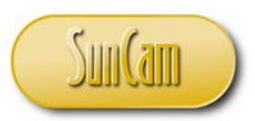

# Python Programming for Engineers - Part 1: Expressions, Data Types, Variables, Strings and Collections

by

# Kwabena Ofosu, Ph.D., P.E., PTOE

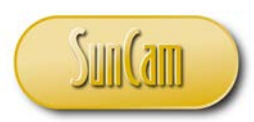

#### **Abstract**

<span id="page-1-0"></span>*Python* is a free open source computer programming language that drives some of the internet's most popular websites such as *Google*, *Youtube* and *Instagram*. *Python* can be used to perform complex mathematical calculations, handle big data, build web apps and desktop applications, and manage databases.

This course is the first of a series on the *Python* programming language*.* This course is tailored to practicing engineers. The course begins with a general overview of computers and computer programming, followed by an introduction to the *Python* language. The course then delves into the details of the IDLE (Python GUI) application for developing and testing *Python* scripts followed by the concepts of expressions, data types, variables, strings, lists, tuples, dictionaries and sets. Several examples of situations encountered by practicing engineers are used to demonstrate the programming concepts and methods presented in this course.

Computer programming enables practitioners to drastically increase their productivity and efficiency by automating repetitive tasks such as tedious design calculations and processing large and complex data. Programming predisposes engineers and scientists to pursue more creative and innovative solutions in their fields of specialty.

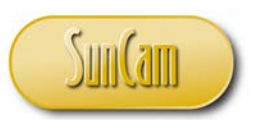

# **TABLE OF CONTENTS**

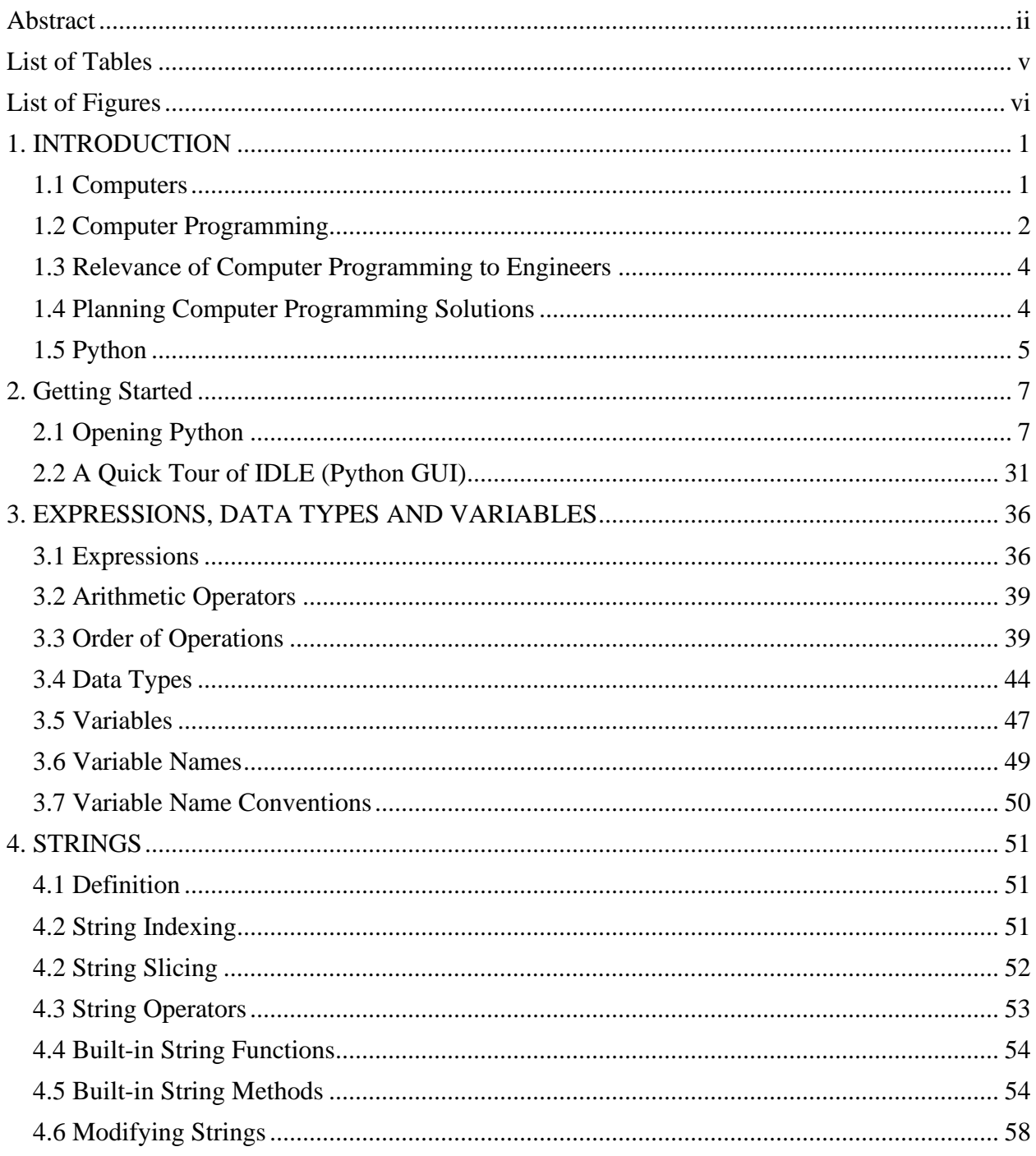

 $iii$ 

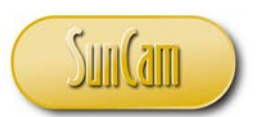

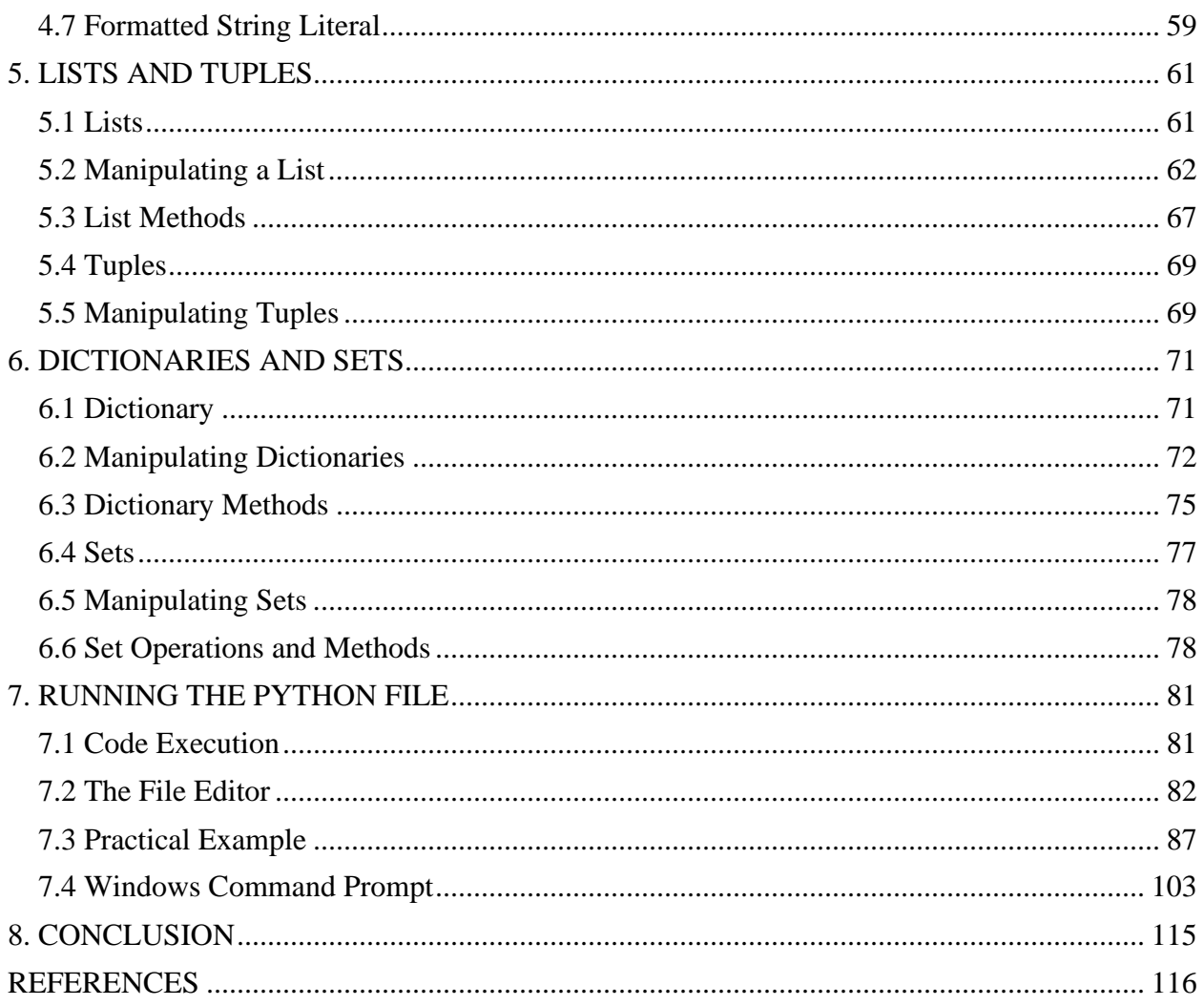

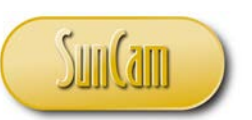

### **List of Tables**

<span id="page-4-0"></span>[Table 3. 1: Arithmetic operators ................................................................................................... 39](#page-44-2)

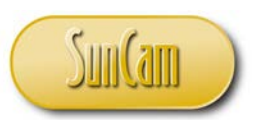

## **List of Figures**

<span id="page-5-0"></span>Figure 1. 1: Flow of instructions in a computer .............................................................................. 2

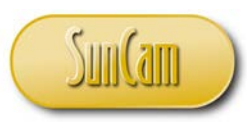

#### *A SunCam online continuing education course*

#### **1. INTRODUCTION**

#### <span id="page-6-1"></span><span id="page-6-0"></span>**1.1 Computers**

A computer is an electronic device that has the ability to accept, manipulate, process, store, retrieve, and output data according to programmed instructions. A computer consists of two basic parts a) the **Hardware**: the physical components of the computer, such as the monitor, keyboard, mouse, etc., and b) the **Software:** any set of instructions that tells the hardware what to do, e.g. web browsers, word processors, apps on a smartphone, etc.

The **central processing unit** (**CPU**) is the hardware component of a computer that carries out the instructions by performing the basic operations such as data input, arithmetic, logic, and output of results. The CPU is essentially the physical "brain" of the computer. The **memory** of a computer refers to the hardware used to store the instructions and data on a temporary or permanent basis. The **storage** of a computer refers to physical components and recording media used to retain the data in electronic format on a long term basis.

The **operating system** (**OS**) of a computer is software that manages and coordinates the computer's memory, storage, processes, and all of its software and hardware. Modern operating systems use a **Graphical User Interface** (**GUI,** pronounced "gooey") to enable a human user to interact with the computer. It is the GUI that enables a user to click on icons, select buttons, menus, checkboxes etc., and have results displayed back to the user on a screen using graphics, text, or some combination thereof. Currently, the most common operating systems in use for personal computers are **Microsoft Windows**, **Apple Mac OS X**, and **Linux**.

The flow of data during the interaction of a human user and a personal computer can be depicted schematically, as shown in Figure 1. When a user selects a task to be performed, for example, by clicking with the mouse, using the keyboard, or by using some other input device, instructions are sent to the CPU via the memory to be processed and implemented. Computers are not designed to understand instructions in ordinary everyday language. The instructions sent to the CPU are written in a **computer programming language**, (also called a **programming language**). An element of the CPU called the **compiler**, converts these programmed instructions (commonly called **source code** or **code**) into **machine language**. Machine language consists of binary numbers (zeros and ones). Computers are built to understand and respond to machine language. The instructions can then be implemented and the results sent to an output device such as a monitor for display, or to a printer.

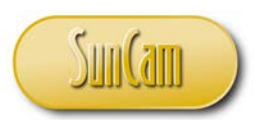

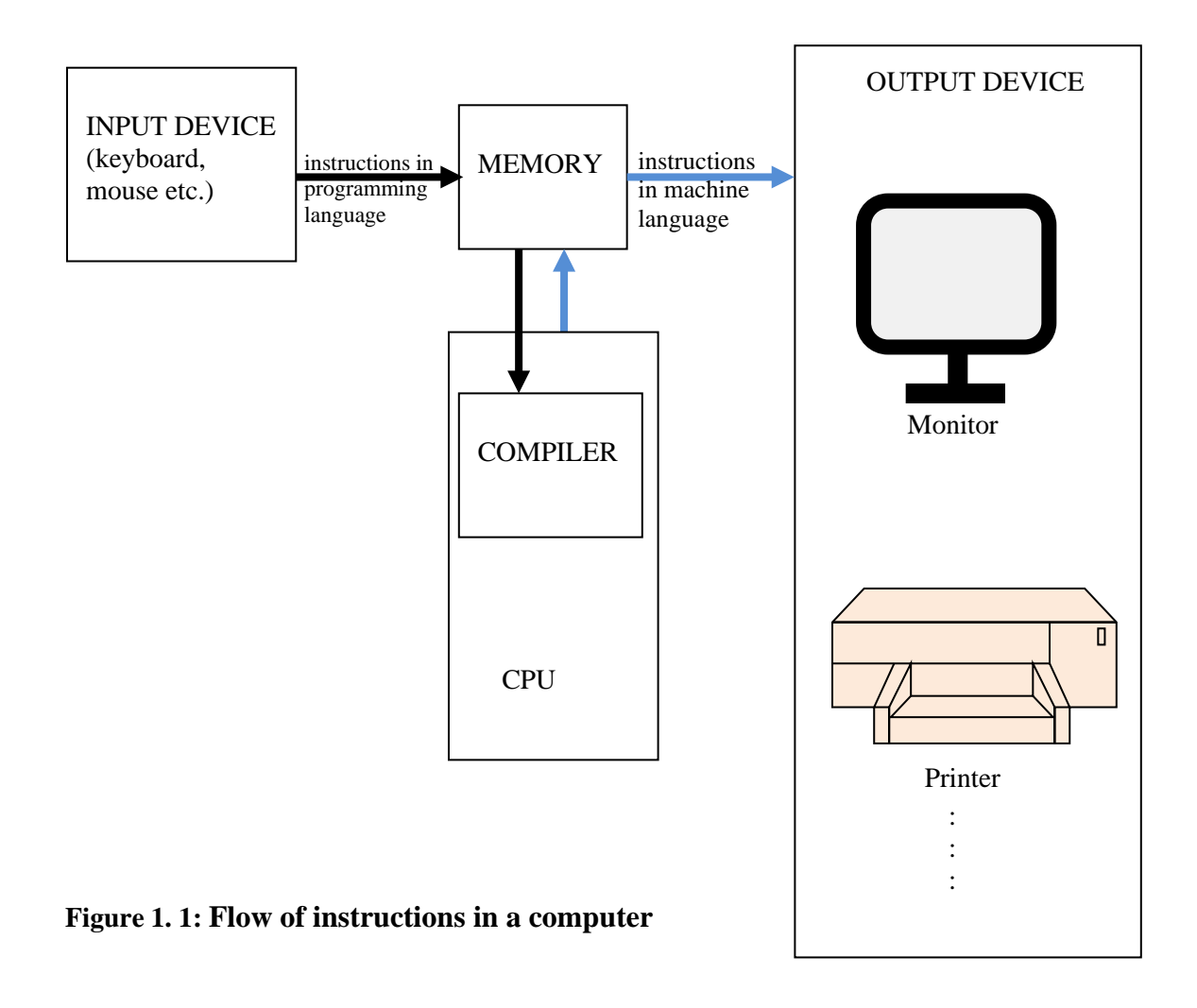

#### <span id="page-7-0"></span>**1.2 Computer Programming**

A **programming language** is a formal language specifically designed to communicate instructions to a computer. Programming languages can be used for many purposes, for example, to create programs that control the behavior of a computer or device, and/or to implement algorithms accurately and efficiently.

Currently, there are literally hundreds of programming languages in use, each one developed to address particular types of problems and projects. Programming languages can be classified in many ways. One common approach to classification is based on the paradigm, or approach to the

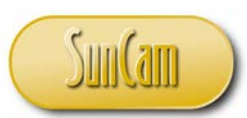

programming. Some of the common classifications based on the approach to programming include **procedural programming**, **event-driven programming**, and **object-oriented programming**. Most modern programming languages, however, include elements from more than one classification. In procedural programming languages, the program (or programmer) specifies the sequence of operations, and program logic determines the next instruction to execute based on inputs from the user. In event-driven programming, the user can press keys or buttons, mouse clicks, check boxes etc., and these user actions can cause an event to occur which triggers some specific procedure for which code has been written. In object-oriented programming, the programmer builds the program by adding **objects** e.g. click buttons, check boxes, etc., through a GUI in the design environment. The objects have **properties** which can be manipulated, e.g., color, or caption on a click button. An action associated with the object is called a **method**. Examples of methods that can be performed on an object based on the instructions include "Move", "Print", "Resize", "Clear", etc.

Some of the more common and widely used programming languages include:

- *C* (object-oriented programming language)
- *C++* (object-oriented programming language)
- *Java* (object-oriented programming language)
- *Visual Basic* (event driven and object-oriented programming language)
- *Python* (object-oriented and procedural programming language)
- *Ruby* (object-oriented programming language)
- *Pascal* (procedural programming language)
- *Matlab* (procedural programming language)
- *Fortran* (procedural programming language), and many others.

The choice of what programming language to use on a specific project is determined by several factors such as:

- $\bullet$  the operating system of the end user(s)
- the programming approach that is relevant, procedural programming or event-driven, etc.
- how well the structure and features of the language are compatible with the project goals
- the level to which the program will be used to manipulate hardware components e.g. in video games, smartphone apps, etc.
- the ease with which new features can be added to the existing program
- the skill set of the programming team
- support for, and community standing behind the language

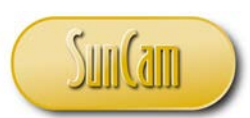

Computer programming (or programming) is a comprehensive process of formulating a computing problem, developing a methodology to solve the problem, writing code in a specific programming language to implement the solution methodology, testing, debugging, maintaining the code, verifying and validating the results, and monitoring the consumption of computer resources over the entire process. The objective of programming, therefore, is to develop a series of instructions that can automate the performance of a specific task, or to solve some specific problem formulation in a timely and efficient manner. Therefore, programming involves a multidisciplinary as well as an interdisciplinary approach.

#### <span id="page-9-0"></span>**1.3 Relevance of Computer Programming to Engineers**

Computer programming has become an increasingly advantageous and necessary skill for engineers and scientists competing in the global economy. By writing computer programs to automate tedious and repetitive tasks such as design calculations, or preparing, processing and analyzing large amounts of data which would otherwise be done by hand, engineers and scientists can drastically increase their productivity and efficiency. Competence in computer programming predisposes engineers and scientists to pursue and develop more creative and innovative solutions than their peers. Knowledge, and some level of experience in computer programming enables engineers and scientists to communicate more effectively with full-time programmers and information technology professionals they may work with and collaborate with on various projects.

#### <span id="page-9-1"></span>**1.4 Planning Computer Programming Solutions**

A 6-step procedure for planning and implementing computer programming solutions to a problem or research question is as follows:

- 1. Study the problem in detail and gain a good working understanding of the fundamental concepts and principles, and underlying theories. This may involve knowledge from a wide variety of fields such as engineering, the physical sciences, mathematics, statistics, business, economics, government and many others.
- 2. Develop an algorithm for solving the problem. A flow chart of the algorithm will provide a detailed visual representation of the process from start to finish, including all inputs, calculations, data processing, automated reasoning, outputs, reports, and feedback procedures.
- 3. Write **pseudo code** for your algorithm. Pseudo code is the instructions needed to implement the algorithm in ordinary everyday language. Test your algorithm by performing manual calculations to verify your results.

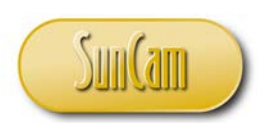

- 4. Write code to implement the algorithm in the target programming language following all syntax rules and requirements.
- 5. Test and debug the code intermittently to identify and resolve glitches and errors.
- 6. Test the program. Validate and verify the results. Make changes and updates as necessary where needed.

#### <span id="page-10-0"></span>**1.5 Python**

*Python* is an interpreted, high-level, general purpose programming language. An **interpreted language** is one in which most of the programming structures and implementations execute the instructions directly without pre-compiling into machine language. An **interpreter** is a software that directly executes instructions written in a programming language, without the need to precompile the instructions into machine language.

In this course series, the font and lettering style "Python" shall be used to refer to tools, applications, interpreters, software etc. that enable instructions written in the *Python* programming language to be executed.

A **high-level** computer programming language is one that enables development of a program in a more user-friendly programming context and is generally independent of the computer's hardware architecture. A high-level language is closer to ordinary human language when compared to machine language (and the converse is true for a **low-level** programming language). *Python* supports multiple programming paradigms, including the object-oriented and procedural approaches to programming.

There are many "versions" or **implementations** of *Python*. The **reference implementation** of *Python* (called *CPython*), is a free, open source software managed by the Python Software Foundation. *Python* **interpreters** come free and pre-installed with some operating systems. In this course, all examples will be presented using Microsoft Windows.

*Python* can be used to perform complex mathematical and engineering calculations, and to handle big data. *Python* can be used for building GUIs and desktop applications. *Python* can be used on a server for web development and to build web apps. *Python* can be used to connect to database systems and can read and modify files. Due to the fact that *Python* runs on an interpreter system, the code is executed rapidly which enables quick prototyping or productionready software development.

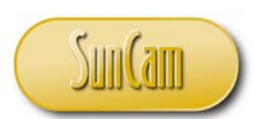

As a high-level language, *Python* has a simpler syntax similar to the English language. The syntax of *Python* enables code to be written with fewer lines than some other programming languages. Due to its ease of use, *Python* is amenable for use by beginners as well as seasoned programmers. *Python* is increasingly popular as a first programming language for beginners.

As a result of its user-friendliness and versatility, *Python* is the programming language driving some of the internet's most popular websites, namely:

- *Google*
- *Youtube*
- *Quora*
- *Dropbox*
- *Yahoo!*
- *Yahoo Maps*
- *Reddit*
- *Bitly*
- *Instagram*
- *Spotify*
- *SurveyMonkey*
- *Pintrest*
- *Eventbrite*
- *Firefox*
- *and many others*

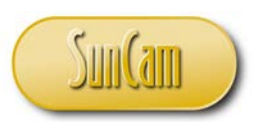

#### **2. Getting Started**

#### <span id="page-12-1"></span><span id="page-12-0"></span>**2.1 Opening Python**

Let's see if you have the Python interpreter on your computer, and what version of the program you have, if you have it.

From your Desktop, Click on Windows **Start**.

PDF **Hysicitange CONSTRU. SDR DATA**<br>BLANS BIN. COLLECTOR QUEUEING... COT SPECS WES **PDF WFS** eng\_econ\_l... e  $x \overline{1}$  $W_1$  $\bullet$   $\blacksquare$  $\boldsymbol{e}$ Q  $\bullet$ **irma** 

 $\mathcal{C}$ 

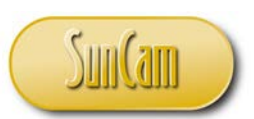

In the Search bar, type "Python" or "IDLE". IDLE is the desktop **interactive shell** or GUI that comes with Python. IDLE is a text editor program (like a *Notepad* or a *Wordpad*).

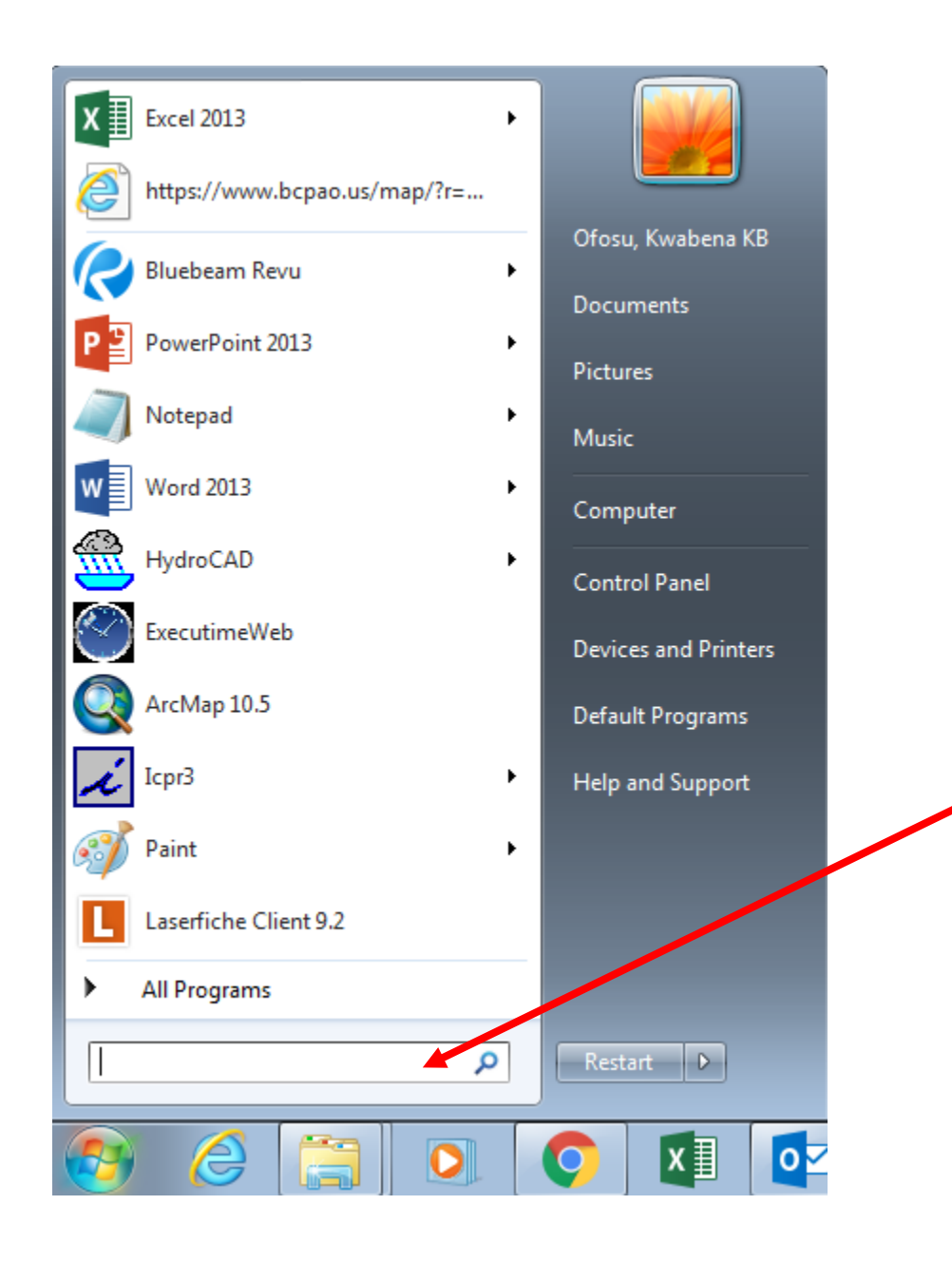

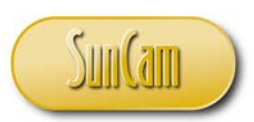

The **Start** window refreshes.

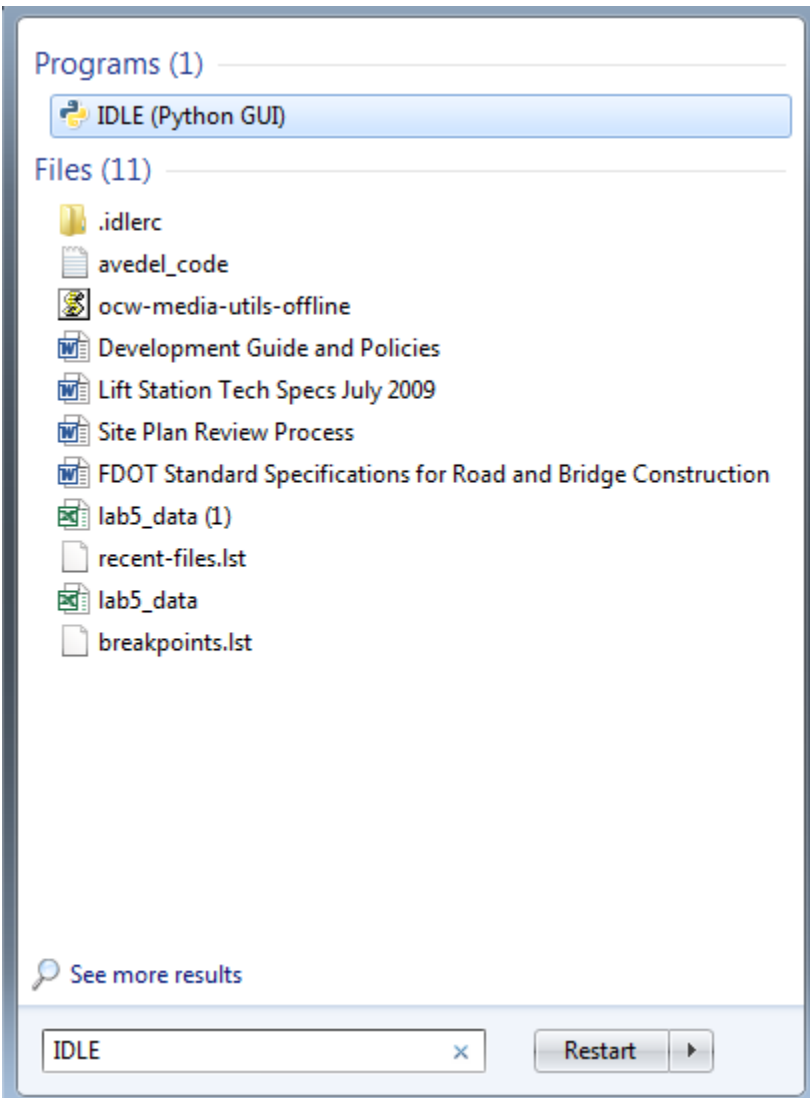

If you do not have the program, no worries! Please follow along, in the next few pages we shall demonstrate where and how to download a Python interpreter.

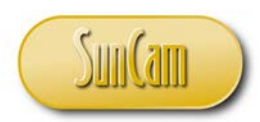

If you have the program, click on **IDLE (Python GUI)** to open it.

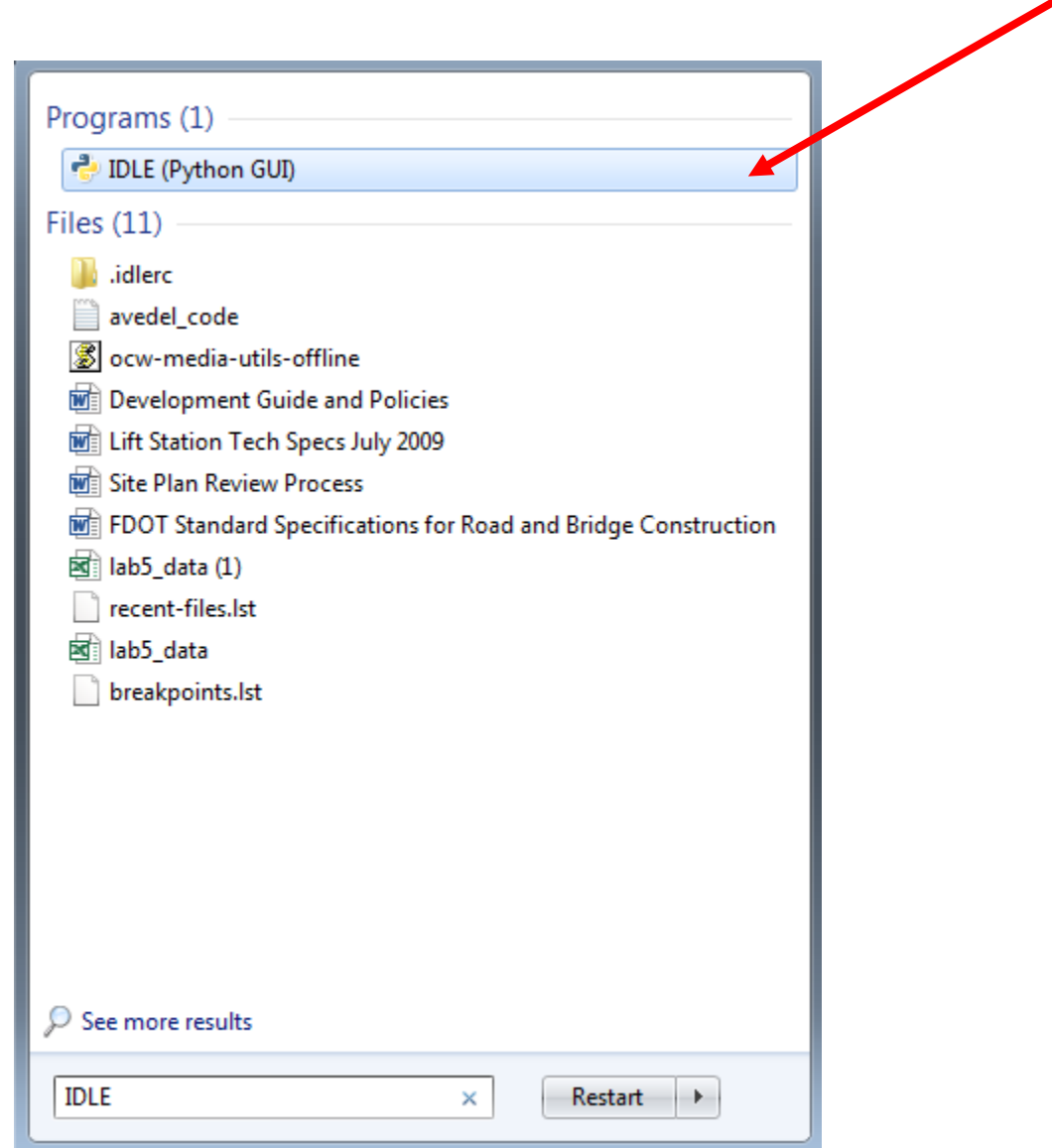

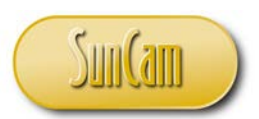

The interactive shell IDLE (Python GUI) opens.

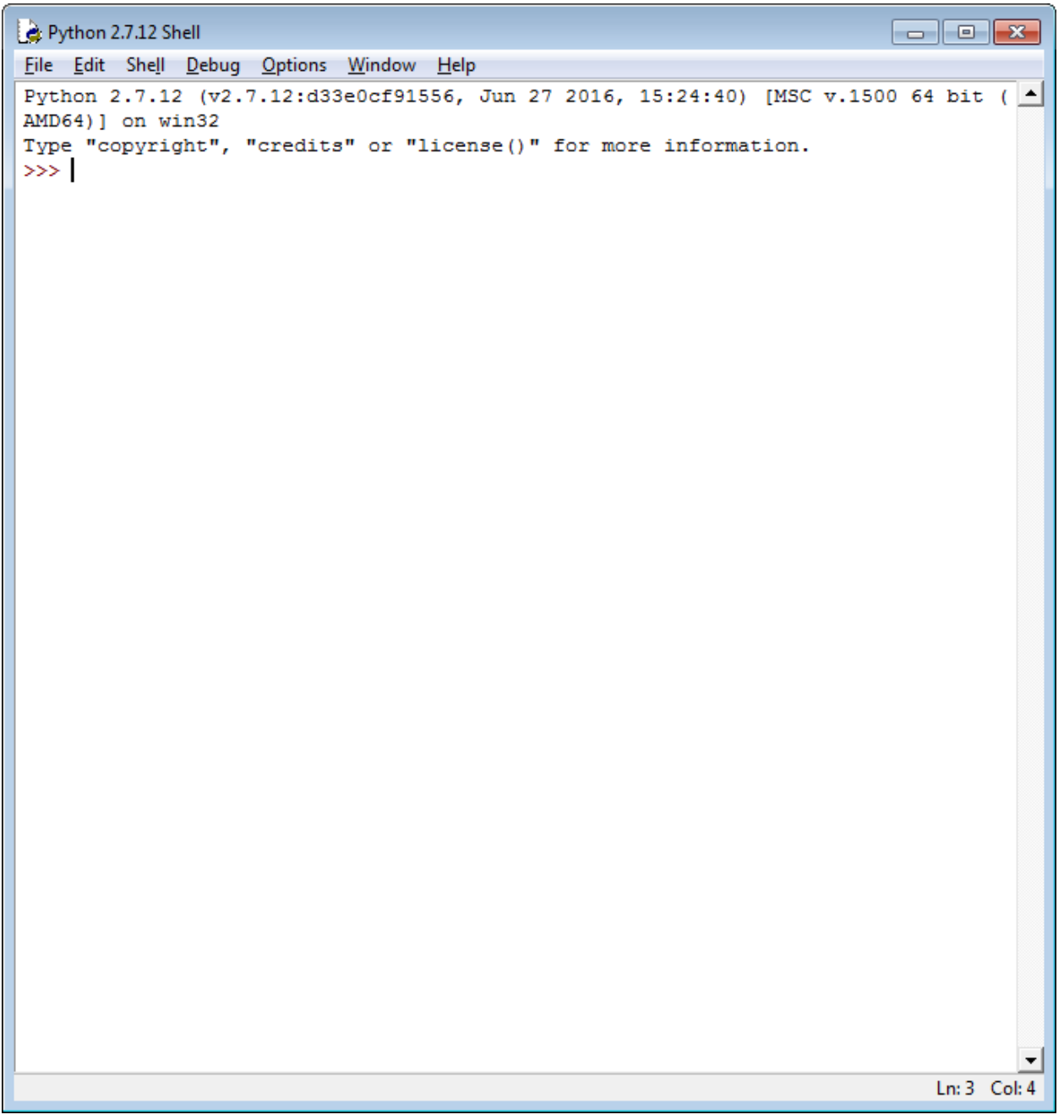

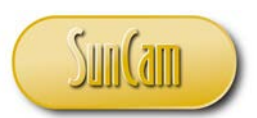

Note the edition and date of the program that you have.

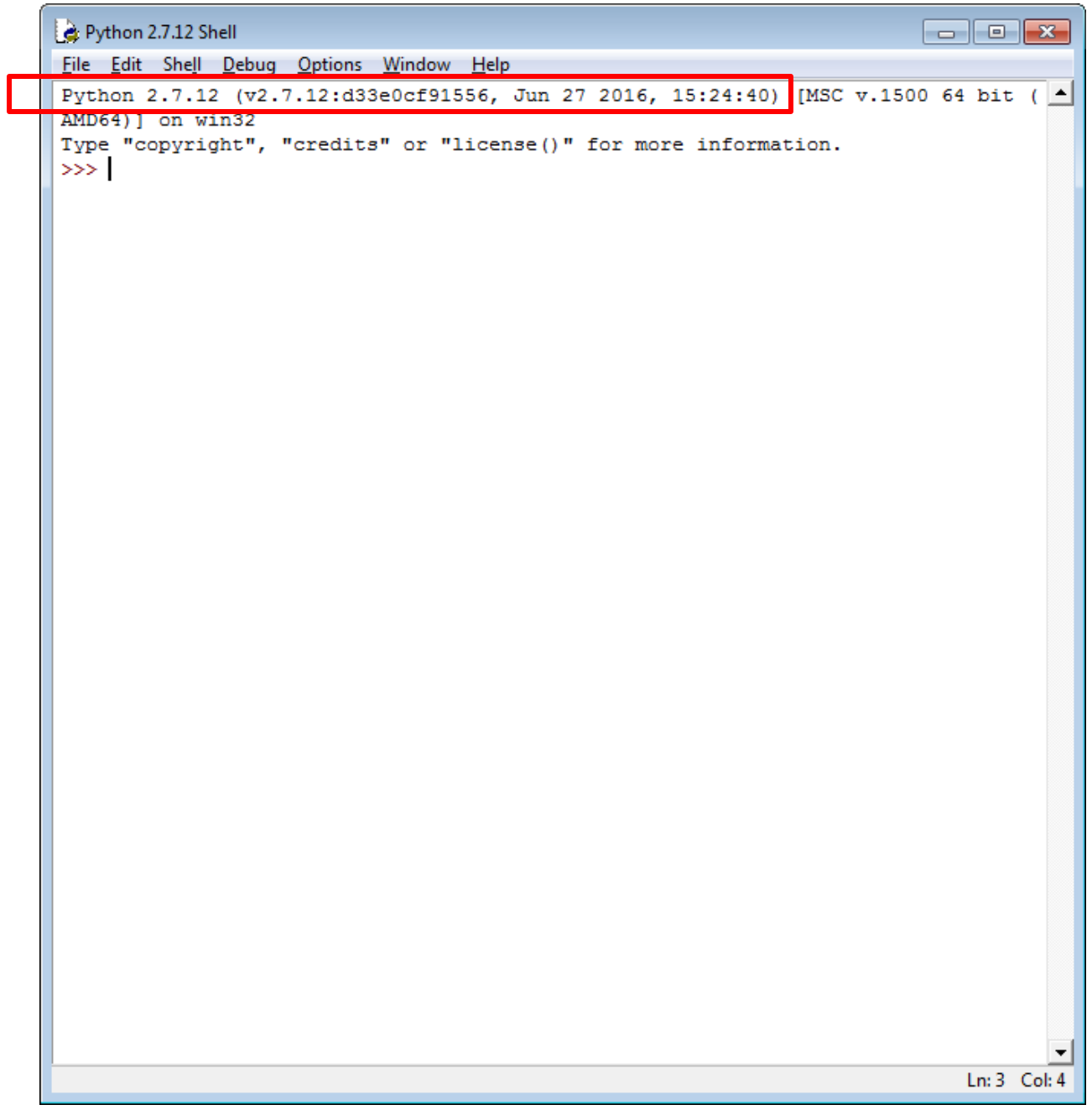

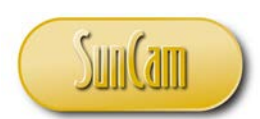

It is always recommended to use the latest and greatest edition of the software. To find out what that version is we shall go to the Python Software Foundation website.

Google "Python Software Foundation."

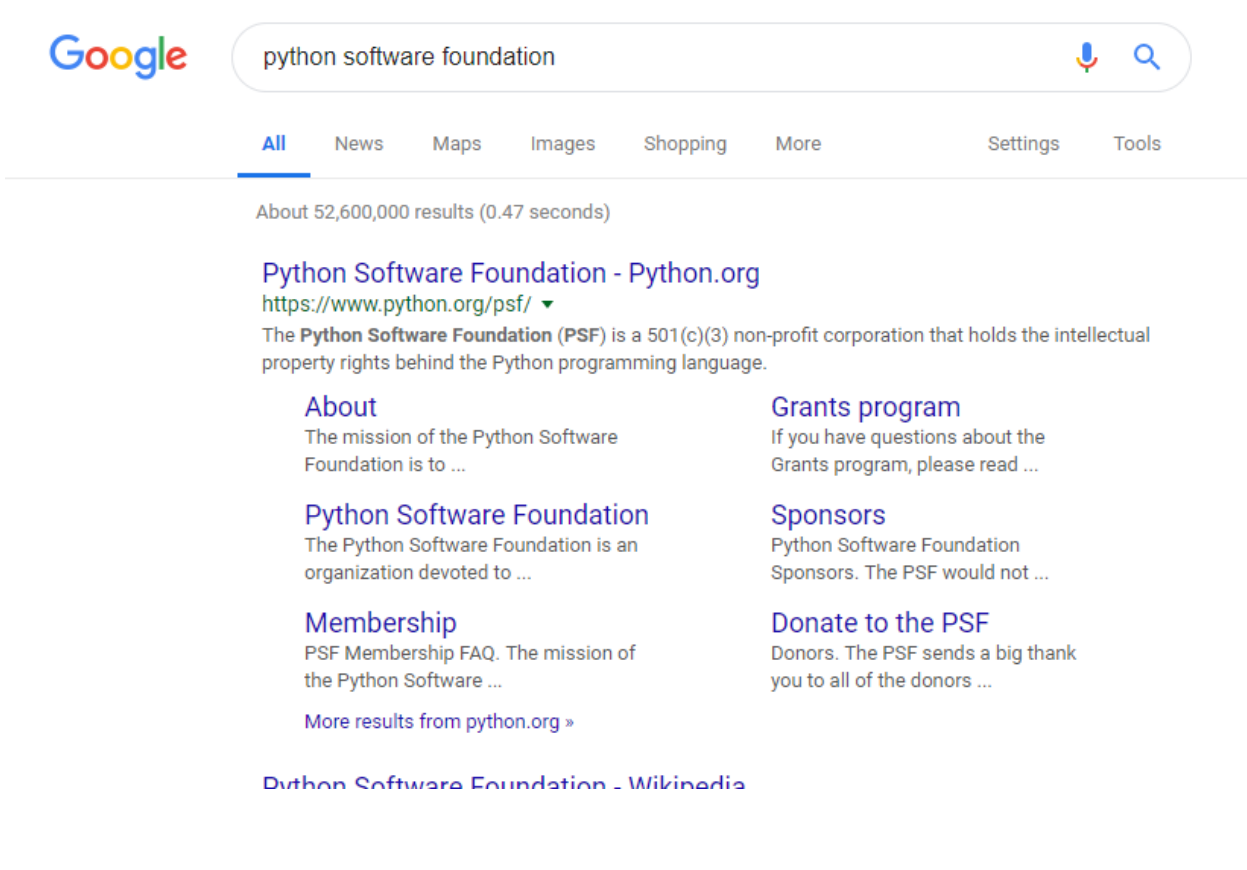

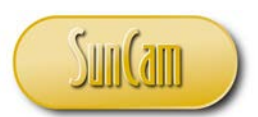

Follow the links to the website.

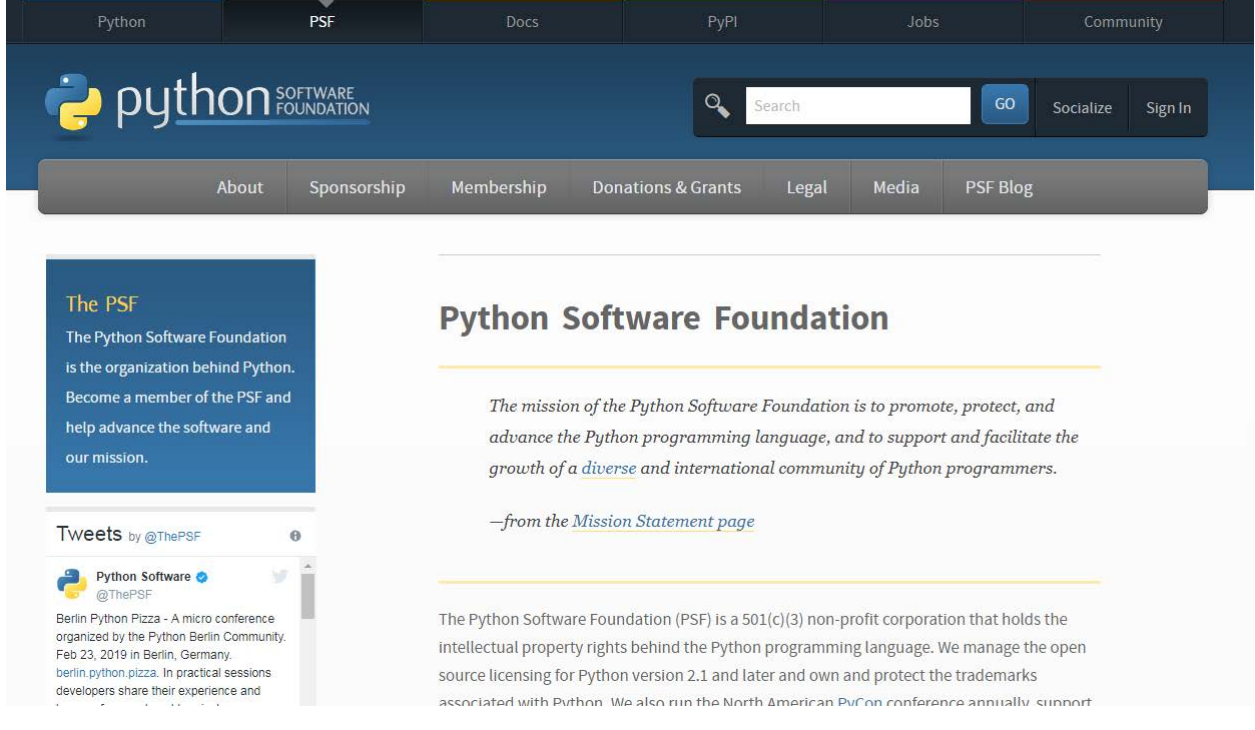

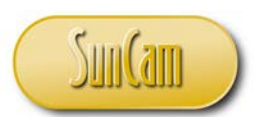

Click on **Python** to open the Python page.

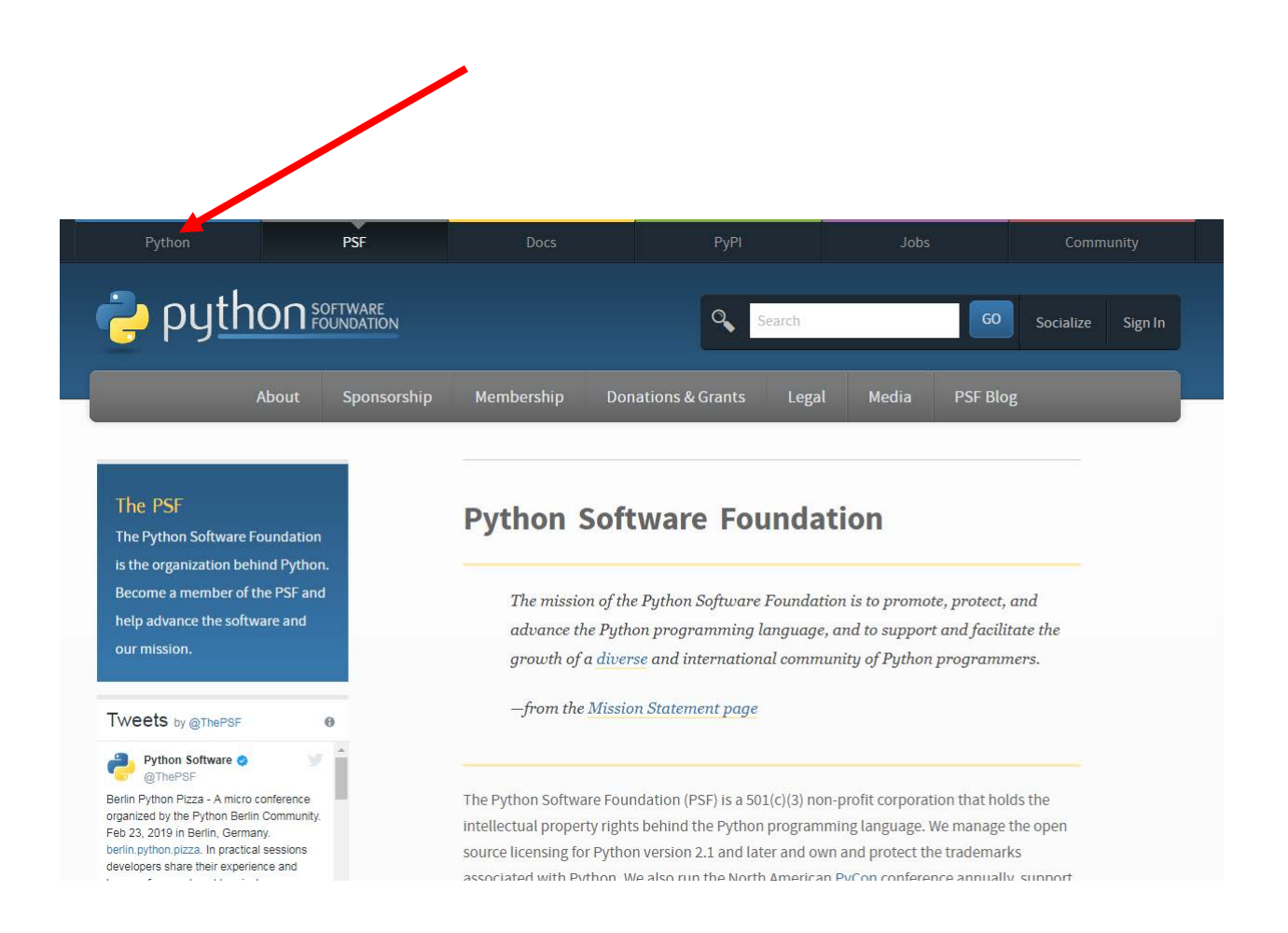

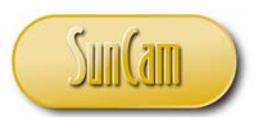

The Python page opens.

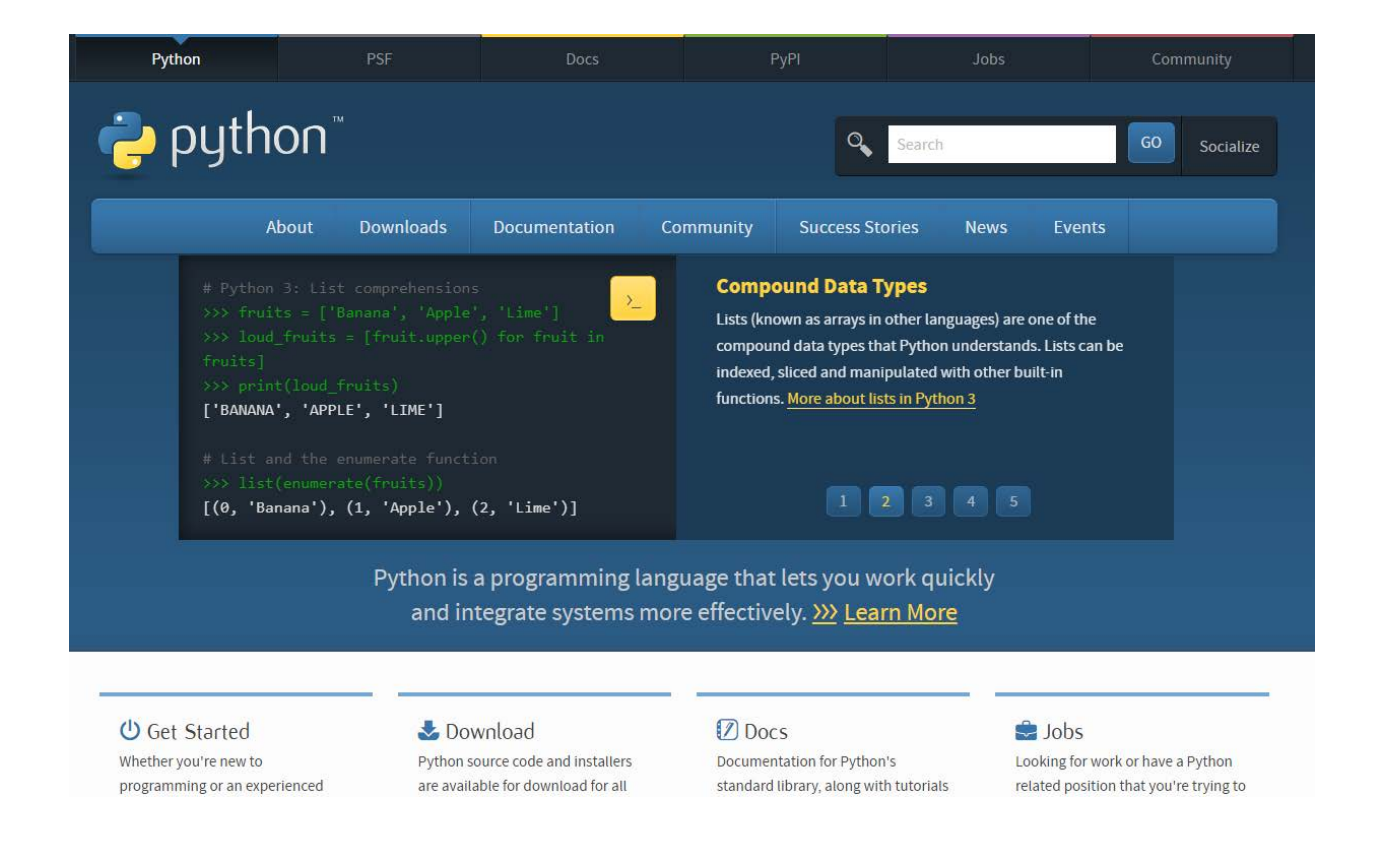

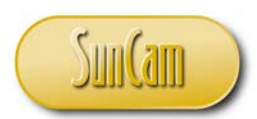

Hover over **Downloads**.

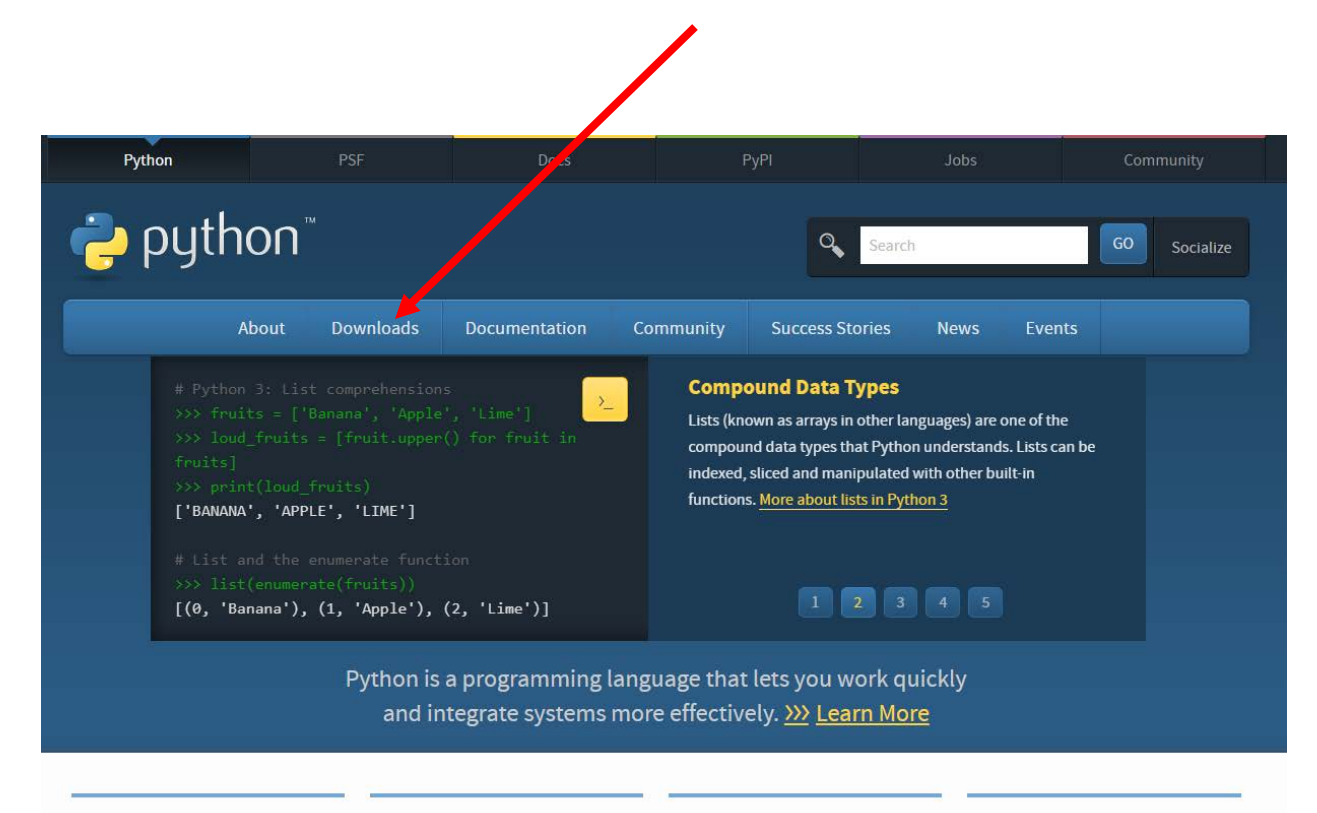

**U** Get Started

Whether you're new to programming or an experienced

#### Download

Python source code and installers are available for download for all

#### **Docs**

Documentation for Python's standard library, along with tutorials

#### $\bigcup$  Jobs

Looking for work or have a Python related position that you're trying to

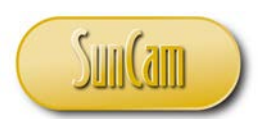

Hovering over **Downloads** will enable you to see the latest and greatest packages available for your specific operating system.

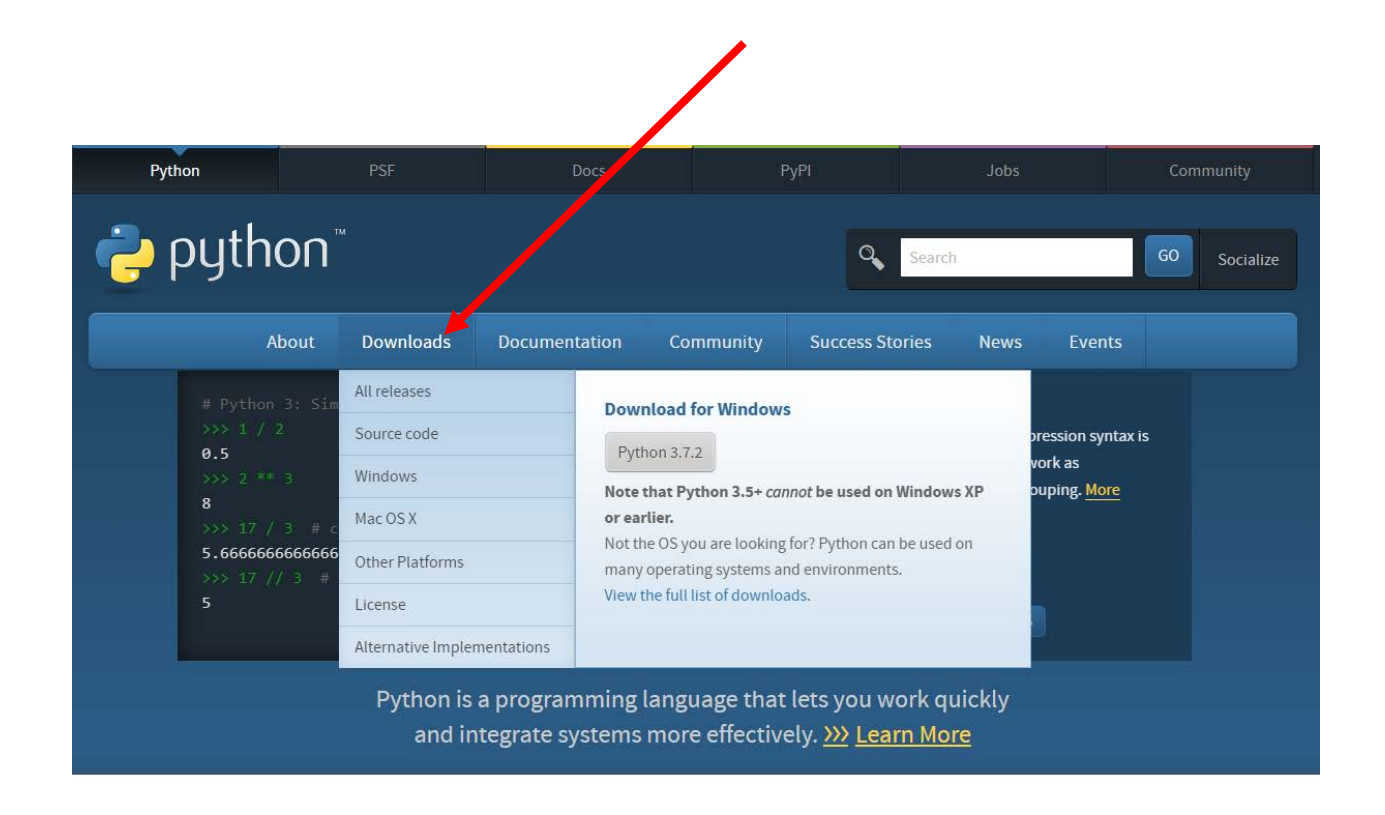

If the current version listed on the webpage differs from the version on your computer, or if you did not have the program to begin with, we shall shortly demonstrate how to download the latest and greatest edition of the software compatible with your computer's operating system, from the Python webpage.

If you prefer not to download the program you may launch and use the interactive shell available on the webpage as described in the next two pages.

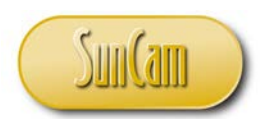

Hover away from the **Downloads** tab to observe the interactive shell launch button.

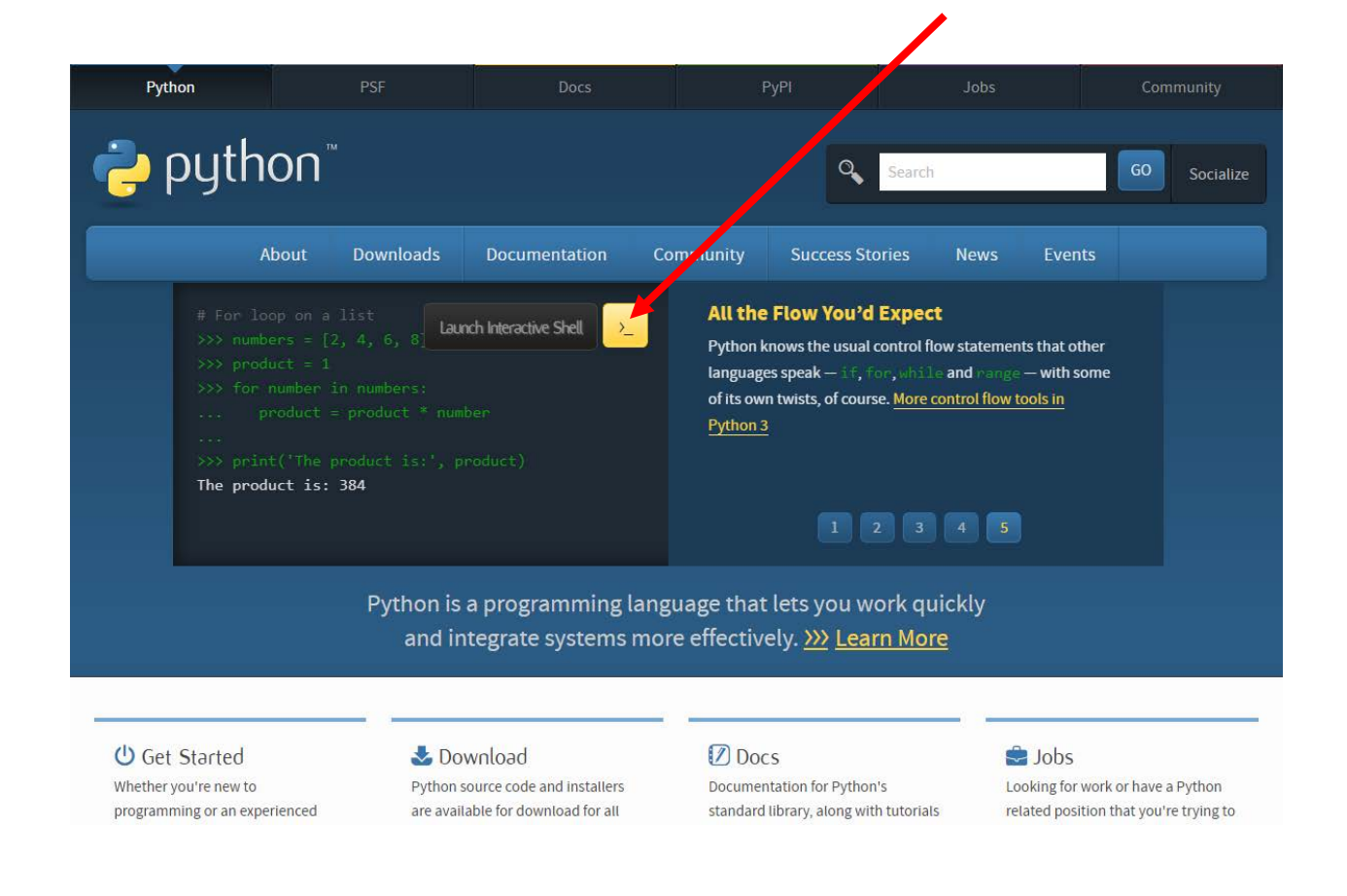

Click on **Launch Interactive Shell**.

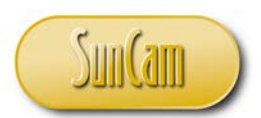

The web interactive shell launches as follows.

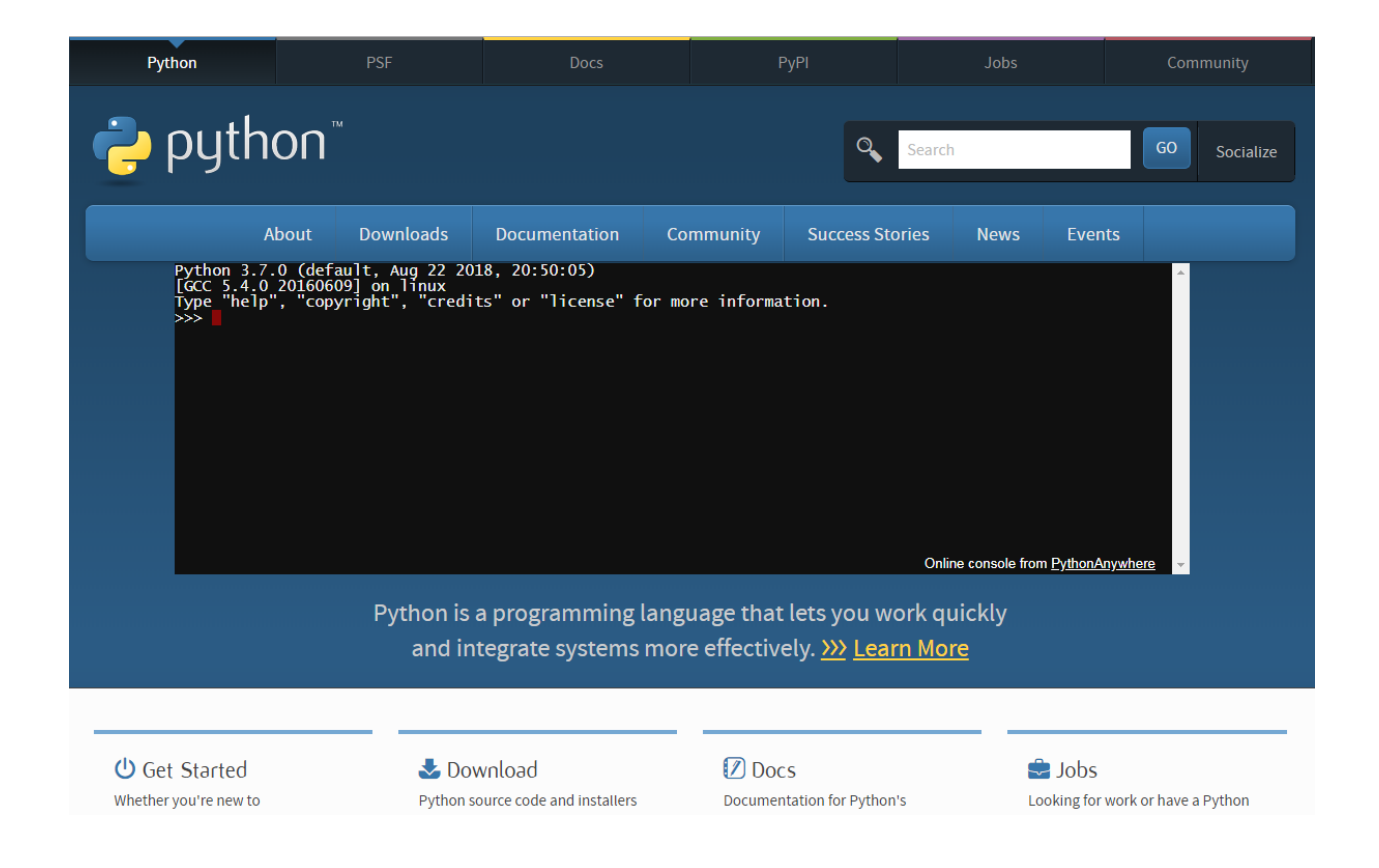

It must be noted, however, that the webpage interactive shell [and in fact the desktop interactive shell IDLE (Python GUI)], is of limited use and on its own will not be capable of completing all of the tasks required to complete this course. However, as we shall see, the desktop interactive shell IDLE (Python GUI) that we shall download (if you do not have the latest and greatest version already) connects to other modules and applications that provide the requisite capabilities needed to complete this course and to develop real-life projects. Therefore, in this course, all methods will be demonstrated using the desktop interactive shell IDLE (Python GUI).

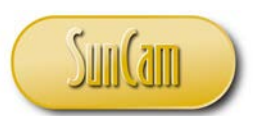

Before we conduct a download of the Python interpreter, let's find out what operating system you have running on your computer. (Seasoned computer users bear with us, or skip to page 31).

From your Desktop, Click on **Start**.

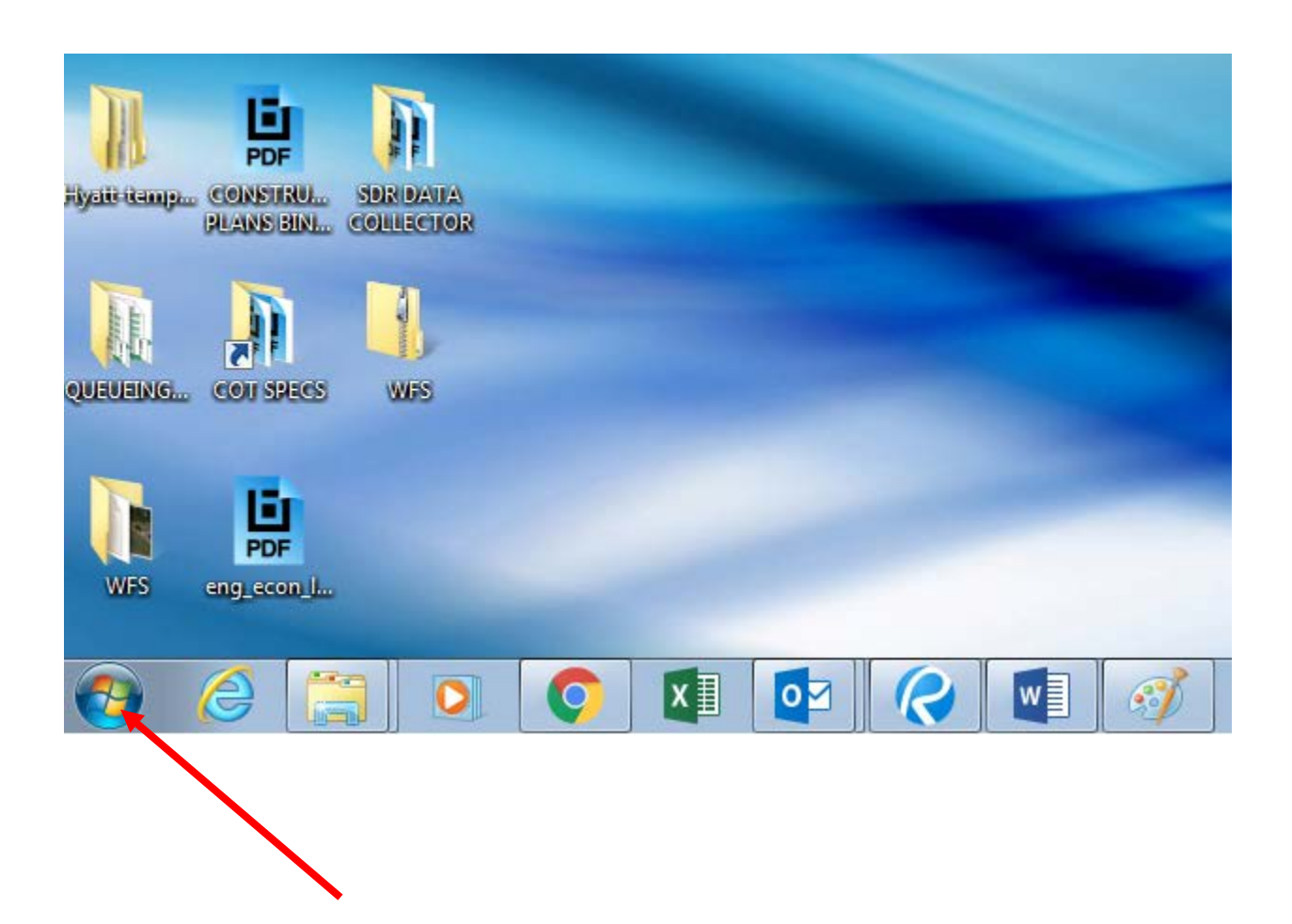

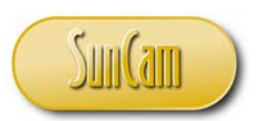

#### Click on **Control Panel**.

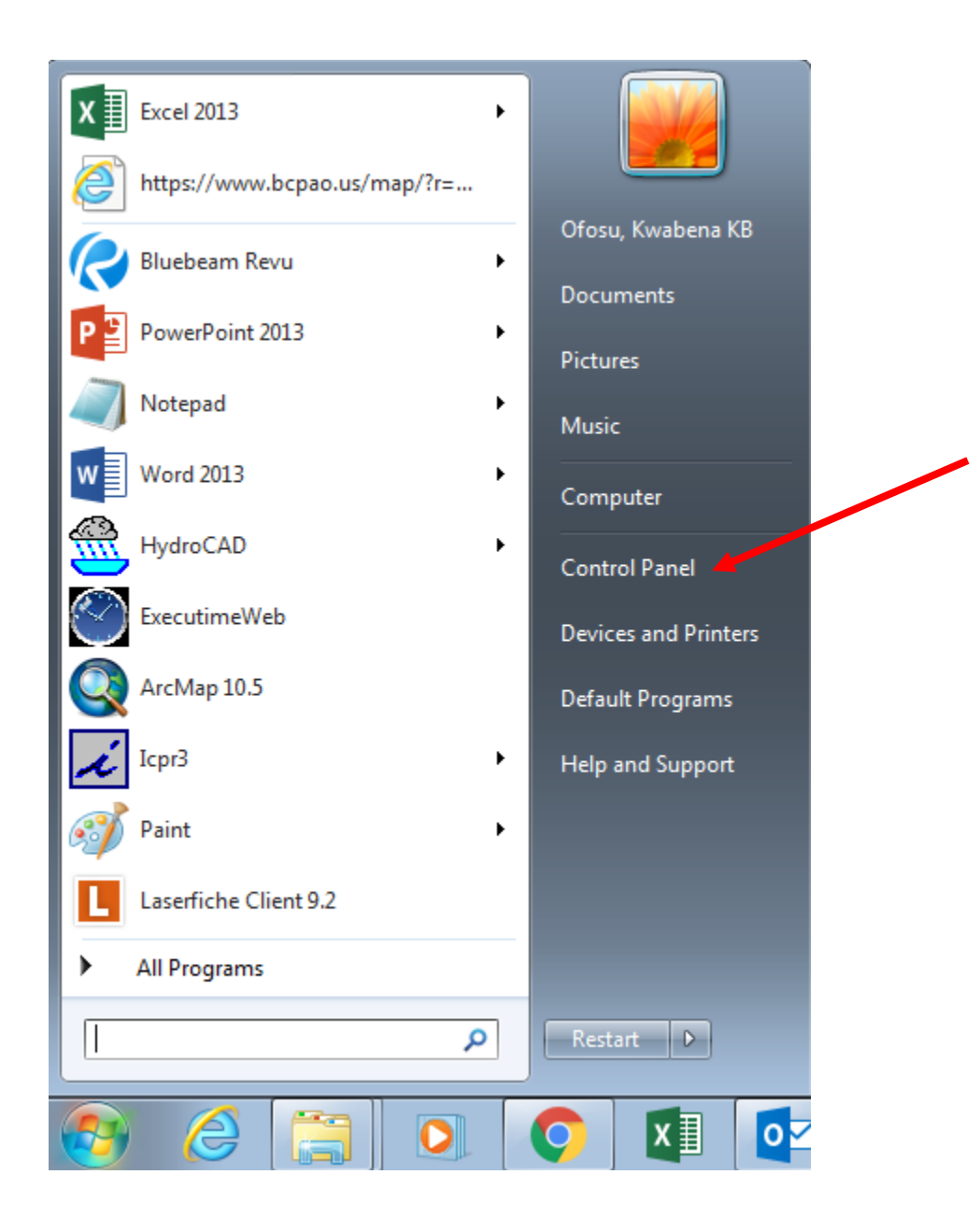

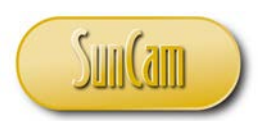

The Control Panel opens. Click on **System and Security**.

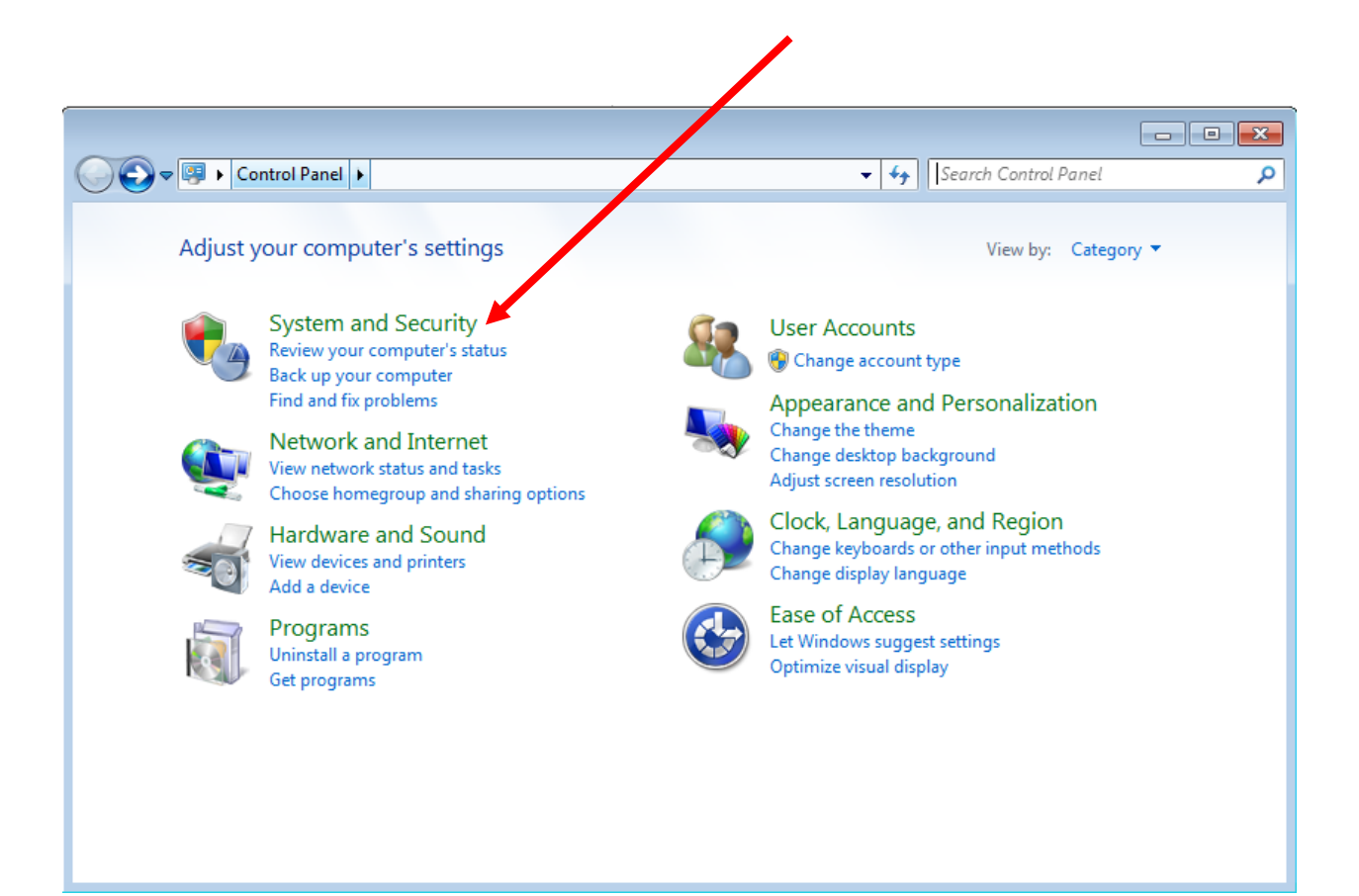

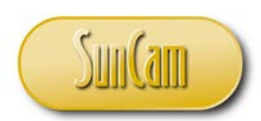

The System and Security window opens. Click on **System**.

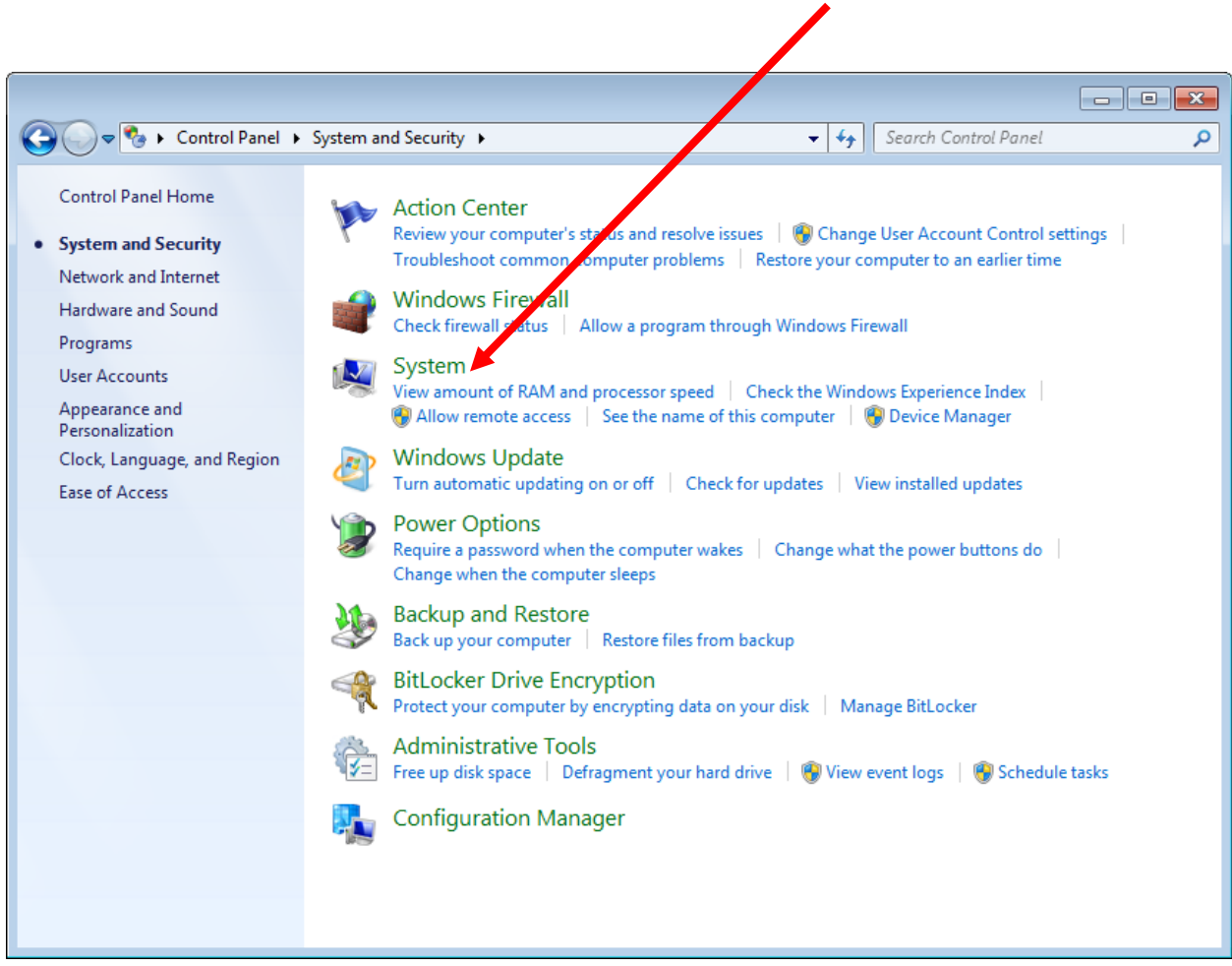

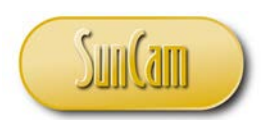

And from this window we see that in this example, the user is running Windows 7, with 64-bit operating system.

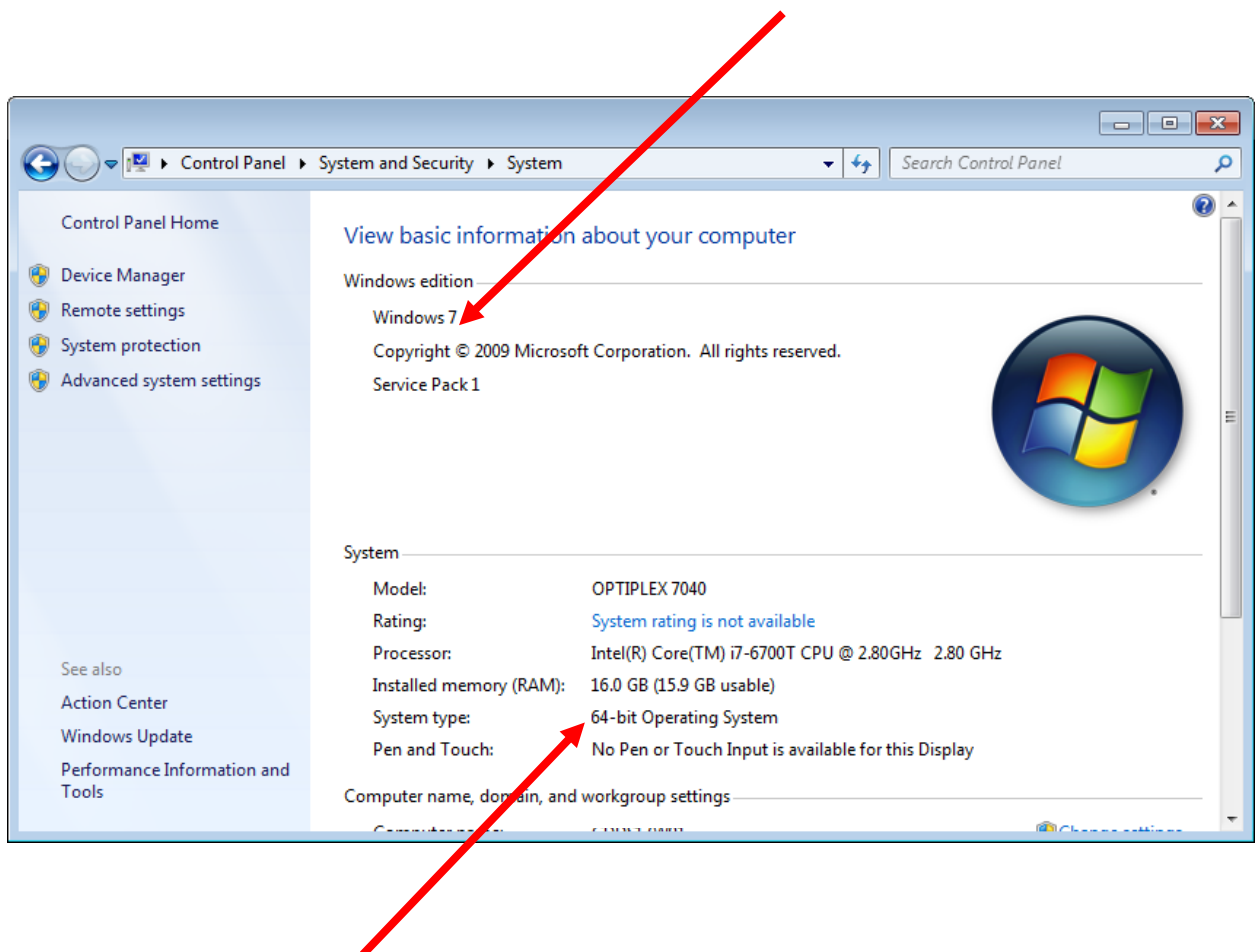

So we must download a compatible version of Python for this user's operating system.

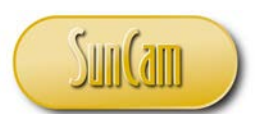

Now, as an example, let's conduct a download of the Python interpreter for a Windows 64-bit operating system.

#### Hover over **Downloads**.

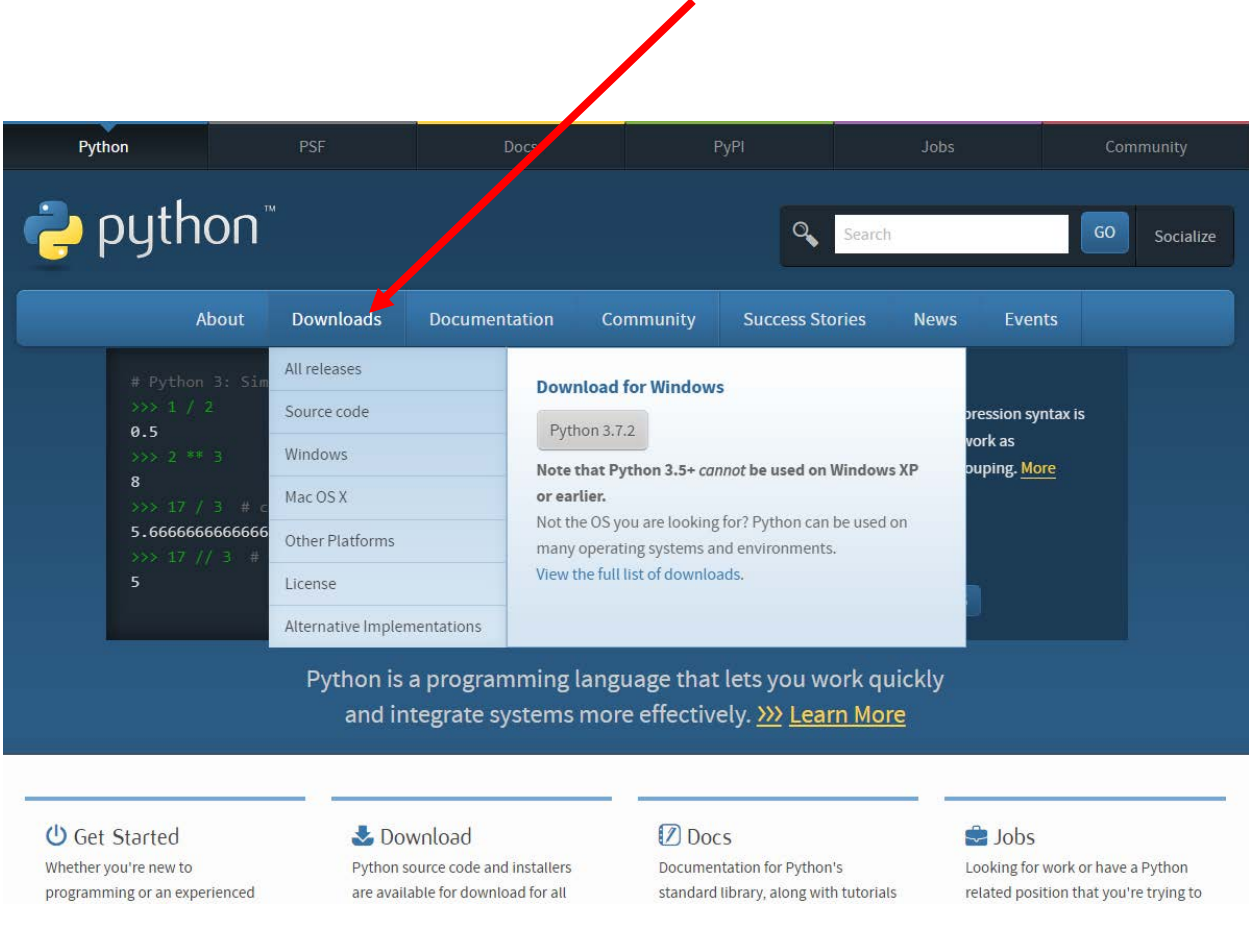

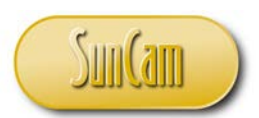

Click on **View full list of downloads**.

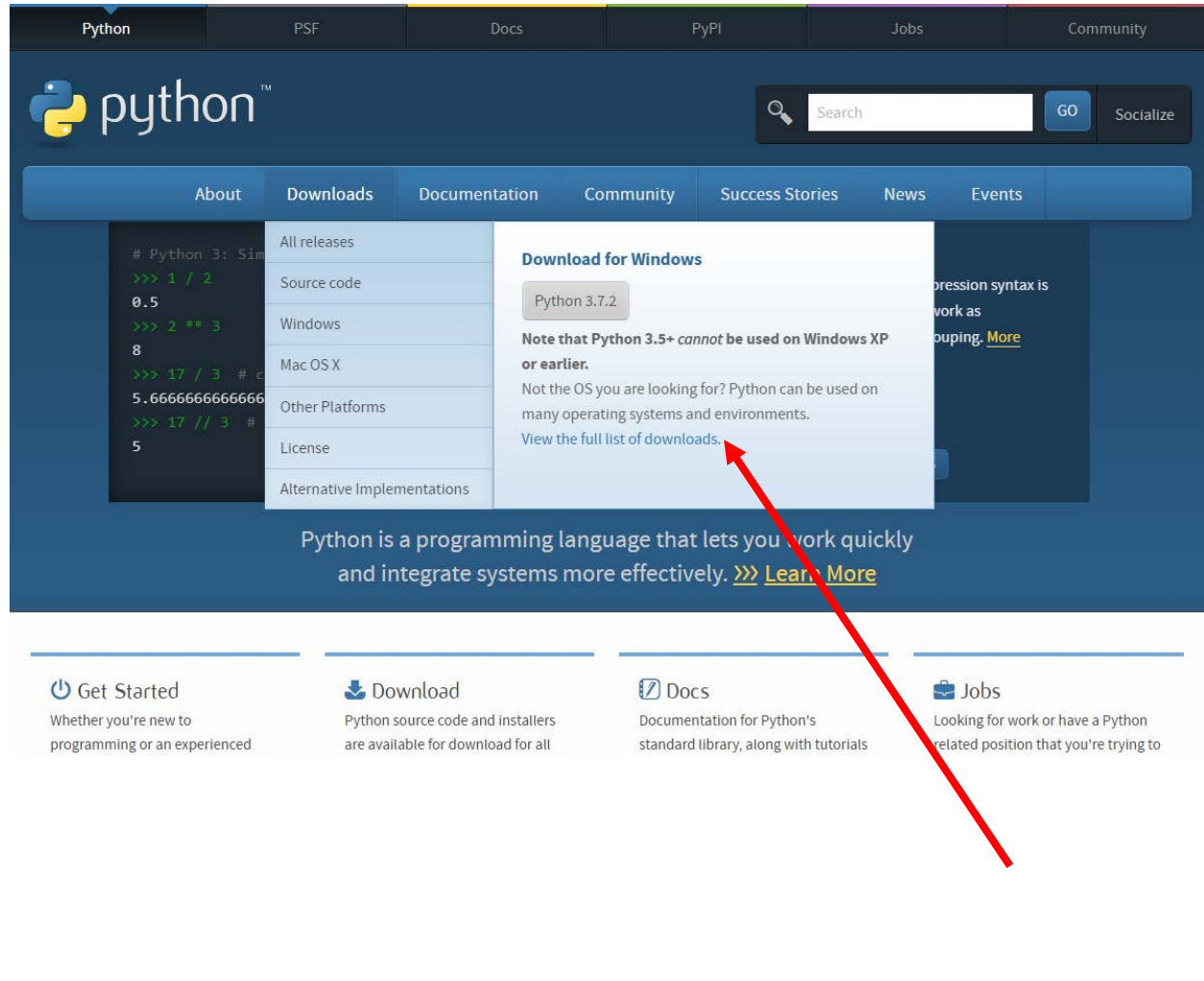

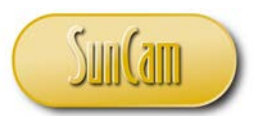

#### Click on **Windows**.

(If you have another operating system, please click on the relevant link).

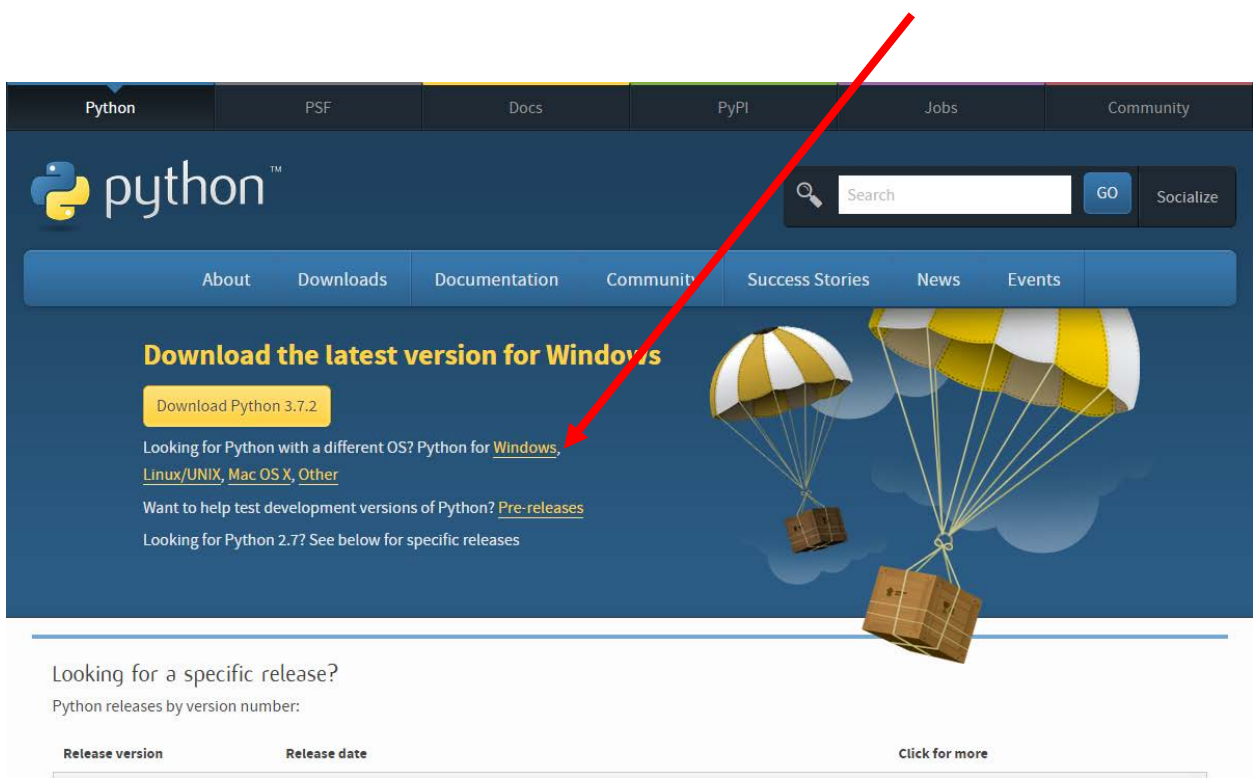

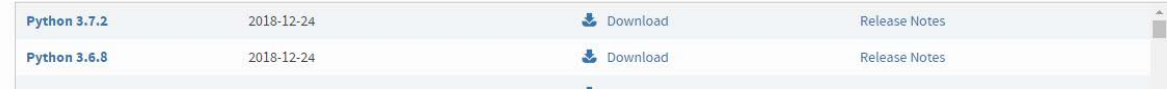

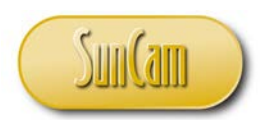

Click on any Windows 64-bit download option.

(If you have another operating system, please click on the relevant link).

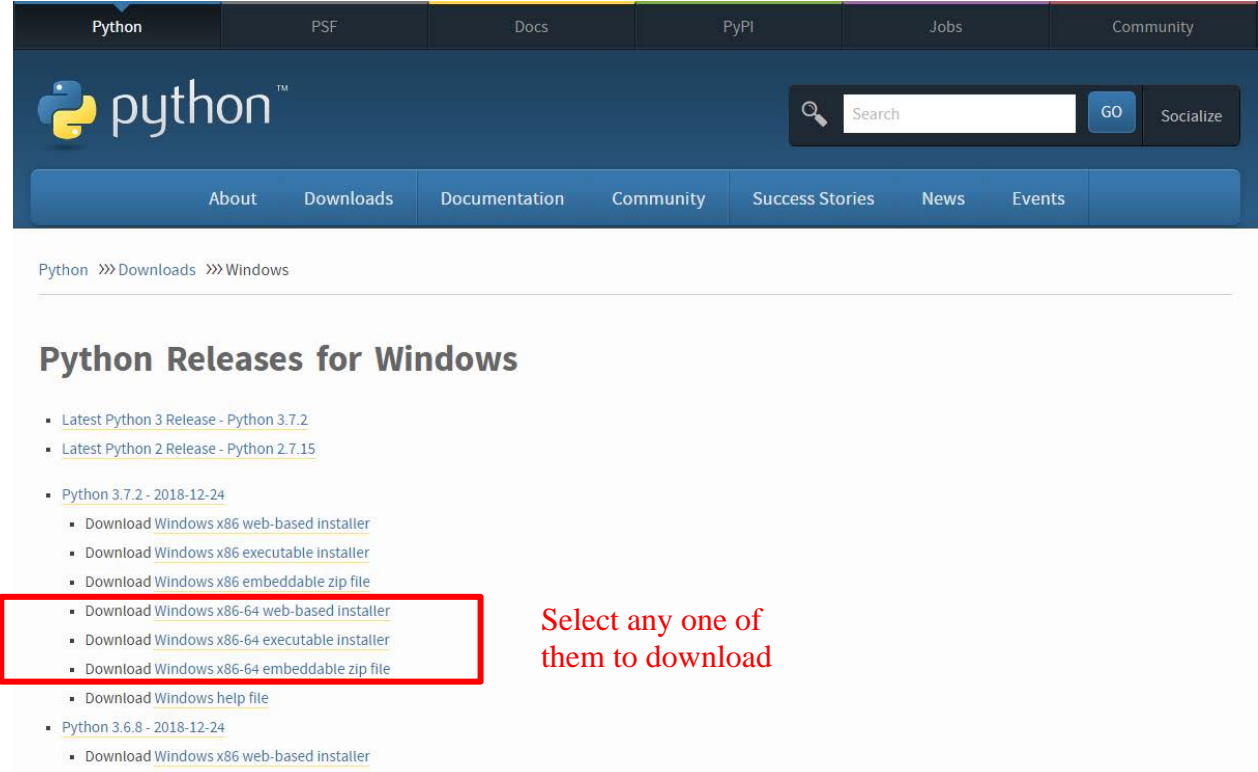

Follow the prompts from the webpage and from your computer to complete the download.

The download is now complete.

Go back to the procedure we conducted on page 13 through page 16 to open your latest and greatest version of the desktop interactive shell IDLE (Python GUI).

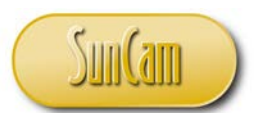

Return to the Python webpage.

Other links of interest on the Python webpage include the Documentation tab where manuals, users' guides, tutorial videos, etc., can be found, as well as the Community tab which enables one to join user communities, mailing lists, conferences, forums, subject matter discussion boards, etc.

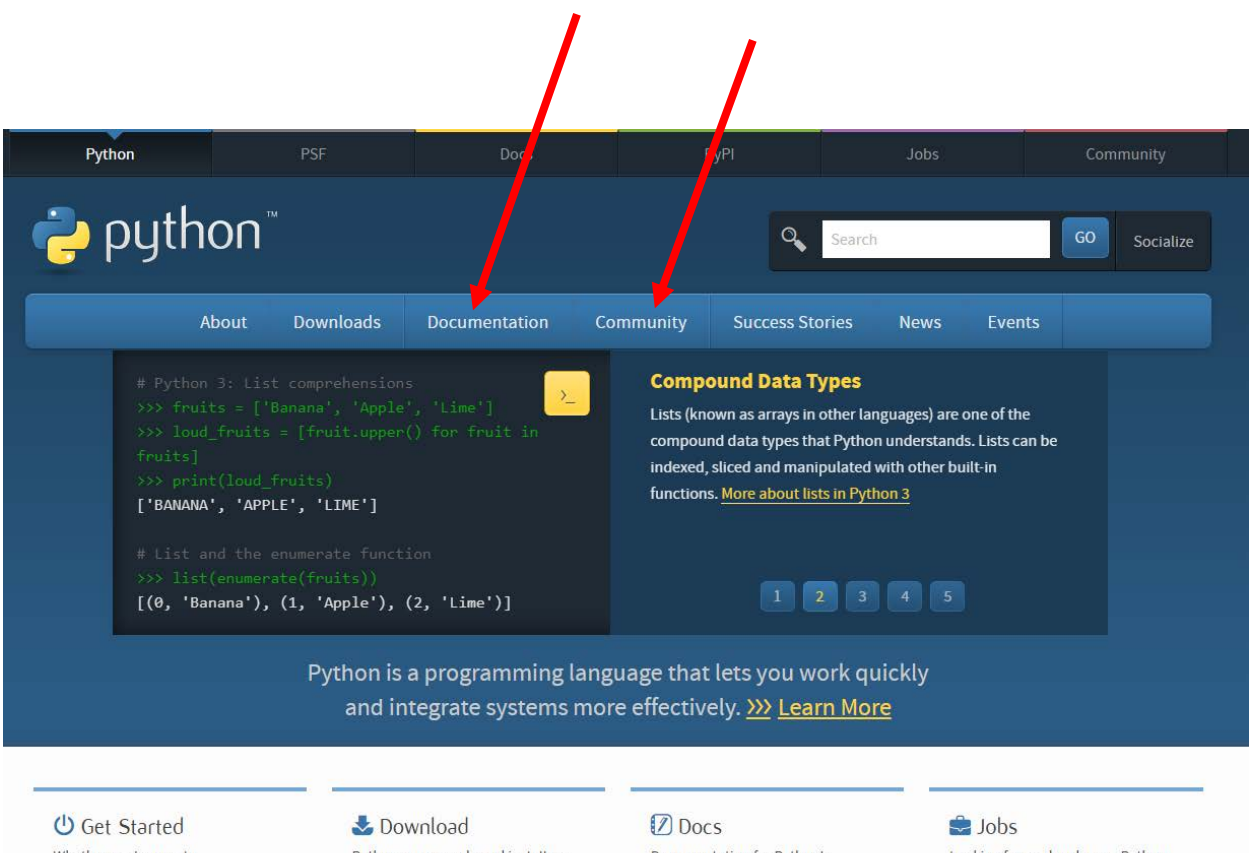

Whether you're new to programming or an experienced Python source code and installers are available for download for all

Documentation for Python's standard library, along with tutorials

Looking for work or have a Python related position that you're trying to
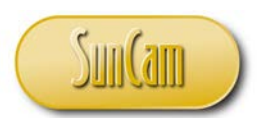

## **2.2 A Quick Tour of IDLE (Python GUI)**

With the latest and greatest version of the software installed and up and running, let us a take a moment to review some of the key features of the interactive shell IDLE (Python GUI).

First, let's look at the **Command Line**. The triple angle bracket prompt is where the commands shall be typed for execution on a line-byline basis.

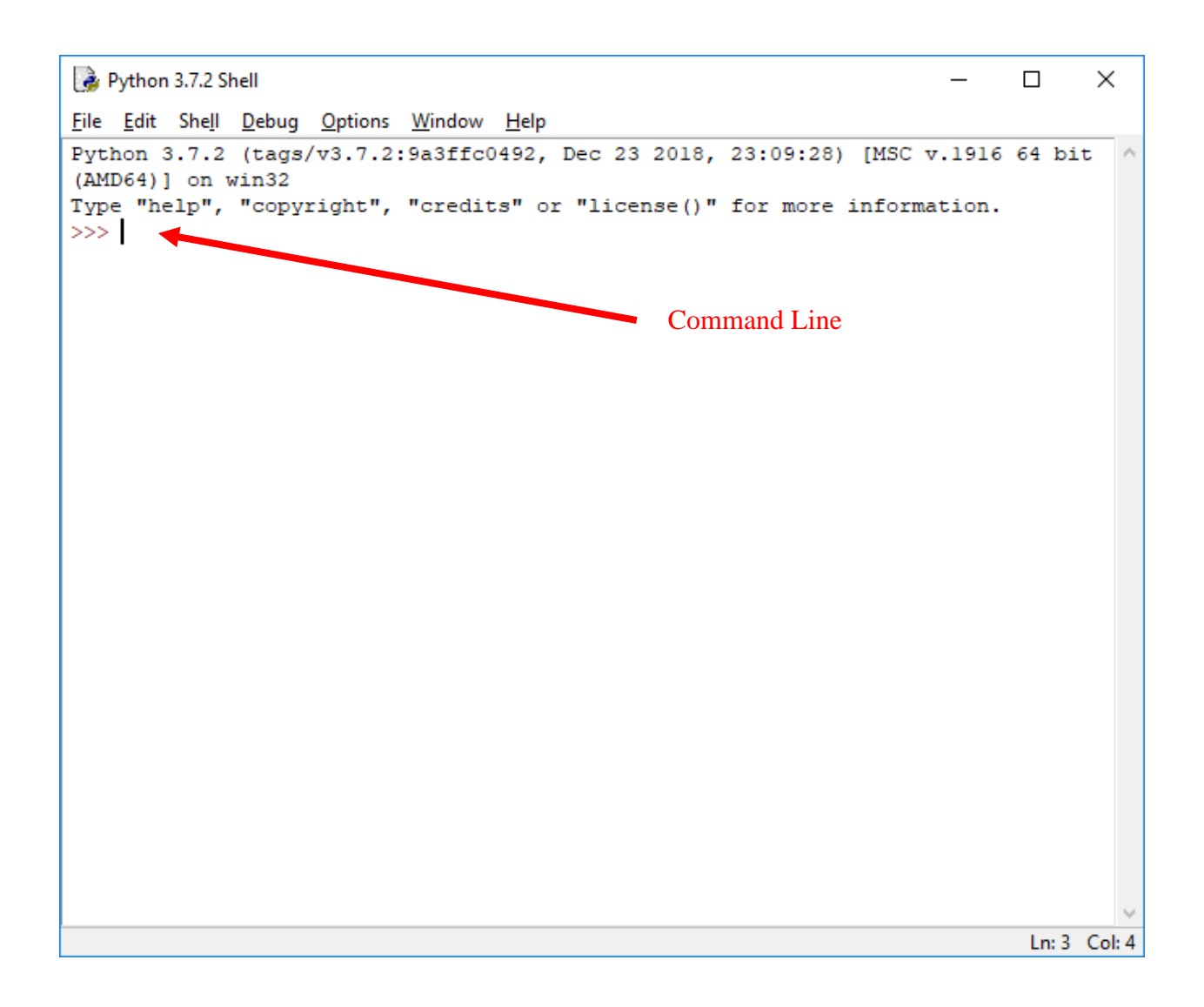

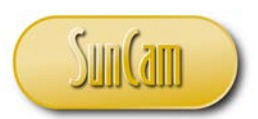

Click on **File**.

These are tools to create manipulate and manage files.

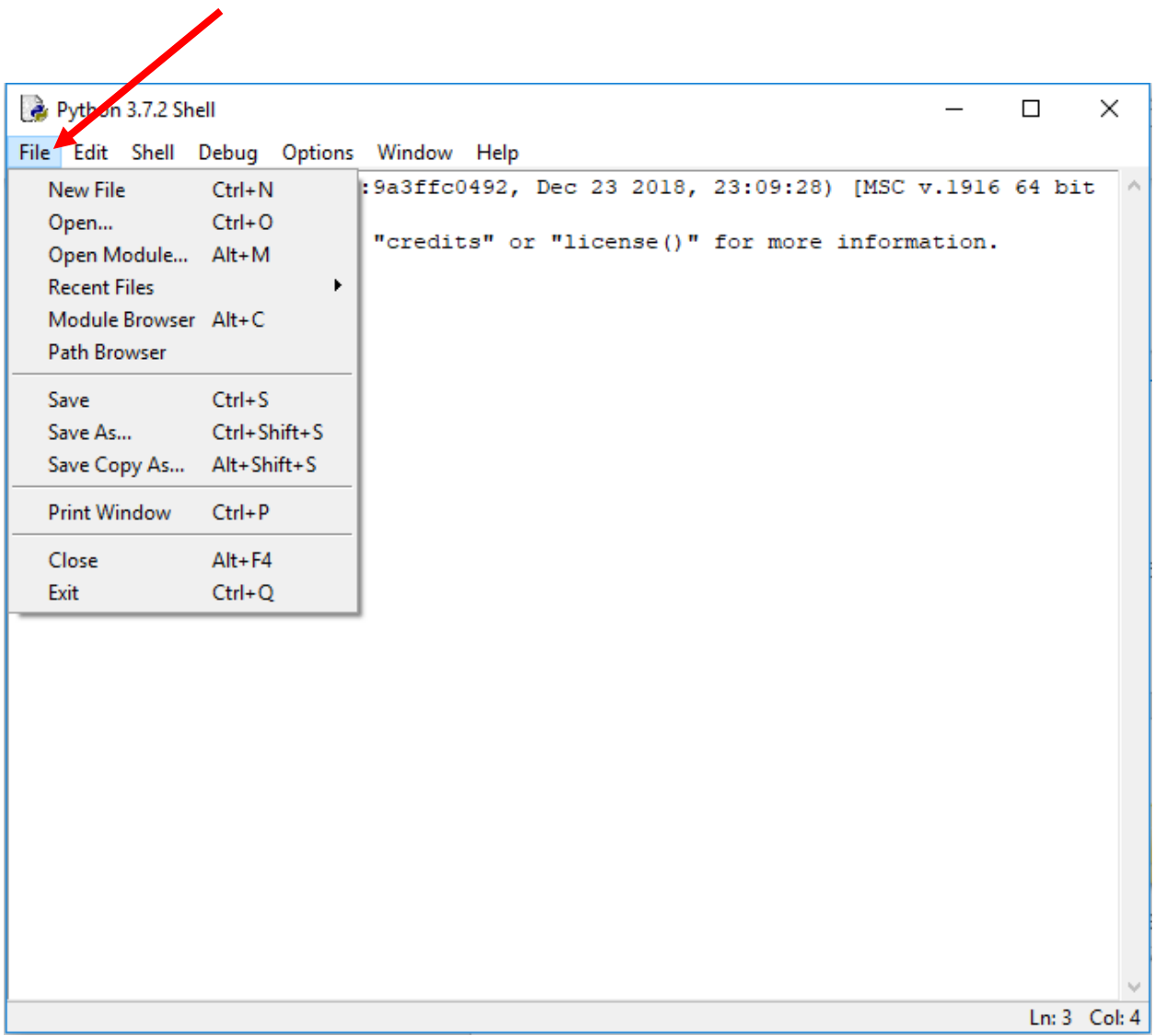

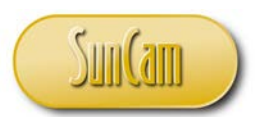

Click on **Edit**.

These are tools to edit, update, modify etc., the contents of a file.

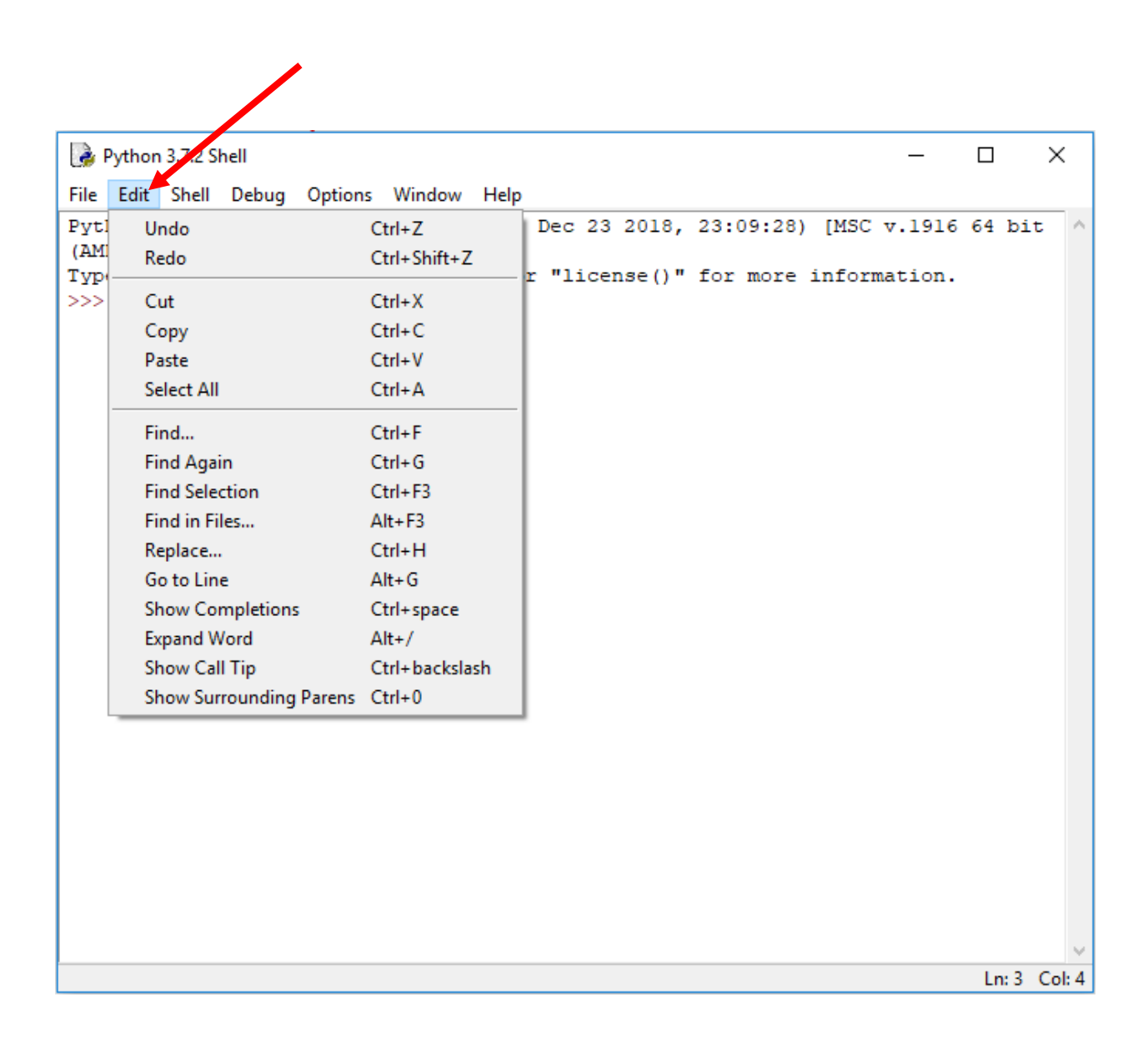

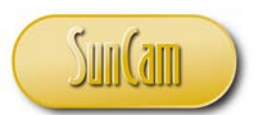

#### Click on **Debug**.

Here we find the tools to troubleshoot the code if needed, which is almost always, even for seasoned programmers. These tools assist the programmer to identify, isolate, and fix errors in the code commonly called "bugs."

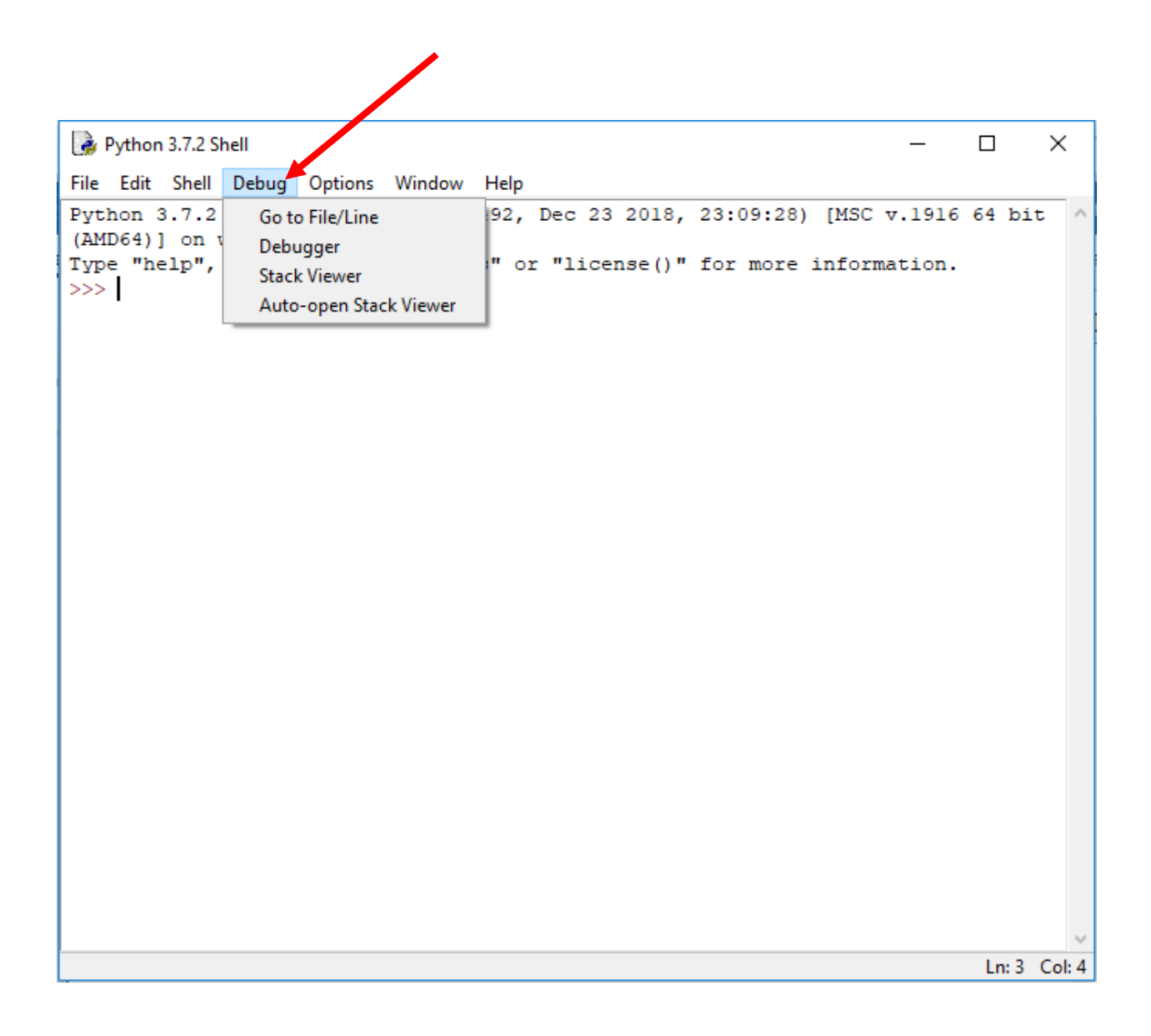

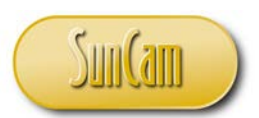

Click on **Help**.

The Help menu provides links to *Python* documents, and interactive help and search by topic.

◢

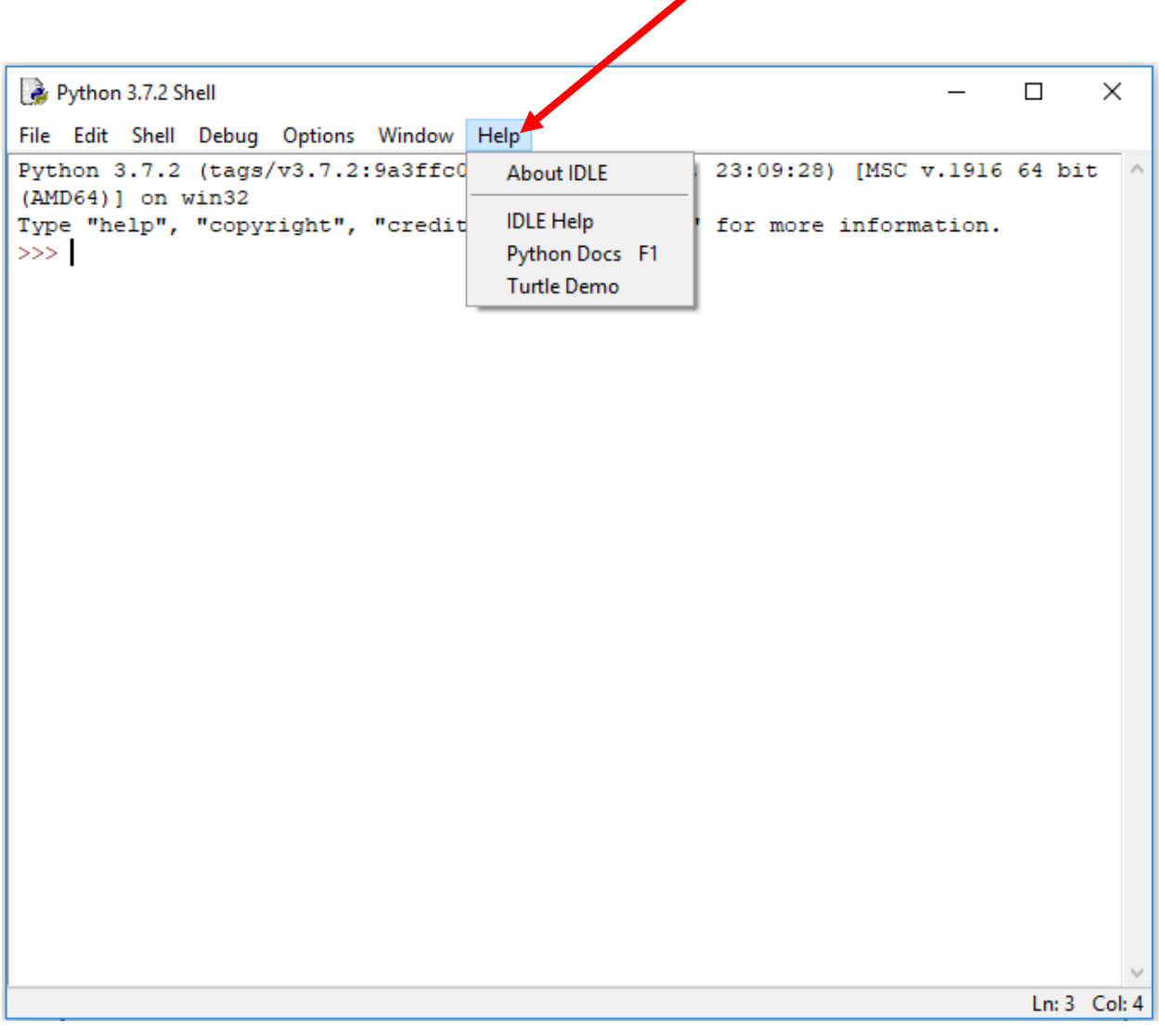

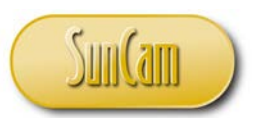

# **3. EXPRESSIONS, DATA TYPES AND VARIABLES**

### **3.1 Expressions**

The fundamental *Python* instruction is called an **expression**. An expression consists of values and an operator(s). An expression always evaluates or reduces to a single a value. If an instruction does not reduce to a single value it is called a **statement**.

Open IDLE (Python GUI).

Enter the following expression at the triple angle bracket prompt, which is the Command Line.

```
\times*Python 3.7.2 Shell*
                                                                                \BoxFile Edit Shell Debug Options Window Help
Python 3.7.2 (tags/v3.7.2:9a3ffc0492, Dec 23 2018, 23:09:28) [MSC v.1916 64 bit
(AMD64) ] on win32
Type "help", "copyright", "credits" or "license()" for more information.
>> 6+4Ln: 3 Col: 7
```
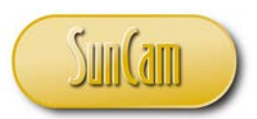

Hit **Enter** on the keyboard.

The expression evaluates (reduces to a single value).

```
Python 3.7.2 Shell
                                                                                  \Box\timesFile Edit Shell Debug Options Window Help
Python 3.7.2 (tags/v3.7.2:9a3ffc0492, Dec 23 2018, 23:09:28) [MSC v.1916 64 bit
(AMD64) ] on win32
Type "help", "copyright", "credits" or "license()" for more information.
>> 6+4
10<sub>10</sub>>>>Ln: 5 Col: 4
```
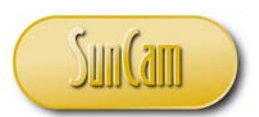

Repeat the procedure to replicate the following arithmetic calculations, one line at a time.

```
Python 3.7.2 Shell
                                                                             \Box\timesFile Edit Shell Debug Options Window Help
Python 3.7.2 (tags/v3.7.2:9a3ffc0492, Dec 23 2018, 23:09:28) [MSC v.1916 64 bit
(AMD64) ] on win32
Type "help", "copyright", "credits" or "license()" for more information.
>> 6+410
>> 15-87
>> 8*3
24
>> 108/912.0
>> 5**2
25
>>> (2+1)**(5-1)81
>>Ln: 15 Col: 4
```
The latter two expression involve "\*\*" which is exponentiation. The "regular" exponentiation keys on the keyboard, **Shift**+**6**, will not perform exponentiation in *Python*.

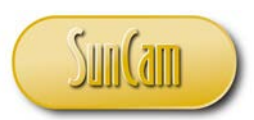

### **3.2 Arithmetic Operators**

The *Python* arithmetic operators are summarized in Table 3.1.

#### **Table 3. 1: Arithmetic operators**

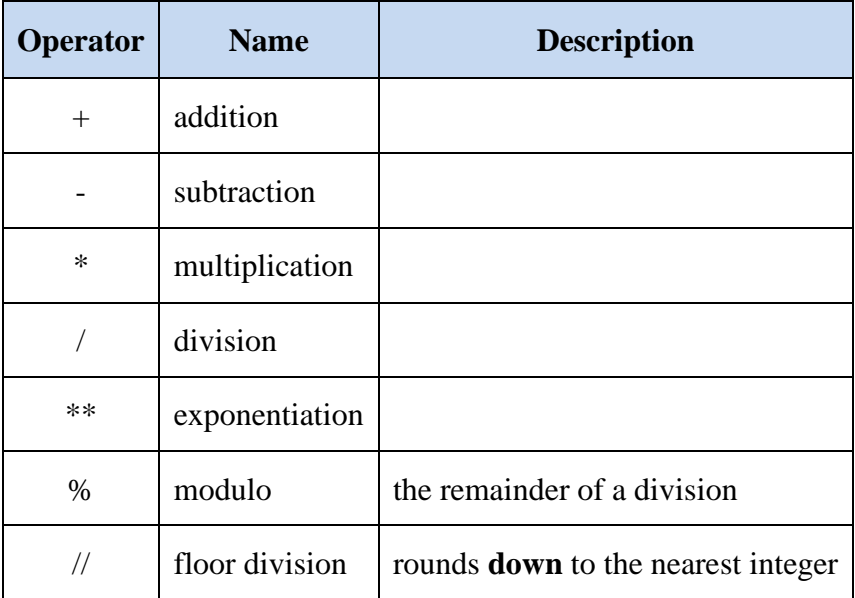

### **3.3 Order of Operations**

The order in which arithmetic operations are conducted in *Python* is as follows:

- 1. Parentheses expressions within parenthesis are always evaluated first
- 2. Exponentiation
- 3. Multiplication/ division multiplication and division have the same precedence and will always be conducted before addition/ subtraction
- 4. Addition/ subtraction addition and subtraction have the same precedence and are evaluated from left to right

For long or complex arithmetic expressions where there may be doubts or the programmer would like to control the calculations in some desired manner, simply add parentheses as needed to control the calculations.

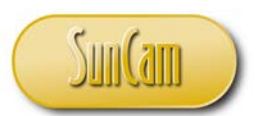

Replicate the following calculations in IDLE (Python GUI).

Remember to hit the **Enter** key on your keyboard at the end of each command line.

```
\timesPython 3.7.2 Shell
                                                                               \BoxFile Edit Shell Debug Options Window Help
Python 3.7.2 (tags/v3.7.2:9a3ffc0492, Dec 23 2018, 23:09:28) [MSC v.1916 64 bit
(AMD64) ] on win32
Type "help", "copyright", "credits" or "license()" for more information.
>> 8+6-9*7-6/8
-49.75\gg 8+ (6-9) *7- (6/8)
-13.75\gg (8+6-9) * (7-6)/8
0.625
>>>Ln: 9 Col: 4
```
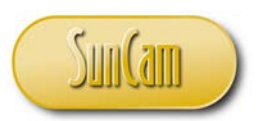

Replicate the following.

```
Python 3.7.2 Shell
                                                                               \Box\timesFile Edit Shell Debug Options Window Help
Python 3.7.2 (tags/v3.7.2:9a3ffc0492, Dec 23 2018, 23:09:28) [MSC v.1916 64 bit
(AMD64) ] on win32
Type "help", "copyright", "credits" or "license()" for more information.
>> 8+6-9*7-6/8-49.75\gg 8+ (6-9) *7- (6/8)
-13.75\gg (8+6-9) * (7-6)/8
0.625
>> 4^226
>> 8^2
10\gg (8+6-9) * (7-6) /
SyntaxError: invalid syntax
>>>Ln: 15 Col: 4
```
Python does not understand the expression, or the user has entered instructions that violate some syntax rule or other rule of *Python*. In this case there is a denominator missing. The program throws and error message. For new programmers who may not have a clue what to do, this may cause some panic. However, error messages are a common occurrence and not a cause for alarm.

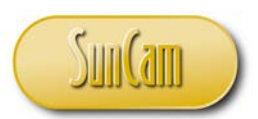

Simply retype your expression correctly and re-run it.

```
Python 3.7.2 Shell
                                                                                 \Box\timesFile Edit Shell Debug Options Window Help
Python 3.7.2 (tags/v3.7.2:9a3ffc0492, Dec 23 2018, 23:09:28) [MSC v.1916 64 bit
(AMD64) ] on win32
Type "help", "copyright", "credits" or "license()" for more information.
>> 8+6-9*7-6/8-49.75\gg 8+ (6-9) *7- (6/8)
-13.75\gg (8+6-9) * (7-6)/8
0.625>> 4^226
>> 8^2
10<sub>1</sub>\gg (8+6-9) * (7-6) /
SyntaxError: invalid syntax
\gg (8+6-9) * (7-6) /4
1.25
\ggLn: 17 Col: 4
```
Error messages of some type are regularly triggered or encountered by even seasoned programmers. Error messages and how to address them will be covered in detail later in this course series.

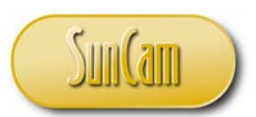

Close out of the program.

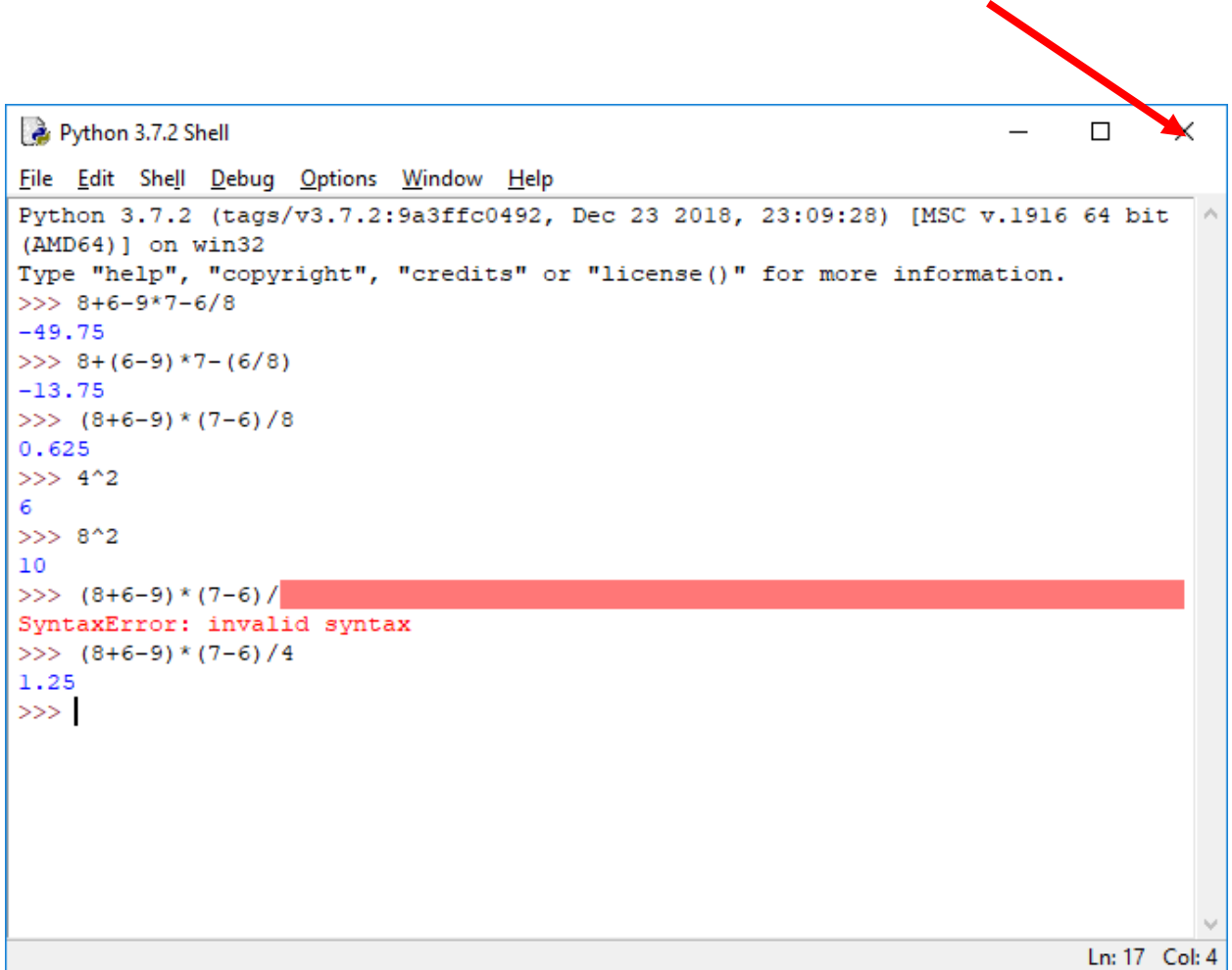

Later in this course series we shall learn the numerous options available to save our work.

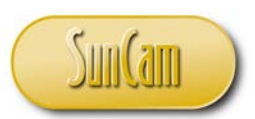

# **3.4 Data Types**

As the phrase suggests, **data type** refers to the type or category of data. The basic data types in *Python* are:

- Integer
- Floating Number (or Floating-Point Number)
- Complex Number
- String (or String Literal)
- Boolean
- Built-in Function

Integer (or **int**), floating number (or **float**), and complex numbers (or **complex**) are collectively referred to as the **numeric types** in *Python*.

### Integers

An int is a positive or negative whole number, with no decimals, of any length. An int may be of unlimited length, only constrained by the amount of memory on the user's computer.

# Floating Numbers

A float is a positive or negative number that contains at least one decimal. Alternately, the character "**e**" (or "**E**") followed by a positive or negative integer may be appended to express the float in scientific notation, where "**e**" (or "**E**") represents a power of 10.

### Complex Numbers

A complex number is specified as  $\langle$  real part  $\rangle$  +  $\langle$  imaginary part  $\rangle$  j. E.g. 2 + 7j

# Strings

A string literal (or **str** type) is a sequence of character data. A str may be of any length, constrained only by the amount of memory on the user's computer. String literals are delimited by either single or double quotation marks. Any character with the quotation marks is part of the string. E.g., "hello," or "hello world." Note that in the latter example the space between the two "words" is itself a character of the string. We shall discuss strings in much detail later on in this course series.

362.pdf

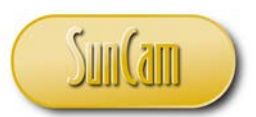

#### Boolean

A Boolean type may have one of two values, namely **True** or **False**. In many programming situations an expression may evaluate to a "true" value or a value of "false."

#### Built-In Functions

The *Python* interpreter supports numerous "families" of built-in functions. We shall cover these in-depth later in this course series. Some common examples of *Python* built-in functions include:

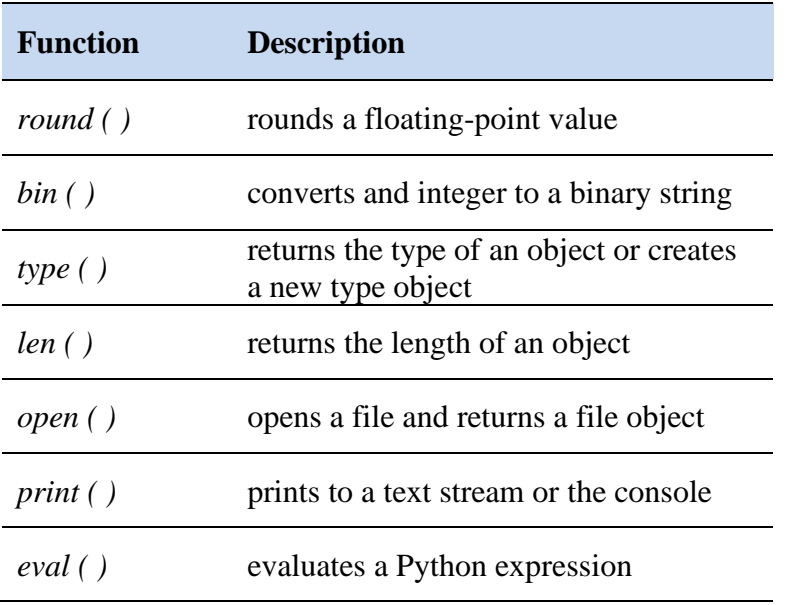

[Note that the function calls are case-sensitive]

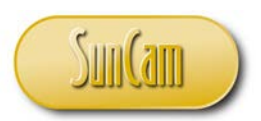

Open a new session of IDLE (Python GUI). Replicate the following tasks.

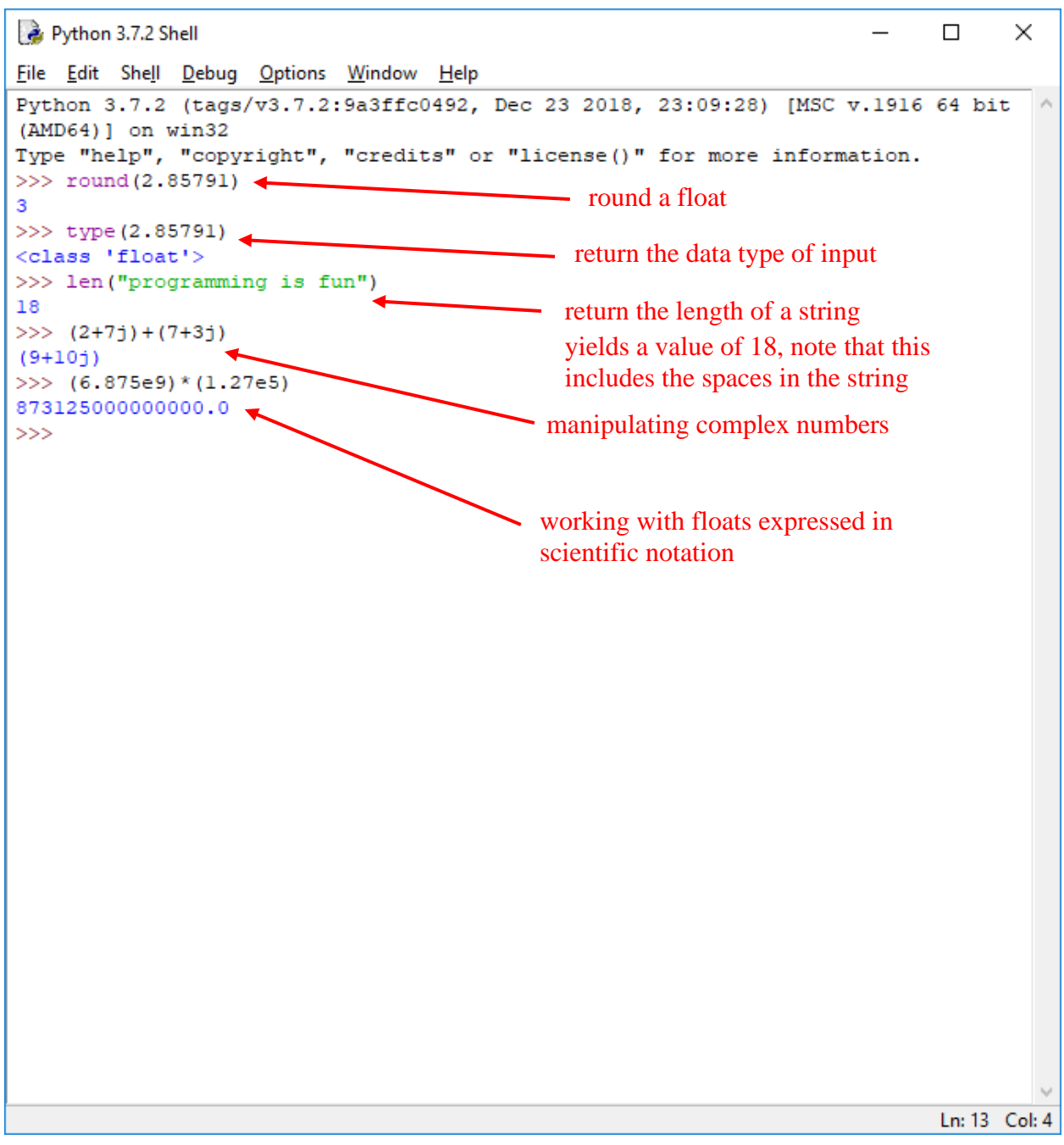

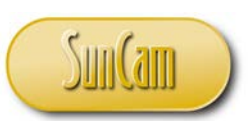

## **3.5 Variables**

A variable is area of computer memory allocated to hold data of a certain type. A simplistic analogy is a mailbox in a corporate office staff room. The mailbox for each employee must have a unique identification and will be restricted by its physical size to holding a certain kind or type of mail delivery. Once a variable is set up, its content will be the value of the variable. When the variable is **called** for some calculation, its value will be inserted into the calculation process.

In programming, variables are necessary to facilitate calculations and data management that otherwise will be cumbersome, error-prone or inefficient to do by directly using the values.

In *Python*, a variable is created by giving it a name and **assigning** a value to it. The assignment is done by the equals (=) sign. The type of the variable will be the type of the value assigned to it. The variable can now be inserted into some calculation. Once created and assigned a value, the value of the variable can be updated or changed by assigning a new value which will replace or overwrite the existing value. If the new value is of a different data type, the variable will now assume that new data type.

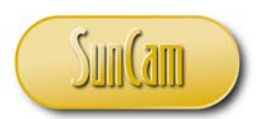

Open a new session of IDLE (Python GUI). Replicate the following variable manipulations.

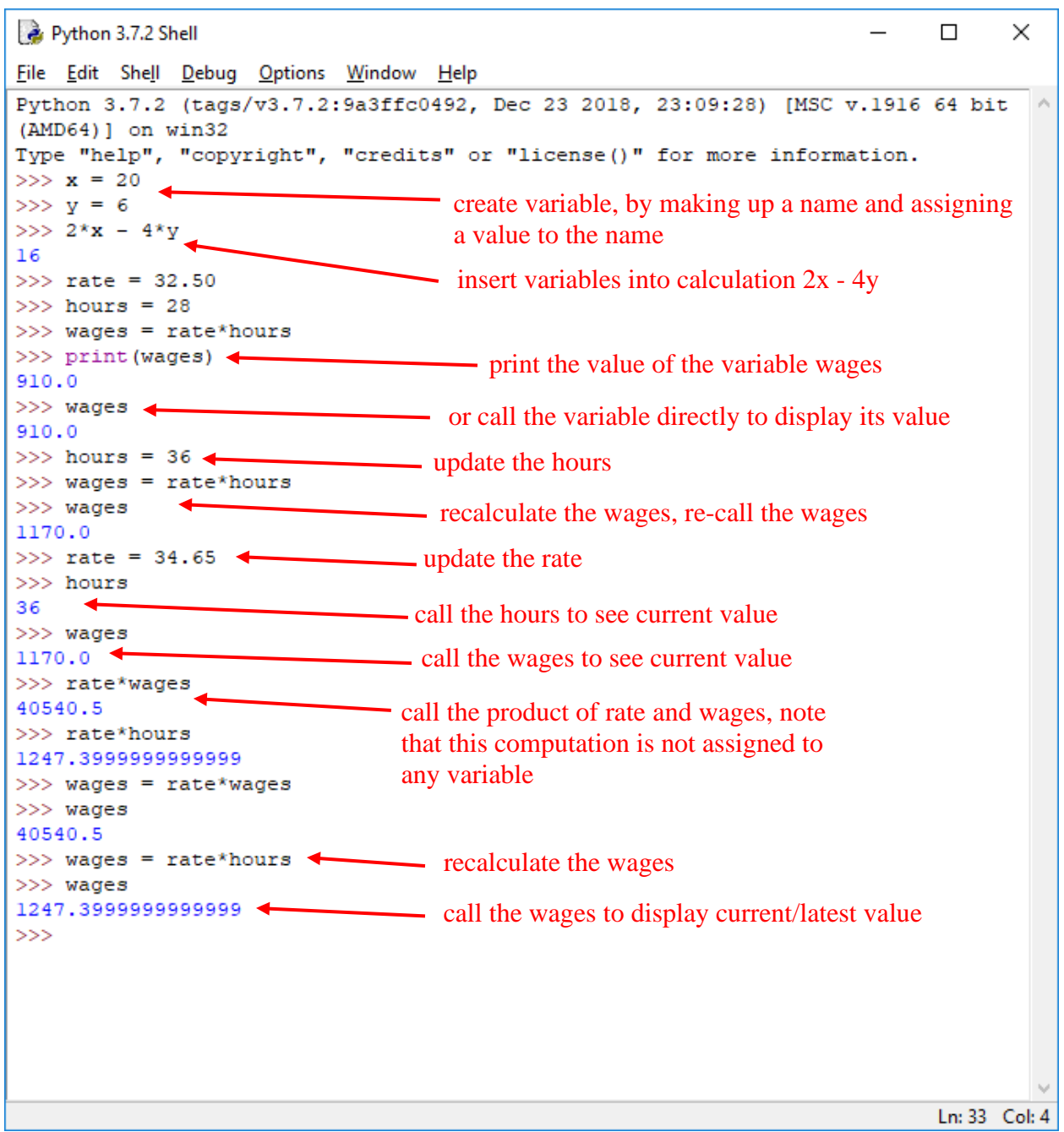

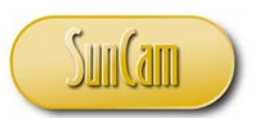

### **3.6 Variable Names**

Depending on the context, a programmer may choose simple algebra type variable names  $(x, y, z)$ z, p1, etc.) or more descriptive variables names e.g. int\_Num\_Students (as in an integer type variable to hold the number of students). Regardless of the preference, in *Python*, the following variable naming rules shall be followed:

- 1. A variable name must start with a letter or an underscore  $($   $)$ .
- 2. A variable name can only contain alphanumeric characters (lowercase a through z, uppercase A through Z, the numerals 0 through 9), and the underscore  $(\_$ .
- 3. Variable names are case-sensitive. Thus *Address*, *ADDRESS*, and *address* are three different variables and cannot be used interchangeably.
- 4. Reserved words (or keywords) that designate special functionality in Python cannot be used as variable names. E.g., "for", "if", "while", "True", "return". (Review *Python* documentation for a comprehensive list of keywords).

Consider the following examples:

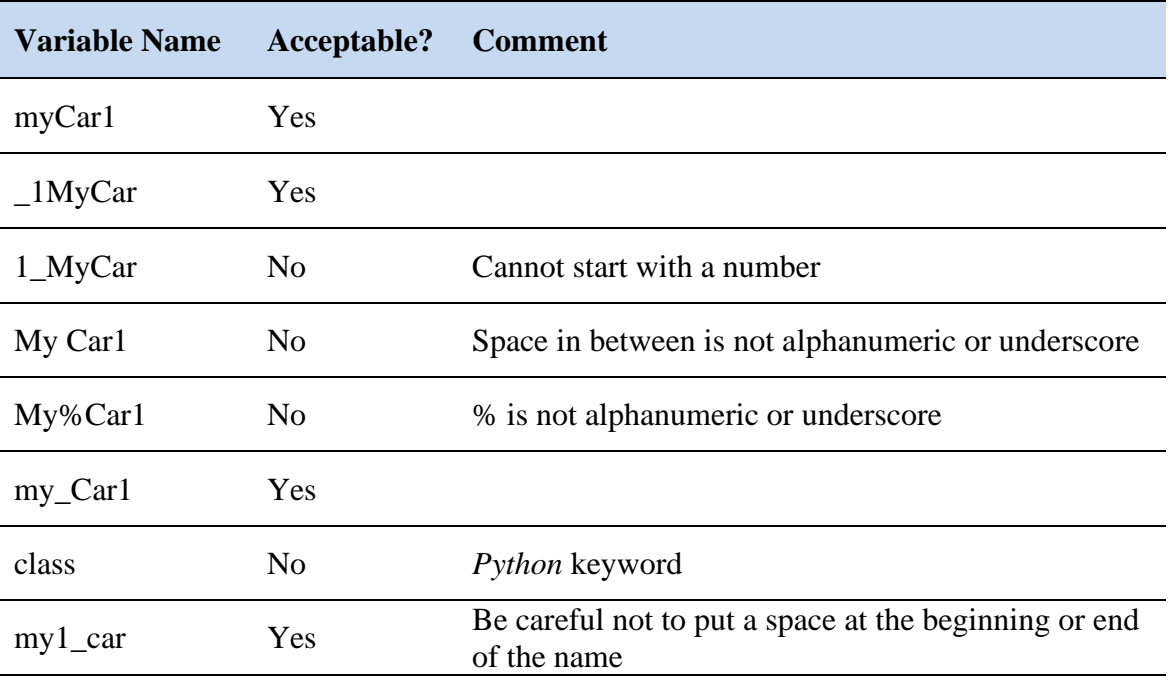

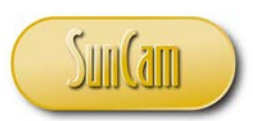

### **3.7 Variable Name Conventions**

As programs get large and complex it may be advantageous to establish a name convention to manage the variables. Following a name convention can make it easier to identify the type of the variable. It will also make the code easier to figure out when it is reviewed by a third party or revisited after an extended period of time. For programs and applications developed by multiple individuals or teams of programmers, adopting a common name convention for variables will provide a common platform for communication, seamless integration and to prevent confusion.

Different programming languages are amenable to different variable name conventions. One common convention is to append a three letter prefix that indicates the data type of that variable, in lower case letters, and the variable name "proper" starting with an uppercase letter. This is called **camel case**.

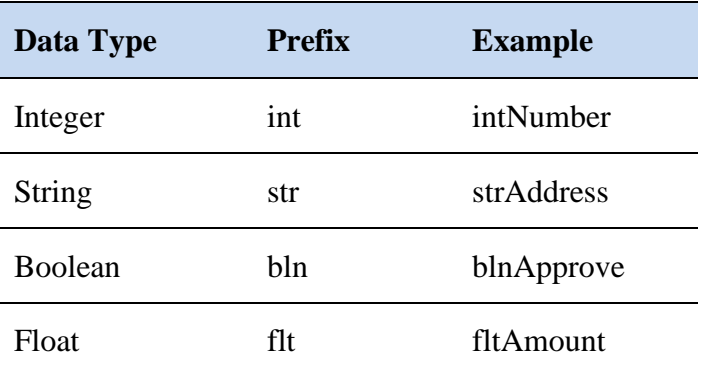

Consider the following variable name convention:

Some programmers prefer **pascal case**, where each "word" starts with uppercase, e.g. StrZipCode. Another style is **snake case** which is all lower case with each "word" separated by an underscore, e.g. flt\_market\_price.

Variable name conventions are good practice but they are not required, and not applying one does not violate any rules of *Python*. However if a variable name convention is adopted it must be compatible with all *Python* variable naming rules.

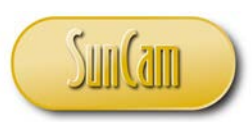

# **4. STRINGS**

# **4.1 Definition**

A string (or string literal) is an ordered sequence of character data. The characters are delimited by either single or double quotation marks. E.g. 'hello world.' The **length** of a string is the number of characters the string has. Each character in the string has a unique position, address, or **index** in the string. Individual characters in the string can therefore be accessed directly using a numeric index or **key value**. This process is known as **indexing**.

# **4.2 String Indexing**

An individual character in a string can be manipulated by specifying the string name (the name of the string variable) followed by its index number in straight brackets ([ ]). The first character in a string has index 0, the next character has index 1, and so on. The index of the last character is therefore the length of the string minus one. Thus, in *Python*, strings use standard **zero-based** indexing.

Consider the string,

*strMessage* = '*hello world*'

The first character, *strMessage[0]*, has a value of 'h', or *strMessage[0]* = 'h'. Thus

*strMessage[1]* = '*e*'

*strMessage* $[2] = 'l'$ , and so on.

Note that sixth character, *strMessage[5]* is a blank space. This can be specified as

*strMessage[5]* = " ("empty" quotation marks).

Alternately, string indices may be specified using negative numbers such that the last character (on the right-side end) has index -1, the next character to the left has index -2, and so on.

Using **negative indexing** for *strMessage* = '*hello world*',

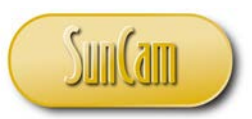

*strMessage[-1]* = '*d*'

*strMessage[-2]* = '*l*'

*strMessage* $[-3] = 'r'$ , and so on.

# **4.2 String Slicing**

Slicing involves extracting a substring from a string. In general, for a string variable,

*strVariable[m : n]* 

specifies the substring starting at index m up to but not including index n.

If the former index is omitted,

*strVariable[ : n]* 

specifies the substring starting at index 0 up to but not including index n.

If the latter index is omitted,

```
strVariable[ m : ]
```
specifies the substring starting at index m up to **and including** the last index.

Adding a third index in the slicing call specifies a "jump", or "step" or 'skip" to the next index to extract.

The code,

*strMessage = 'hello world'*

*strMessage[ 2 : 8 : 2 ]* 

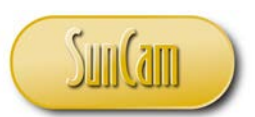

specifies a substring starting at index 2, jumping 2 steps to index 4, jumping 2 steps to index 6, and so on up to but not including index 8. Thus

*strMessage[ 2 : 8 : 2 ] = '1ow'* 

Slicing can also be accomplished using negative indexing.

### **4.3 String Operators**

The + Operator

The + Operator **concatenates** two strings together and returns a string of the two **operands** "welded" together.

The \* Operator The \* Operator creates multiple copies of a string. For a string *strString*, and an integer *n*,

*n \* strString*  or *strString \* n* 

will return a string with n concatenated copies of the string operand, where *n* is typically a positive integer. However n may be zero or a negative integer, in which case an empty or "blank" string ("") will be returned.

The in Operator

The *in* Operator returns a True or a False if a first string operand is contained within a second string operand. For example,

*'hello' in 'hello world'* 

will return the Boolean value *True*.

#### The not in Operator

The *not in* Operator returns a True or a False if a first string operand is not contained within a second string operand.

[www.SunCam.com](http://www.suncam.com/) Copyright<sup>®</sup> 2019 Kwabena Ofosu, Ph.D., P.E., PTOE 53 of 116

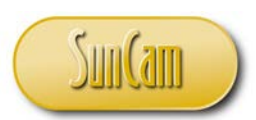

### **4.4 Built-in String Functions**

The *Python* interpreter has many built-in functions for manipulating strings. A built-in function is a callable procedure that is invoked to perform a specific task(s). In this section we shall review a very limited selection of built-in string functions, for demonstrative purposes. Please consult the *Python* literature for a comprehensive review of the extensive built-in functions available in *Python*.

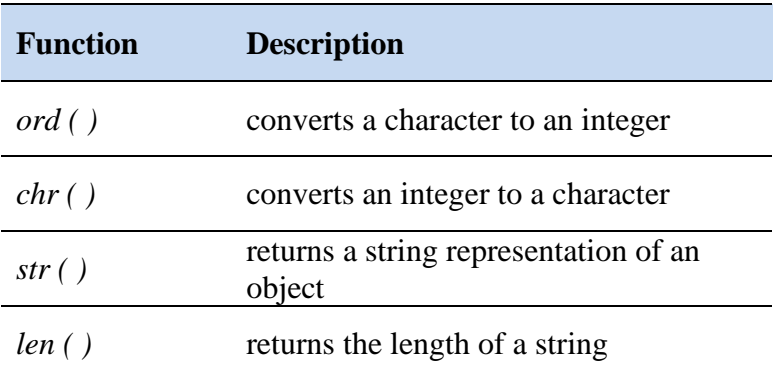

### **4.5 Built-in String Methods**

A method is a special type of callable procedure that is associated with an object. Remember that in *Python* every data item is an object. Like a function, a method is called to perform a specific task, however it is invoked on a specific object and has knowledge of its target object during execution.

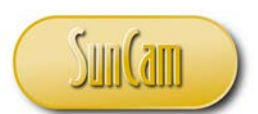

In this section we shall review a very limited selection of string methods. Please consult the *Python* literature for a comprehensive review of the extensive methods available in *Python*.

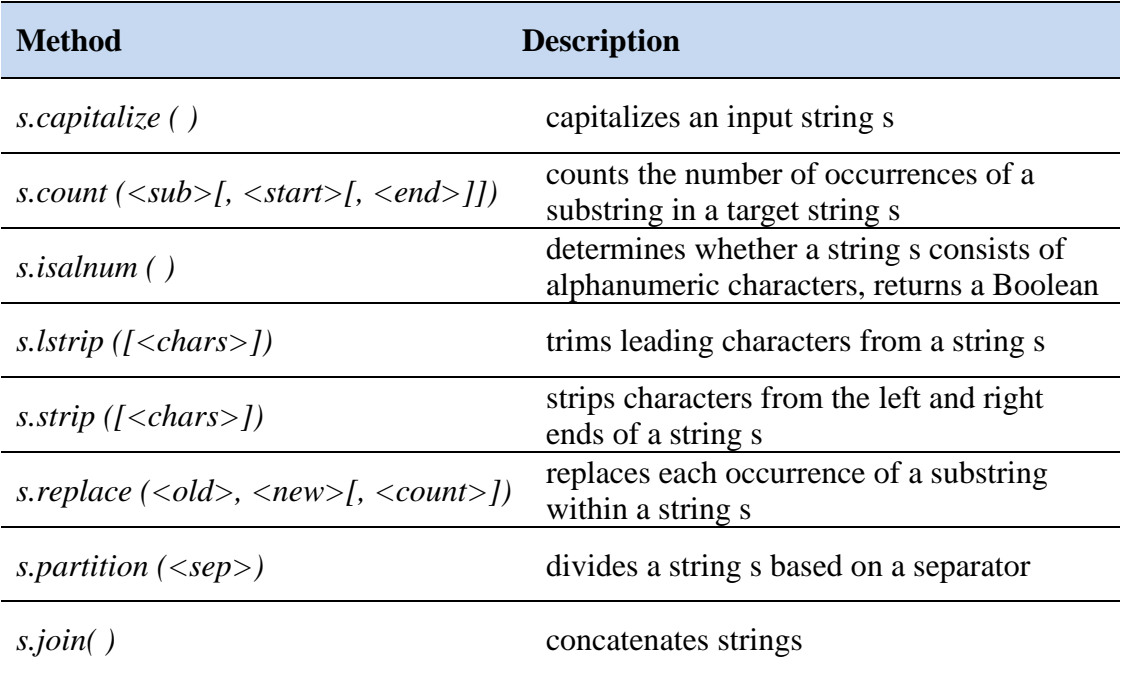

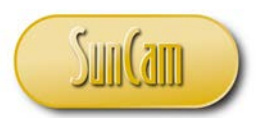

Open a new session of IDLE (Python GUI).

Replicate the following variable manipulations. Take note of any error message(s).

```
Python 3.7.2 Shell
                                                                              \Box\timesFile Edit Shell Debug Options Window Help
Python 3.7.2 (tags/v3.7.2:9a3ffc0492, Dec 23 2018, 23:09:28) [MSC v.1916 64 bit
(AMD64) ] on win32
Type "help", "copyright", "credits" or "license()" for more information.
>>> strReport = 'Python Programming for Engineers'<>>> create string variable
>>> srtReport[0] <
                                                  - call character at Index[0]
Traceback (most recent call last):
 File "<pyshell#1>", line 1, in <module>\blacklozengeOops! misspelled variable 
   srtReport[0]
                                                    name, try again, be careful
NameError: name 'srtReport' is not defined
>>> strReport[0]
                         - call character at Index<sup>[0]</sup>
*P*
>>> strReport[1]
"v"
call character using negative index
'E'
>>> strReport[4:12] call characters at Index[4] though Index[11]
'on Progr'
>>> strReport[:13] <a>> call characters at Index[0] though Index[12]
'Python Progra'
>>> strReport [15:] call characters at Index [15] though last index
'ing for Engineers'
                                  characters at Index[7] though Index[17] every 2 
>>> strReport[7:18:2]<
                                 characters
'Pormig'
>>> strReport[-3:-18:3]<
                                 - using negative indices, from Index[-13] through
                                  Index[-18] in steps of 3 to the right 
>>> strReport[-18:-3:3]
'mgoEi'
                                from Index[-18] though Index[-3] 
>>> strReport[-3:-18:-3]in steps of 3 to the right 
'eiEog'
>>from Index[-3] though Index[-18] 
                                  in steps of 3 to the left 
                                                                              Ln: 29 Col: 4
```
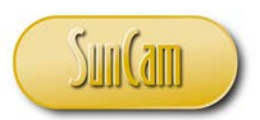

Continue.

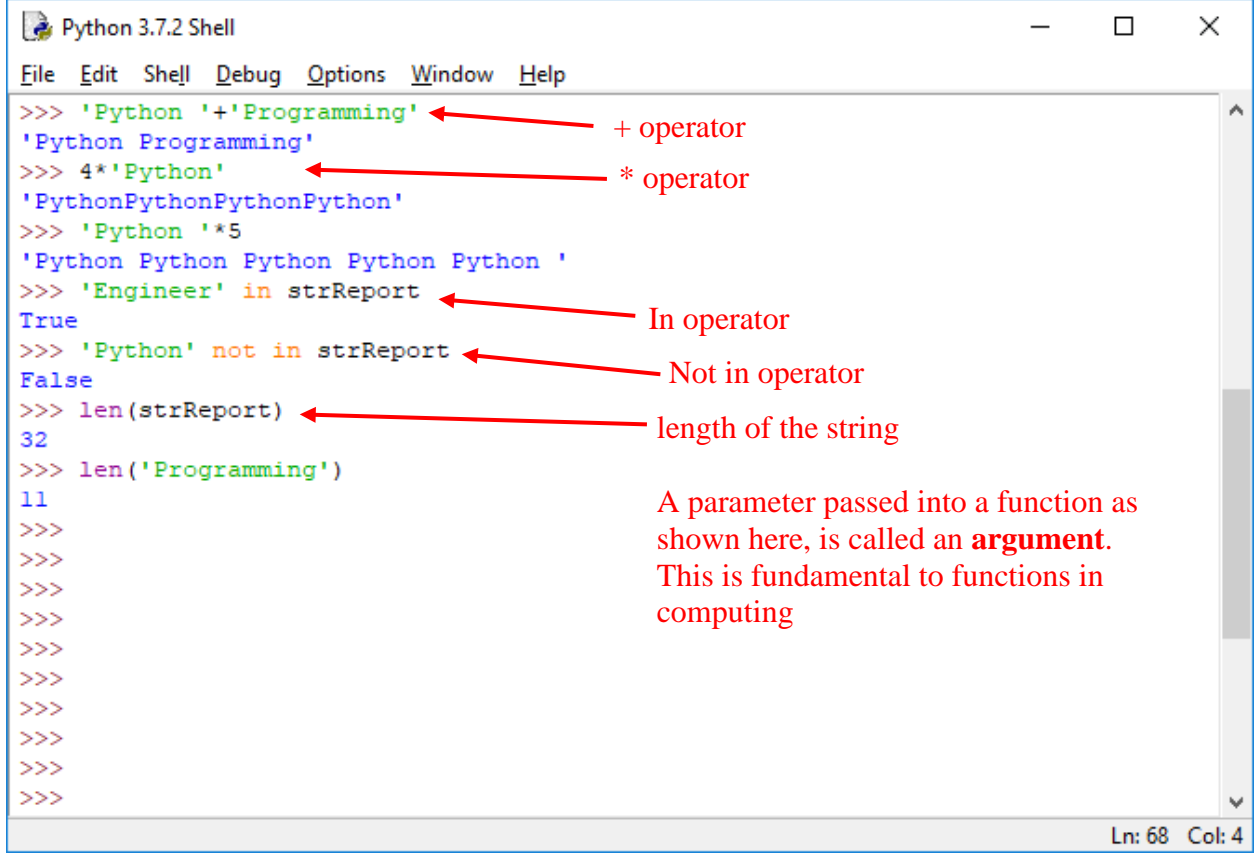

Do not close IDLE (Python GUI).

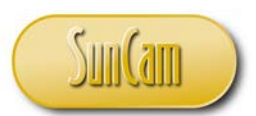

#### **4.6 Modifying Strings**

In Python, strings are **immutable**, that is they cannot be modified. That is the individual characters of the string cannot be changed. In order to "modify" a string, a copy of the original string must be made, with the desired changes incorporated.

Continuing your session of IDLE (Python GUI), replicate the following.

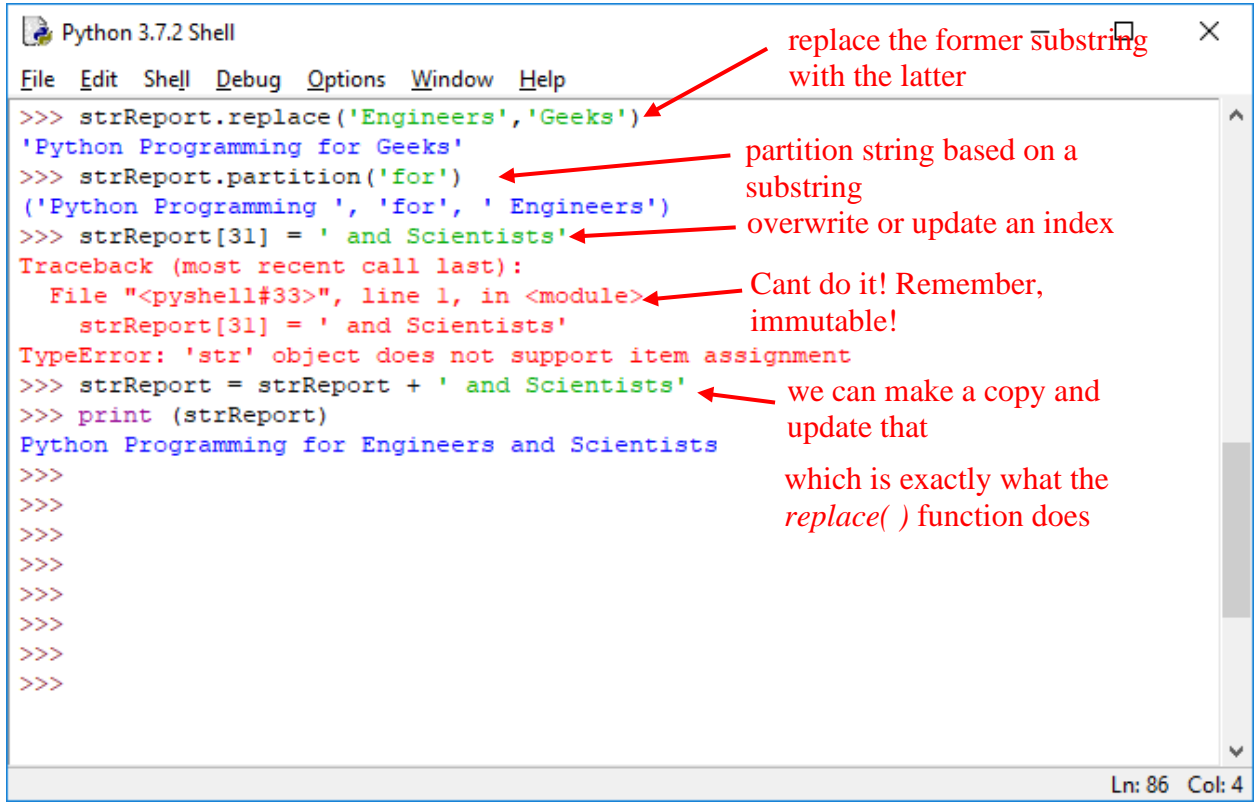

Close your session of IDLE (Python GUI).

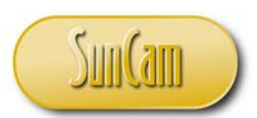

# **4.7 Formatted String Literal**

A formatted string literal, often referred to as an **f-string**, is a string that contains expressions inside curly brackets ({ }).

Open a new session of IDLE (Python GUI). Conduct the following manipulation of a **standard string**.

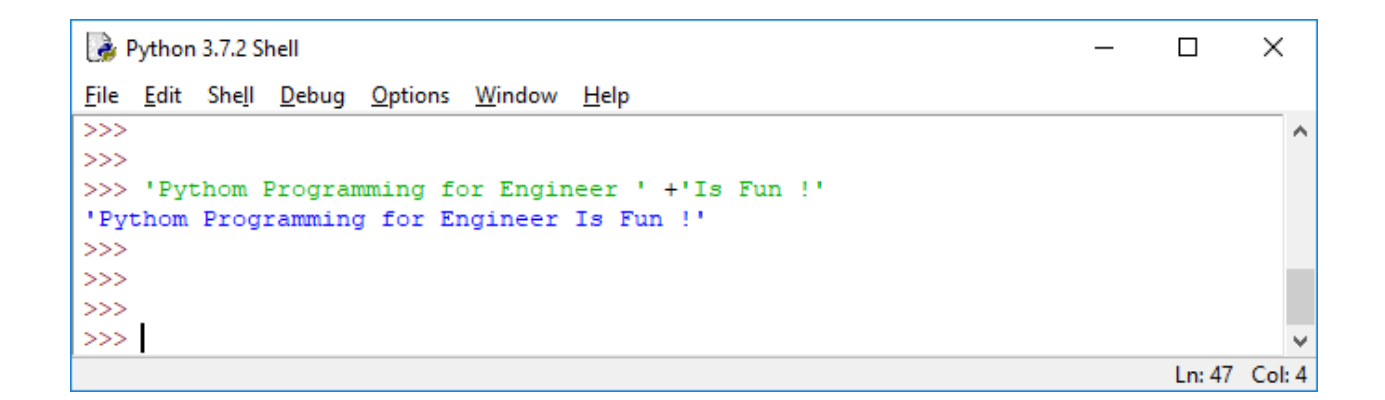

We shall now replicate the above manipulation using an f-string as follows:

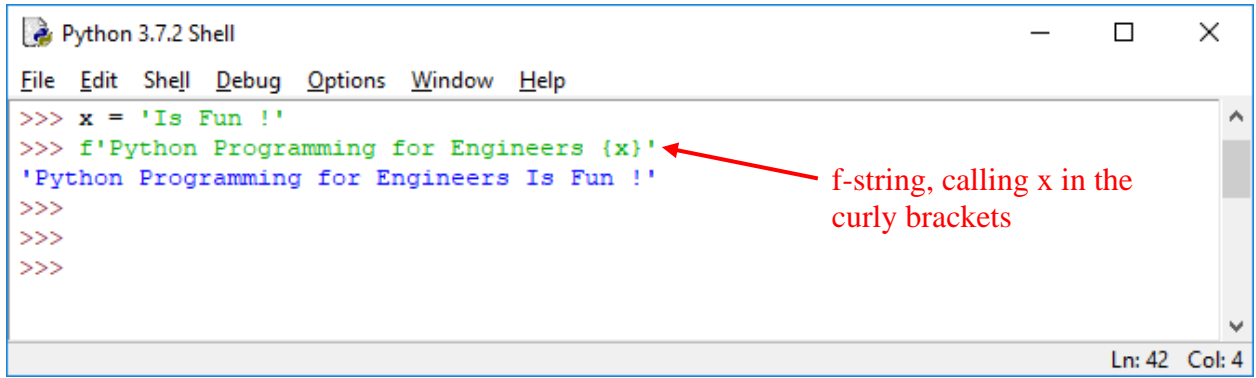

This process of calling the variable within the curly brackets is called **variable interpolation**.

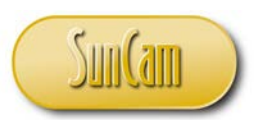

Another example.

Python 3.7.2 Shell  $\Box$  $\times$ File Edit Shell Debug Options Window Help  $>>$ Ä  $>> a = 20$  $>> b = 15$ >>> z =  $a * b$ >>> f'the prodcut of {a} and {b} is {z}' 'the prodcut of 20 and 15 is 300'  $>>$  $>>$  $>>>$  $>>$  $>>$  $>>$  $>>>$ Ln: 74 Col: 4

Close IDLE (Python GUI).

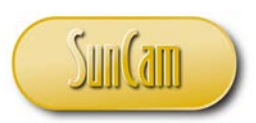

# **5. LISTS AND TUPLES**

### **5.1 Lists**

A list is an ordered **collection** of items. A collection is analogous to an array. A collection with only one (1) item is called a **singleton**.

The items (or elements, or objects) of a list are changeable or **mutable**. Lists are also **dynamic**, that is, items may be added (or appended or prepended) or removed to expand or shrink the size of the list respectively. The size of a list is limited only by your computer's memory. The items of a list may be arbitrary, that is, the items may be of the same data type or they may be of different data types.

A list is defined by enclosing a comma-separated sequence of elements in straight brackets ([ ]). The elements in a list may be accessed or manipulated by referring to the element's index number. As with strings, list indexing is zero-based.

Many of the Python string operators as well as built-in functions for strings can be used with lists in analogous ways.

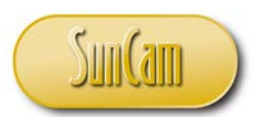

#### **5.2 Manipulating a List**

Open a new session of IDLE (Python GUI). Replicate the following list manipulations.

 $\Box$  $\times$ Python 3.7.2 Shell  $\overline{\phantom{0}}$ File Edit Shell Debug Options Window Help  $>>$ ۸  $>>$  $>>$  $>>$  $>>> A = [1, 6, 7, 9, 3]$  $>>$  $>>> B = [4, 3, 8, 2, 5]$  $>>$  $\gg$  A == B  $\blacktriangleleft$ - checks if A and B are identical, returns a boolean False  $>>>$  $>>\!>$  A is B False  $\gg$  $>>>$ >>> S = ['FL', 'TX', 'NY', 'MN', 'CO']  $>>>$ >>> T = ['AZ', 'OR', 'FL', 'TN', 'OH']  $>>$ >>> D = [33.25, 'FL', 8, 15, 'NV']  $>>$ >>> E =  $[-7, 'FL', 8.975, 'FL', True]$  $>>$ Ln: 116 Col: 4

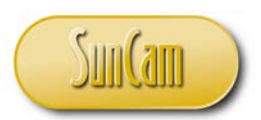

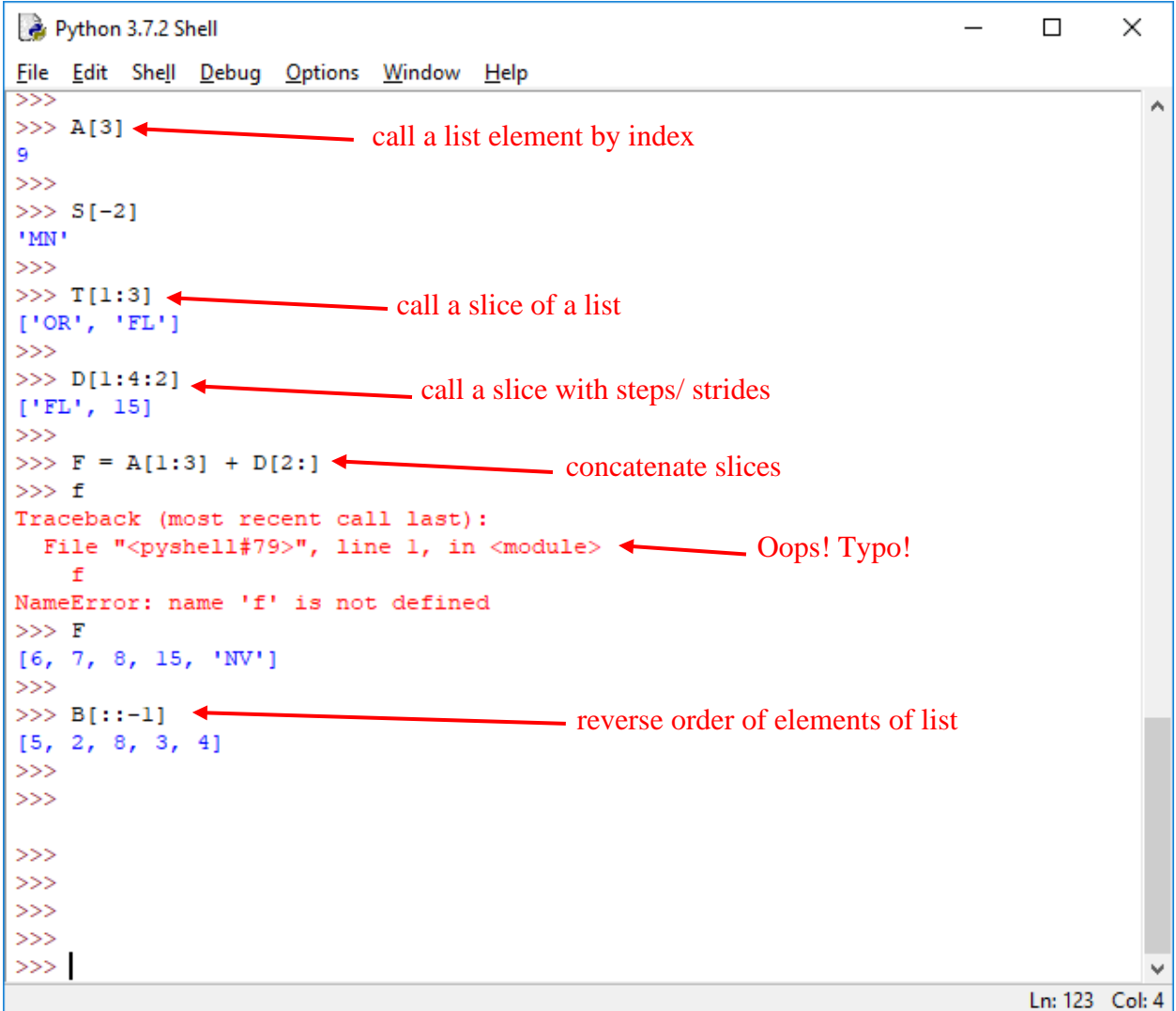

It is worth noting for strings, the [:] syntax returns a reference to the string, whereas for a list it returns a copy of the list.

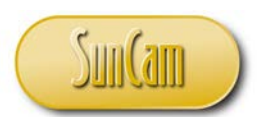

In your current session of IDLE (Python GUI), continue manipulating the lists as follows.

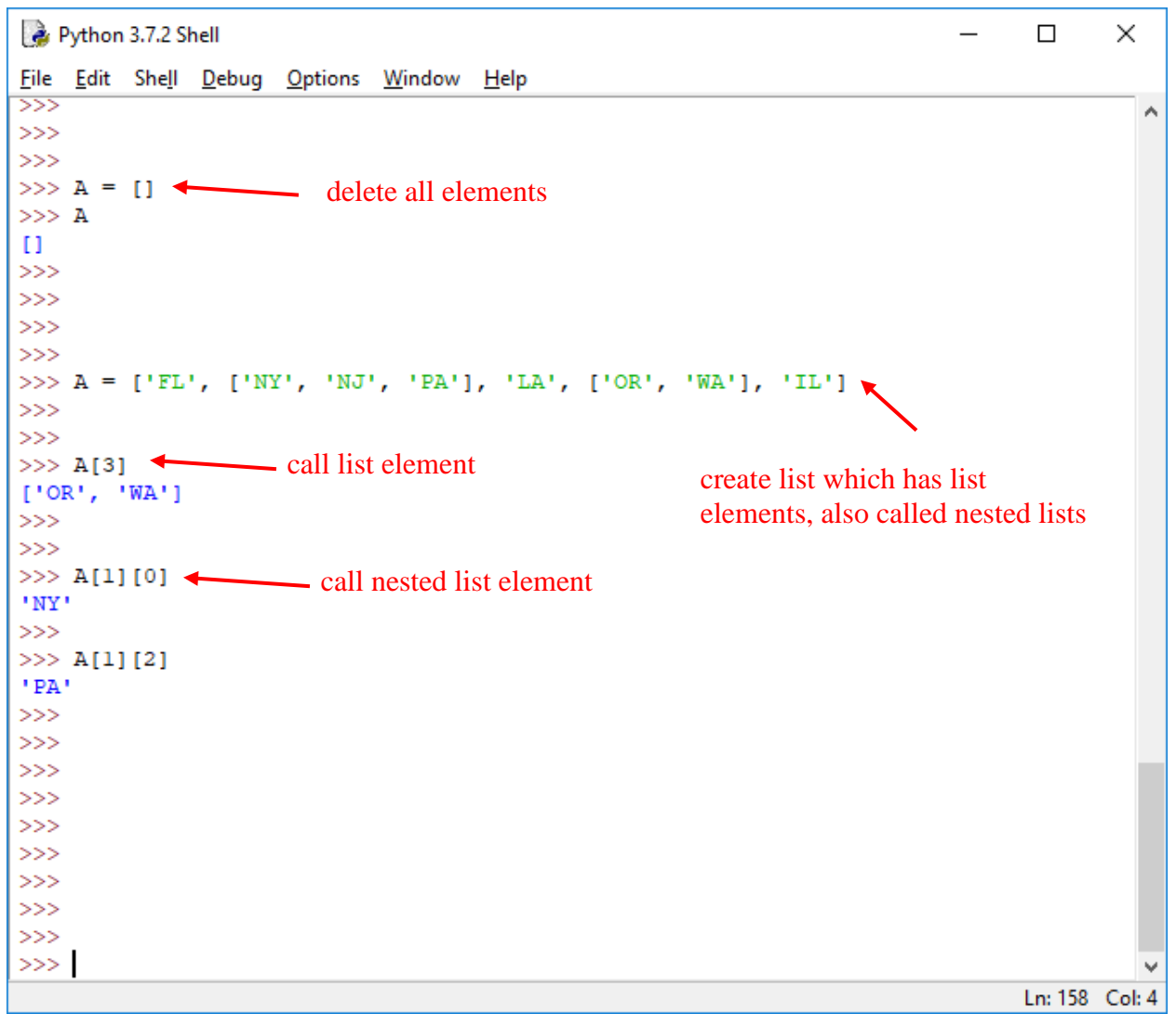

The only limit on the depth and complexity of nesting is your computer's memory.

As a list is mutable, elements can be added/appended, changed, deleted, shifted, moved around, etc., as necessary or desired.

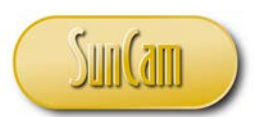

In your current session of IDLE (Python GUI), continue by replicating the following list manipulations.

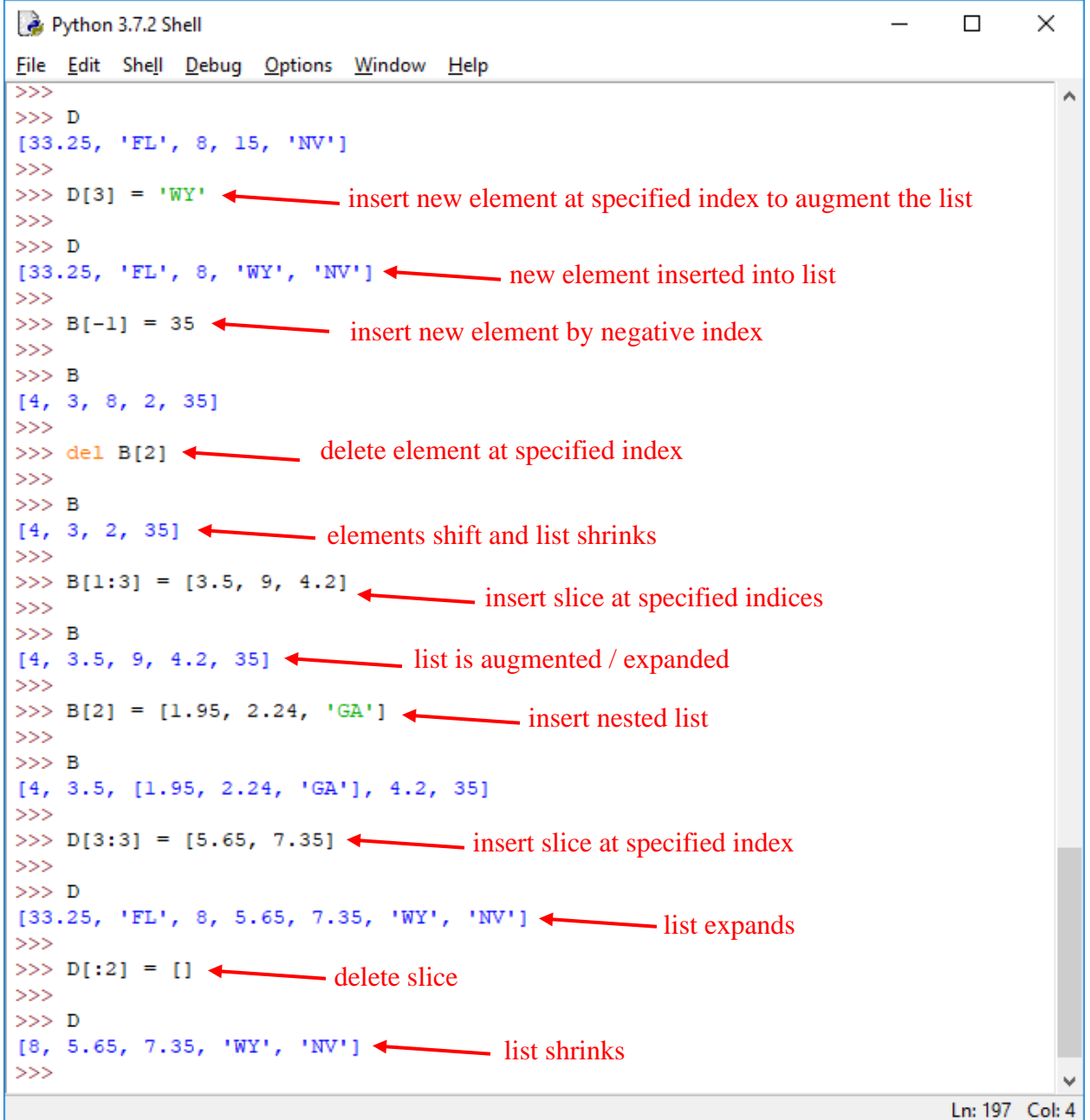

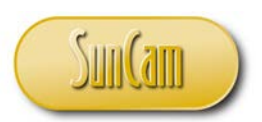

Python 3.7.2 Shell  $\equiv$  $\Box$ × File Edit Shell Debug Options Window Help  $\frac{1}{222}$  $\land$  $>>$  $\Rightarrow$   $D = D + [11.35, 'MI', 6, 11.45]$   $\longleftarrow$  append elements  $\gg$  $>>$  D [8, 5.65, 7.35, 'WY', 'NV', 11.35, 'MI', 6, 11.45]  $>>$  $>>>$  S ['FL', 'TX', 'NY', 'MN', 'CO']  $>>$  $\Rightarrow$  S = ['Tallahassee', 15] + S  $\longleftarrow$  prepend elements  $>>$  $>>$  S ['Tallahassee', 15, 'FL', 'TX', 'NY', 'MN', 'CO']  $>>>$  $>>$  $>>$  $>>$  $>>$  $>>$  $>>$  $>>$  $>>>$ Ln: 237 Col: 4

Do not close out of your session of IDLE (Python GUI), we shall use it in the next sub-section.
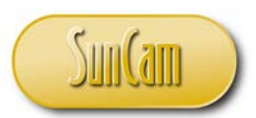

#### **5.3 List Methods**

In this section we shall review a very limited selection of other list methods. Please consult the *Python* literature for a comprehensive review of the extensive methods available in *Python*.

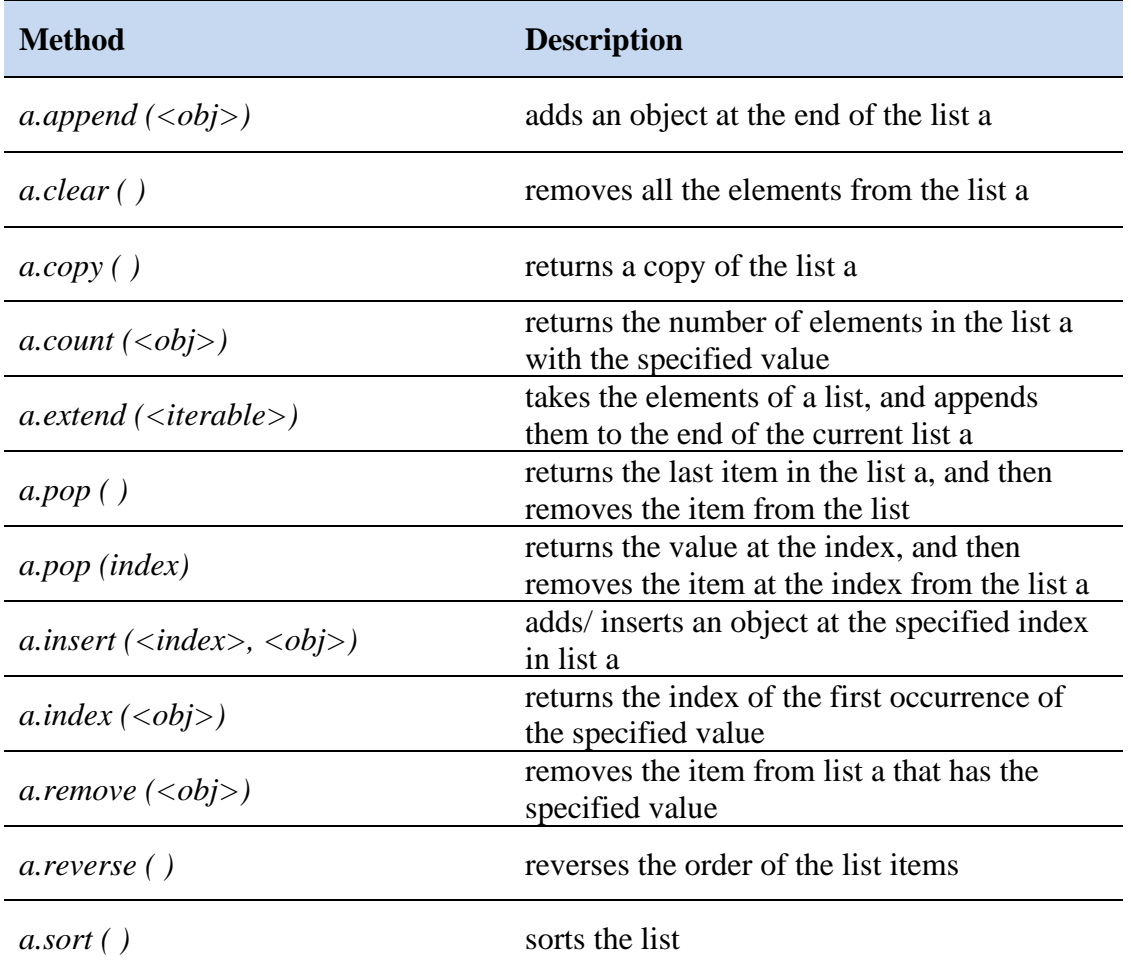

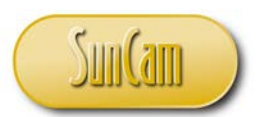

In your current session of IDLE (Python GUI), continue by replicating the following list methods.

```
Python 3.7.2 Shell
                                                                        \Box×
File Edit Shell Debug Options Window Help
                                                                                A
>>>>> S
['Tallahassee', 15, 'FL', 'TX', 'NY', 'MN', 'CO']
>>>>> S.append('Abilene')
>>>> S
['Tallahassee', 15, 'FL', 'TX', 'NY', 'MN', 'CO', 'Abilene']
>>>>> S.insert (4, 'Grand Junction') insert element at specified index
>>>>> S
['Tallahassee', 15, 'FL', 'TX', 'Grand Junction', 'NY', 'MN', 'CO', 'Abilene']
555>>> S.remove('MN') < delete matching element
>>>> S
['Tallahassee', 15, 'FL', 'TX', 'Grand Junction', 'NY', 'CO', 'Abilene']
>>\gg S.pop(1)
                   returns element at specified index, and 
15
                       deletes element from list
>>>>> S
['Tallahassee', 'FL', 'TX', 'Grand Junction', 'NY', 'CO', 'Abilene']
>>\gg>>>>>>Ln: 281 Col: 4
```
You may close out of IDLE (Python GUI).

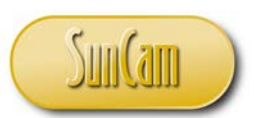

## **5.4 Tuples**

A tuple is another type of ordered collection of items. All aspects and properties of a tuple are the same as those of a list except for the following:

- a) A tuple is defined by enclosing the elements in parentheses ("( )").
- b) A tuple is immutable (unchangeable).

Although the parentheses are used to define a tuple, the elements in a tuple are accessed by referring to the element's index number enclosed in straight brackets ([ ]), in a similar manner as with strings and lists.

There are advantages to using tuples in a program, such as:

- a) Using a tuple prevents inadvertent modification of a collection when the values are intended to remain constant throughout the life the program.
- b) In large programs, program execution is noticeably faster when manipulating tuples versus other types of collections.

#### **5.5 Manipulating Tuples**

Open a new session of IDLE (Python GUI).

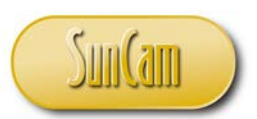

Replicate the following dictionary manipulations.

```
Python 3.7.2 Shell
                                                                                  \Box\timesFile Edit Shell Debug Options Window Help
Python 3.7.2 (tags/v3.7.2:9a3ffc0492, Dec 23 2018, 23:09:28) [MSC v.1916 64 bit
(AMD64) ] on win32
Type "help", "copyright", "credits" or "license ()" for more information.
\Rightarrow \rightarrow T = ('Paris', 'Berlin', 'Oslo', 'Copenhagen', 'London') \rightarrow define tuple
>> T[3]'Copenhagen'
                                                                             define tuple without 
                          parenthesis also works call an element
\gg S[1] \leftarrow'Stuttgart'
\frac{1}{2} \sqrt{v} = T[2], S[-4], 'Munich' \longleftarrow call elements to define new tuple
>> print (V)
('Oslo', 'Stuttgart', 'Munich')
>> V[0:2]>>> V[0:2]<br>('Oslo', 'Stuttgart')<br>>>> S,T <>> Cuple of tuples<br>(('Nantes', 'Stuttgart', 'Stavanger', 'Aalborg', 'Cardiff'), ('Paris', 'Berlin',
 'Oslo', 'Copenhagen', 'London'))
                                                      swap tuples' elements, one of the popular
>> S, T = T, S +
                                                          uses of tuples, no need to create a temporary 
>> S
('Paris', 'Berlin', 'Oslo', 'Copenhagen', 'London') variable like in other programs
>> T
('Nantes', 'Stuttgart', 'Stavanger', 'Aalborg', 'Cardiff')
>>> S[2] = 'Geneva'- change an element
Traceback (most recent call last):
 File "<pyshell#11>", line 1, in <module>
    S[2] = 'Geneva'- can't do it! tuples
TypeError: 'tuple' object does not support item assignment
                                                                         are immutable
>>Ln: 26 Col: 4
```
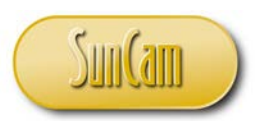

# **6. DICTIONARIES AND SETS**

### **6.1 Dictionary**

A dictionary, also known as an **associative array**, is an unordered collection of items that are changeable and indexed. Each item has a unique **key name** (or key) which has an associated value.

A dictionary is defined by enclosing a comma-separated list of key-value pairs within curly brackets ({ }), and separating each key from its associated value with a colon (:).

The general definition of a dictionary is of the form

```
D = \{\langle \text{key } l \rangle : \langle \text{value } \rangle,
         \langle key 2 \rangle: \langle value \rangle,
 . 
 . 
 . 
         \langle key \, n \rangle : \langle value \rangle }
```
For example,

```
xCar = { 'brand' : 'Mercedez Bens' , 
          'model' : 'X-Class' , 
          'style' : 'SUV' 
          'year' : 2018 , 
          'color' : 'silver' , 
          'interior' : 'deluxe'
          'fuel economy' : '25 mpg' , 
          'safety rating' : 'high' , 
          'technology' : 'hybrid' 
          'capacity' : 7 ,
```
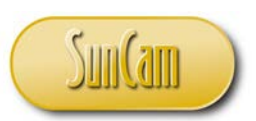

```
 'conveniences' : 'regular'> ,
 'insurance' : 'moderate' , 
 'maintenance' : 'low'
```
}

Another example.

```
xCustomer =
```

```
 'accountnumber' : '14789640' , 
                'firstname' : 'Robert' , 
                'lastname' : 'Apostolakis' , 
                'birthdate' : 'July 24' 
                'ssn' : 1098 , 
                'address' : '1564 Park Avenue' , 
                'city' : 'Ryansville' 
                'state' : 'FL' 
                'zipcode' : '72310' 
                'phone' : '392-678-9114' 
 }
```
#### **6.2 Manipulating Dictionaries**

An item is accessed by calling its key name within straight brackets ([ ]). The value of an item can be changed by referring to its key name. An item can be added to augment a dictionary by creating a new key and assigning a value to it. Items can be removed to shrink the dictionary by using one of several dictionary methods. An existing item can be modified or updated by assigning a new value to relevant key.

A dictionary key must be of an immutable data type. Therefore, a tuple, for example, can be a key as tuples are immutable. A key name must be unique. Duplicating a key name is treated as updating a pre-existing key and will result in the latter assigned value overwriting the former. The values assigned to keys may be of any data type. Dictionary values do not have to be unique. Thus, there are no restrictions on dictionary values.

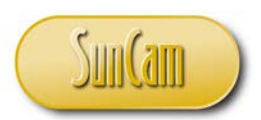

Open a new session of IDLE (Python GUI). Replicate the following dictionary definitions.

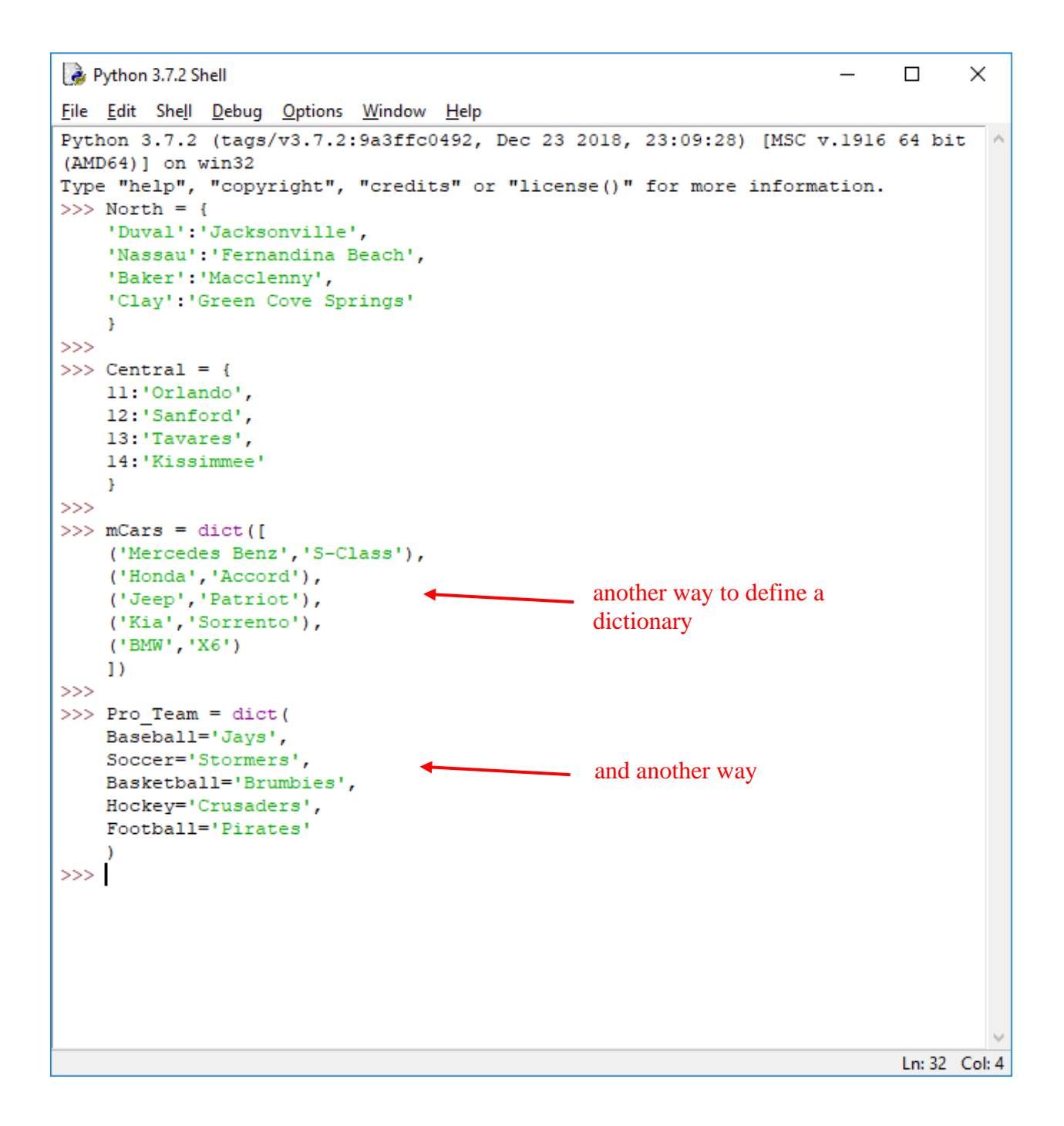

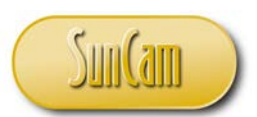

A dictionary can also built by incrementally adding items. In your current session of IDLE (Python GUI). Replicate the following dictionary definitions.

```
Python 3.7.2 Shell
                                                                          \Box×
File Edit Shell Debug Options Window
                                 Help>>٨
>> nCompany = {}
>>>>> nCompany['CEO'] = 'Bob'
>>>>> nCompany['COO'] = 'Kim'>>>>> nCompany['MD'] = 'Tran'
>>>>>> nCompany['GM'] = 'Erica'
                                      call the dictionary 
>>>>> nCompany
{'CEO': 'Bob', 'COO': 'Kim', 'MD': 'Tran', 'GM': 'Erica'}
>>\gg>>>>>>>>>>>>Ln: 71 Col: 4
```
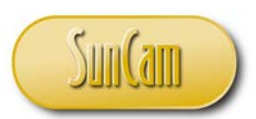

#### **6.3 Dictionary Methods**

In this section we shall review a very limited selection of other dictionary methods. Please consult the *Python* literature for a comprehensive review of the extensive dictionary methods available in *Python*.

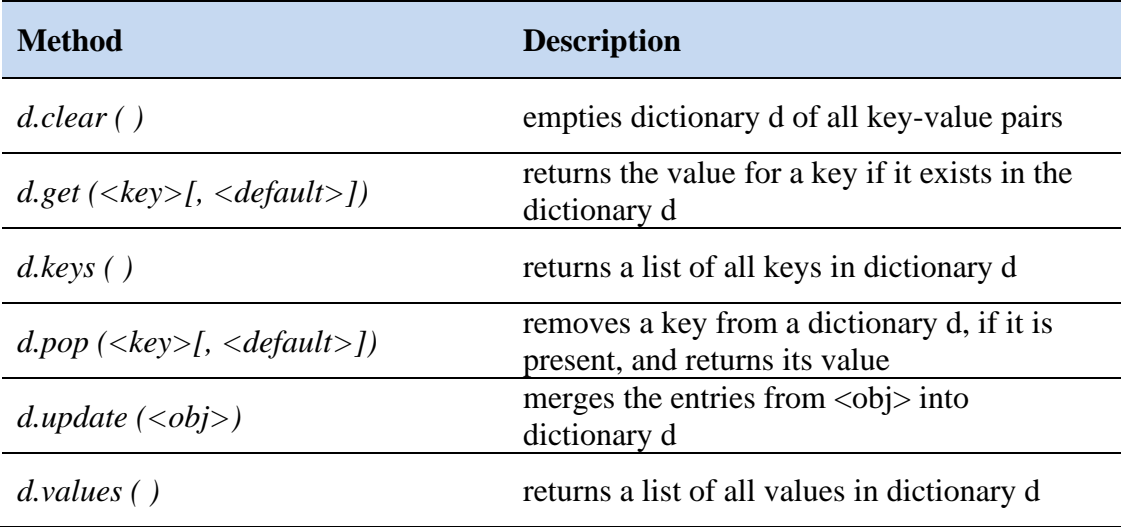

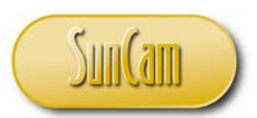

Continuing your current session of IDLE (Python GUI). Replicate the following dictionary manipulations.

Python 3.7.2 Shell

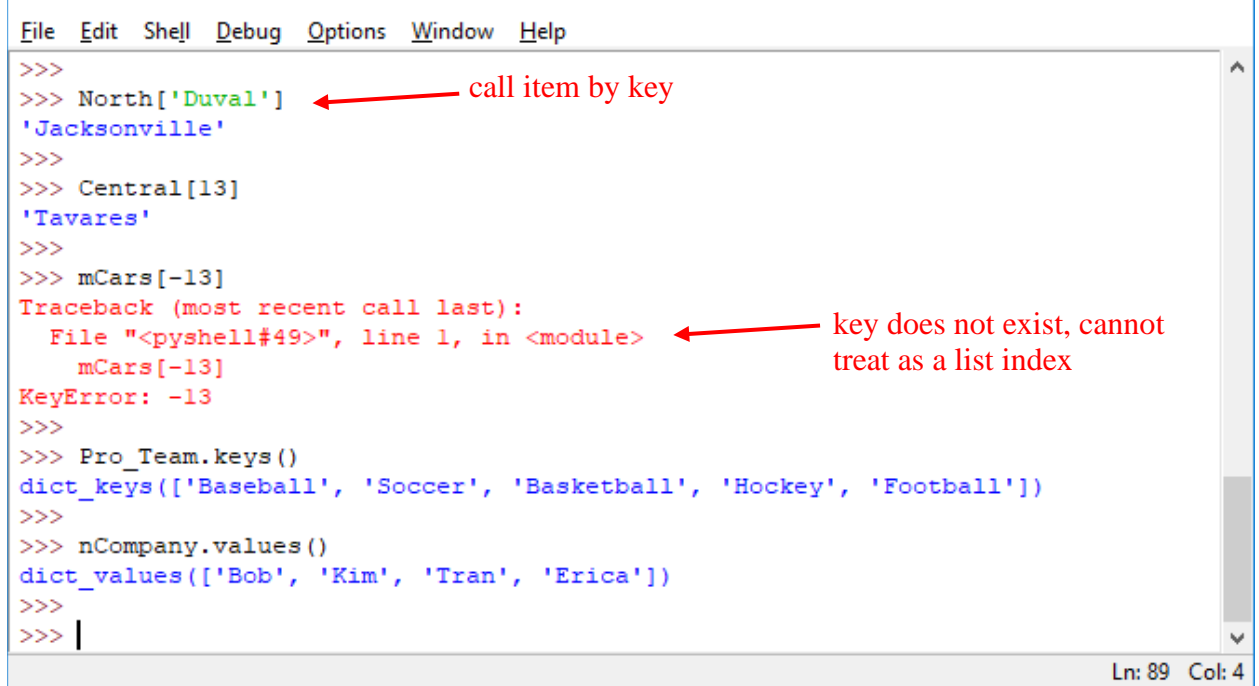

 $\Box$ 

 $\times$ 

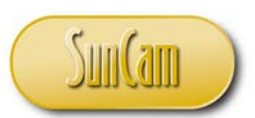

### **6.4 Sets**

A set is a collection of unordered and unindexed items. Set elements are unique, thus duplicate elements are not allowed. A set may be modified, however the elements of the set must be of an immutable data type.

A set can be defined with by enclosing a comma-separate list curly brackets ({ }). The general definition of a set is of the form

x = { < *obj1* >, < *obj2* >, ..., < *obj n* > }

For example,

x = { '*Tallahassee'* , '*Jacksonville'* , '*Pensacola' , 'Orlando'* , '*Tampa'* , '*Miami'* }

The set **constructor** may also be used to define a set, as follows

x = set (< *iterable* >)

The argument is an **iterable**. An iterable being a type that generates a list of objects, such as a string, a list, or a tuple.

Examples:

Using a tuple argument,

```
x1 = set ( ( 'Atlanta' , 'Albany' , 'Athens , 'Columbus' , 'Thomasville' , 'Macon' ) )
```
Using a list argument,

x2 = set ( ['*Sacramento'* , '*Los Angeles'*, '*San Diego' ,'San Francisco'* , '*Fresno'*, '*Pasadena'* ] )

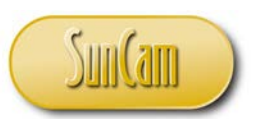

#### **6.5 Manipulating Sets**

Sets are unordered and unindexed therefore the elements cannot be accessed with indices as can be conducted with other collections. Once a set is created, the items cannot be changed, however items can be added to the set and can be removed from the set. Sets cannot be sliced. Many operations conducted on other collections are not applicable to sets. *Python* provides a host of operations on sets that mimic the operations conducted on mathematical sets. There are also a host of set methods that are available.

#### **6.6 Set Operations and Methods**

Set operations may be conducted by using a set operator or a set method. In this section we shall review a very limited selection of other set operations and methods. Please consult the *Python* literature for a comprehensive review of the extensive set operations and methods available in *Python*.

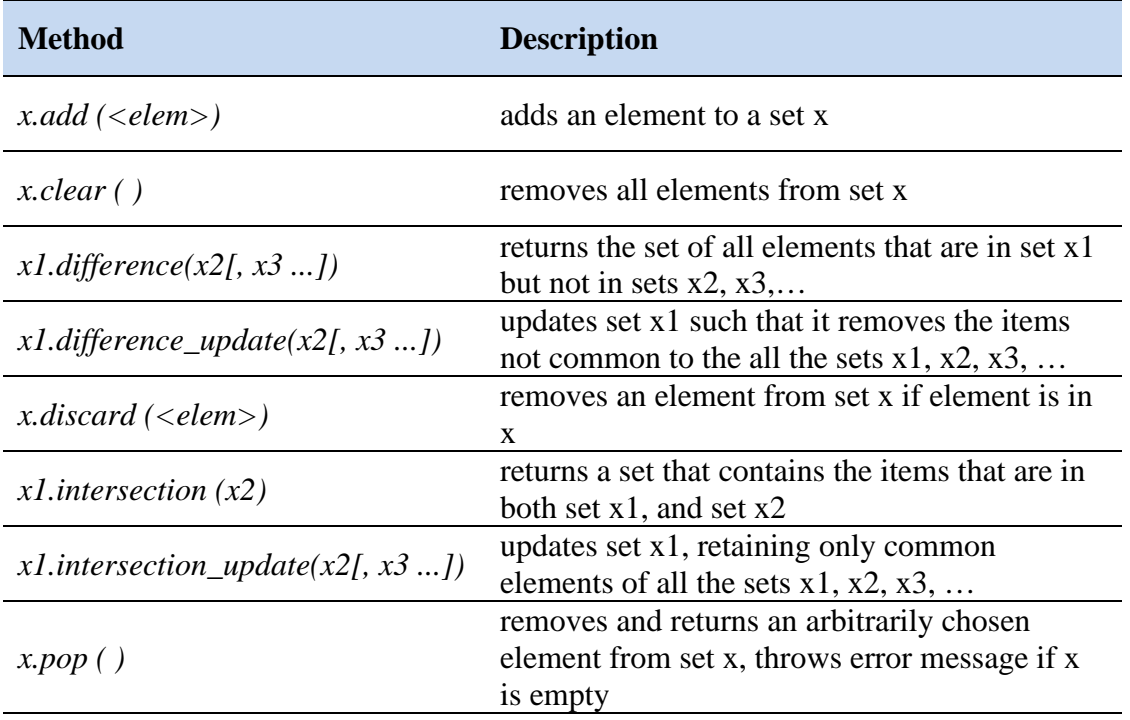

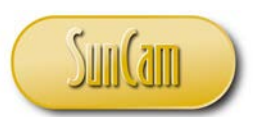

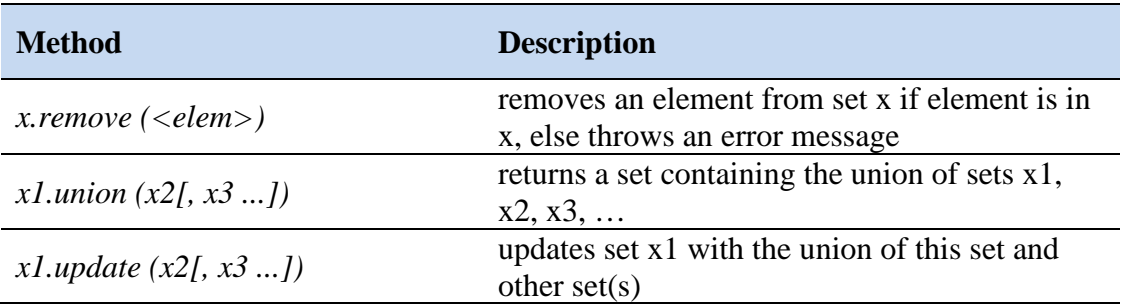

The following operations yield identical results as the corresponding set method.

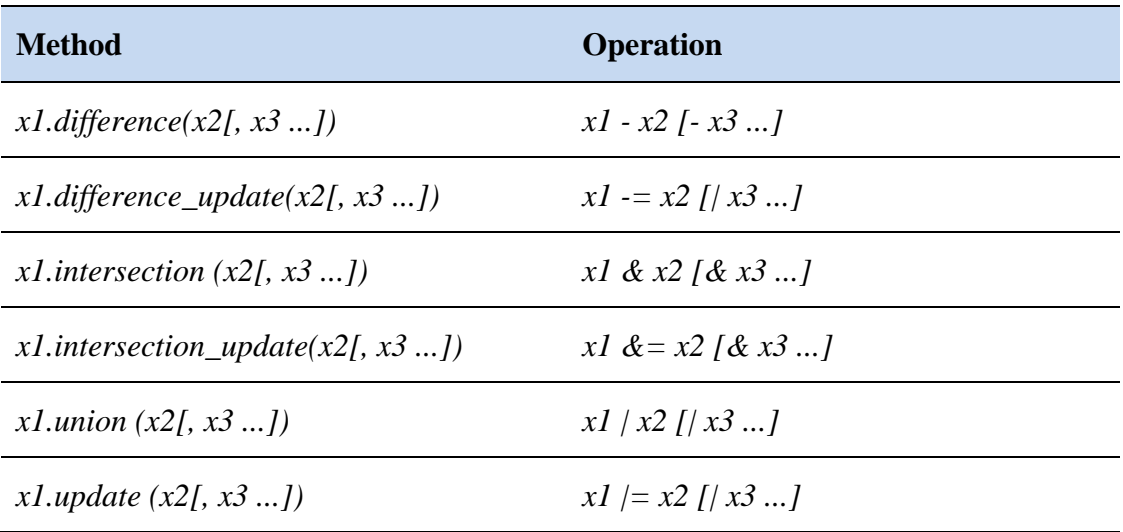

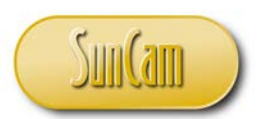

Open a new session of IDLE (Python GUI). Replicate the following set definitions.

```
Python 3.7.2 Shell
                                                                           \Box\timesFile Edit Shell Debug Options Window Help
                                                                                  \sim>>> Contracts 1 = {'Renovation','Refurbish','Plumbing','Electrical','Plumbing'}
>>>unique values only, 
>>> Contracts 1
{'Electrical', 'Renovation', 'Plumbing', 'Refurbish'}
                                                                 duplicates not accepted, 
>>also items are randomized 
>>> Contracts 2 = set(['Refurbish','Paving','Electrical'])
>>>>> Contracts 2
                                                                \sim definition by the
{'Paving', 'Electrical', 'Refurbish'}
                                                                  set constructor 
>>>>> Contracts 2.add ('Demolition')
>>>>> Contracts 2
{'Paving', 'Electrical', 'Demolition', 'Refurbish'}
>>>>> Contracts 1.intersection (Contracts 2)
{'Electrical', 'Refurbish'}
>>>>> Contracts 1.union (Contracts 2)
{'Plumbing', 'Paving', 'Electrical', 'Refurbish', 'Demolition', 'Renovation'}
>>>>> Contracts_1.pop() randomly selected and removed
'Electrical'
>>\gg\!> Contracts 1
{'Renovation', 'Plumbing', 'Refurbish'}
>>>>> Contracts = Contracts 1.difference (Contracts 2)
>>>>>> Contracts
{'Renovation', 'Plumbing'}
>>>>Ln: 128 Col: 4
```
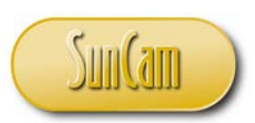

## **7. RUNNING THE PYTHON FILE**

#### **7.1 Code Execution**

Thus far, all codes have been typed into the IDLE (Python GUI) command line and executed line-by-line. Unfortunately, given the nature of engineering problems, a line-by-line execution of codes will be inefficient and in fact impractical for an engineering practitioner. What is needed is for multiple lines of code - a **script**, to be typed out and then executed under one operation, or for the script file itself to be called and executed.

This chapter presents methods for executing Python scripts, and calling and executing Python files. In this regard, the execution of Python code on a line-by-line basis, as has been presented thus far, shall henceforth be limited to the purposes of testing or experimenting individual commands, or for debugging and troubleshooting, during the development of scripts. This is indeed how line-by-line code execution is used by professional programmers.

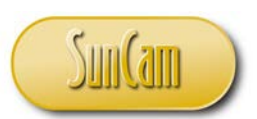

#### **7.2 The File Editor**

Open a new session of IDLE (Python GUI). Click on **File**. Click on **New File**.

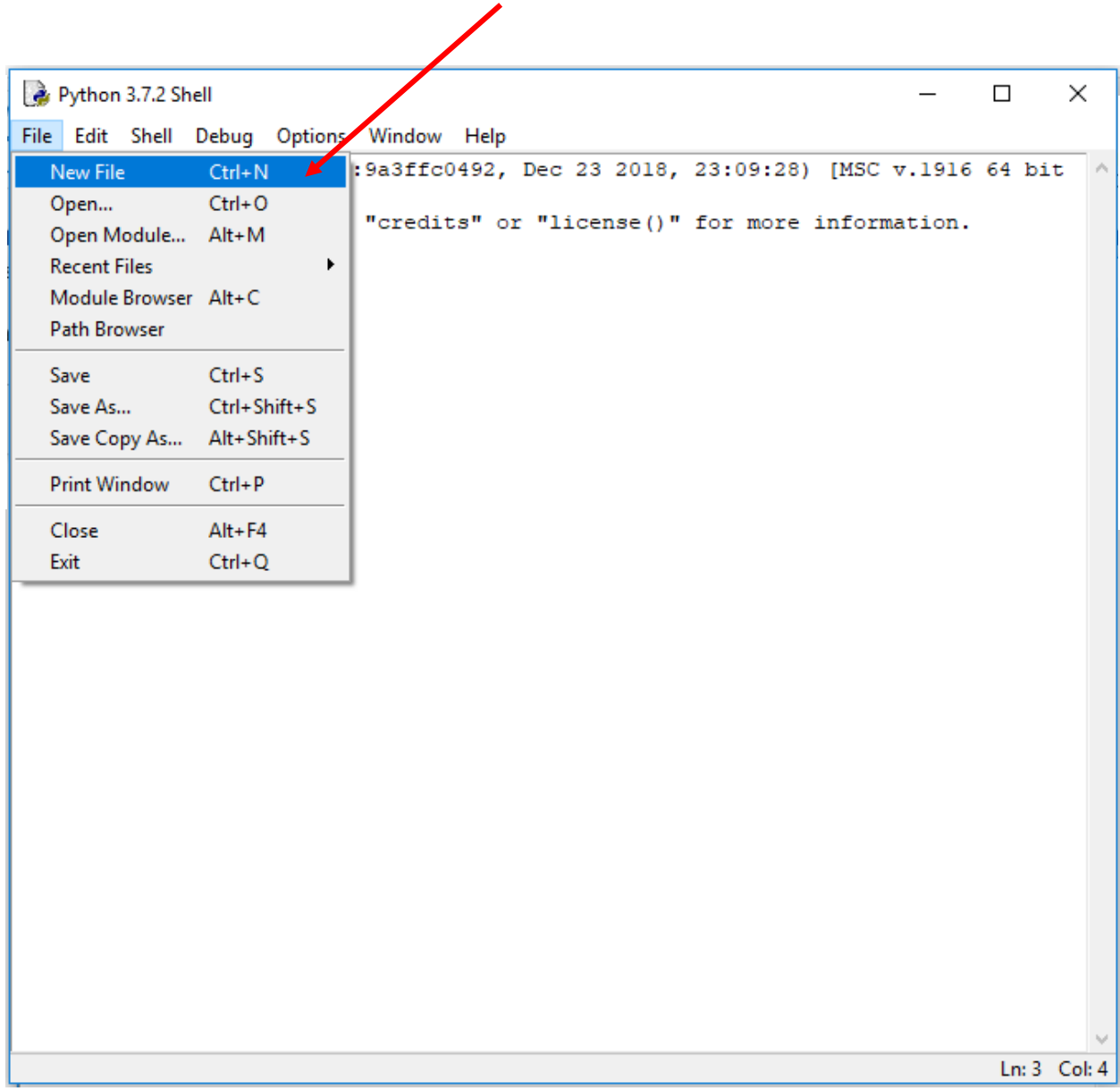

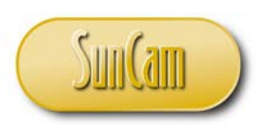

The File Editor opens.

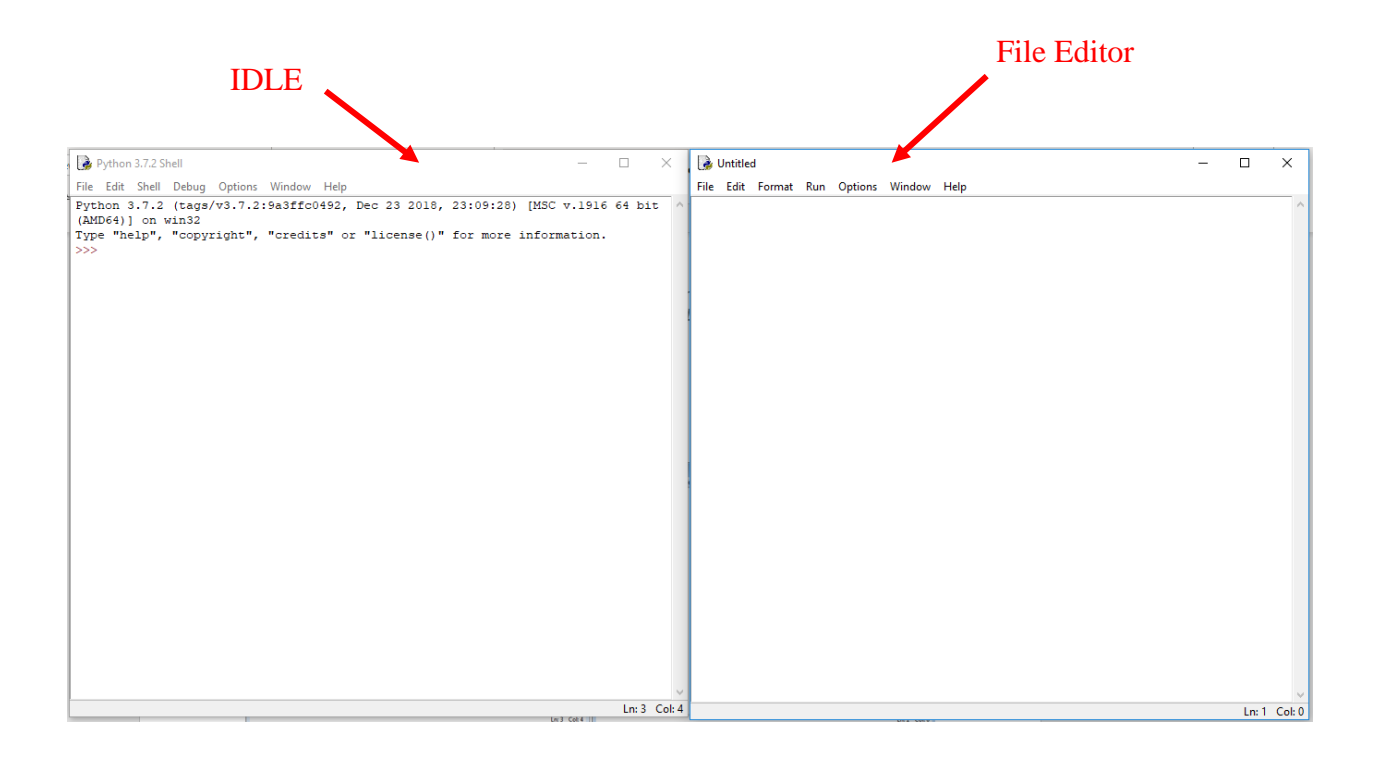

The File Editor is used to build scripts for entire programs whereas in IDLE codes can only be executed line-by-line. The IDLE window and the File Editor may be difficult to distinguish. Note that the IDLE Command Line (the triple angle bracket prompt) appears in IDLE only.

Take a moment to review some of the File Editor drop down menus.

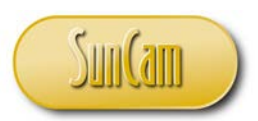

Click on **File**.

These are tools to create manipulate and manage files.

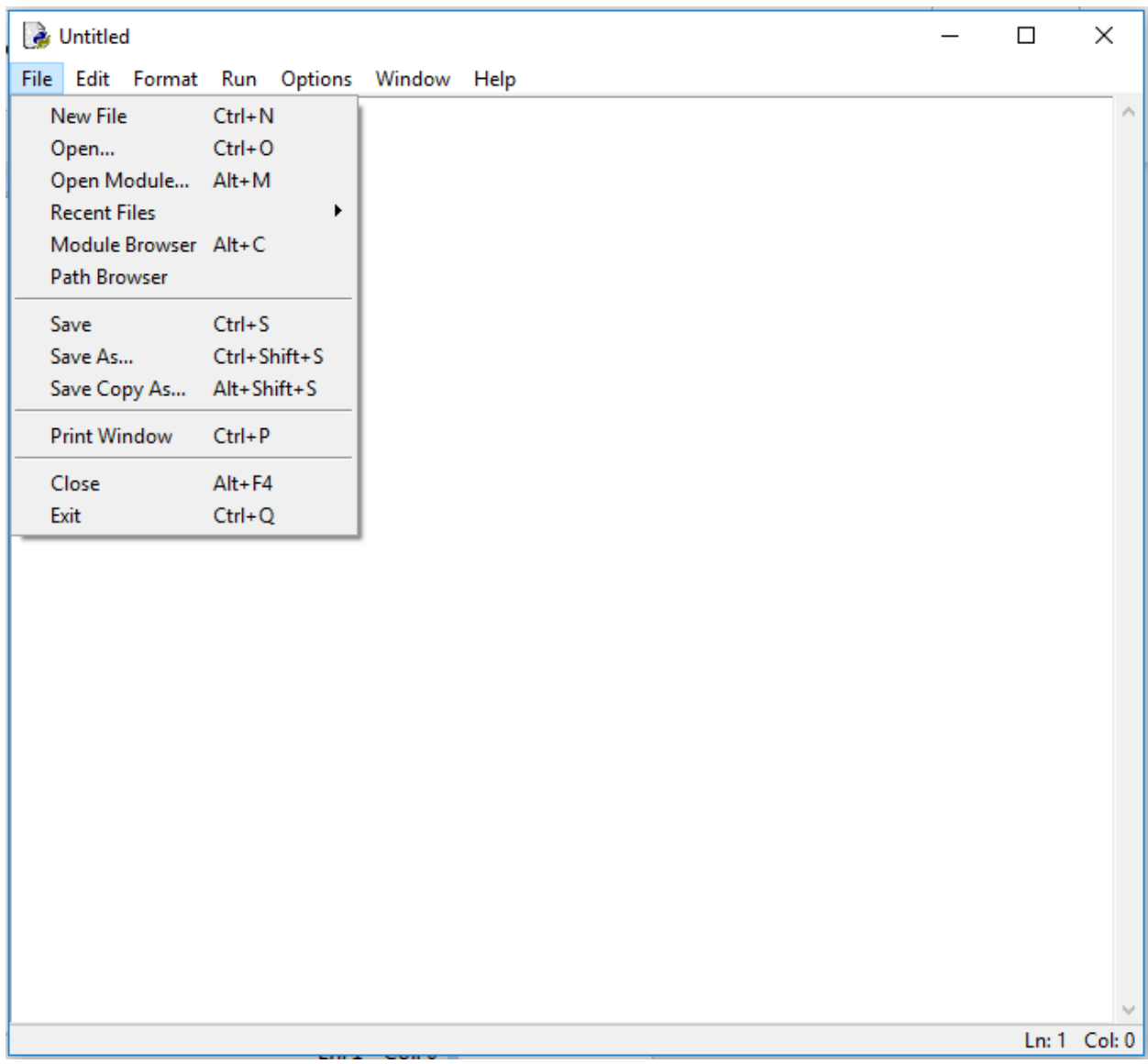

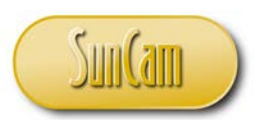

#### Click on **Edit**.

These are tools to edit, update, modify, etc., the contents of a file.

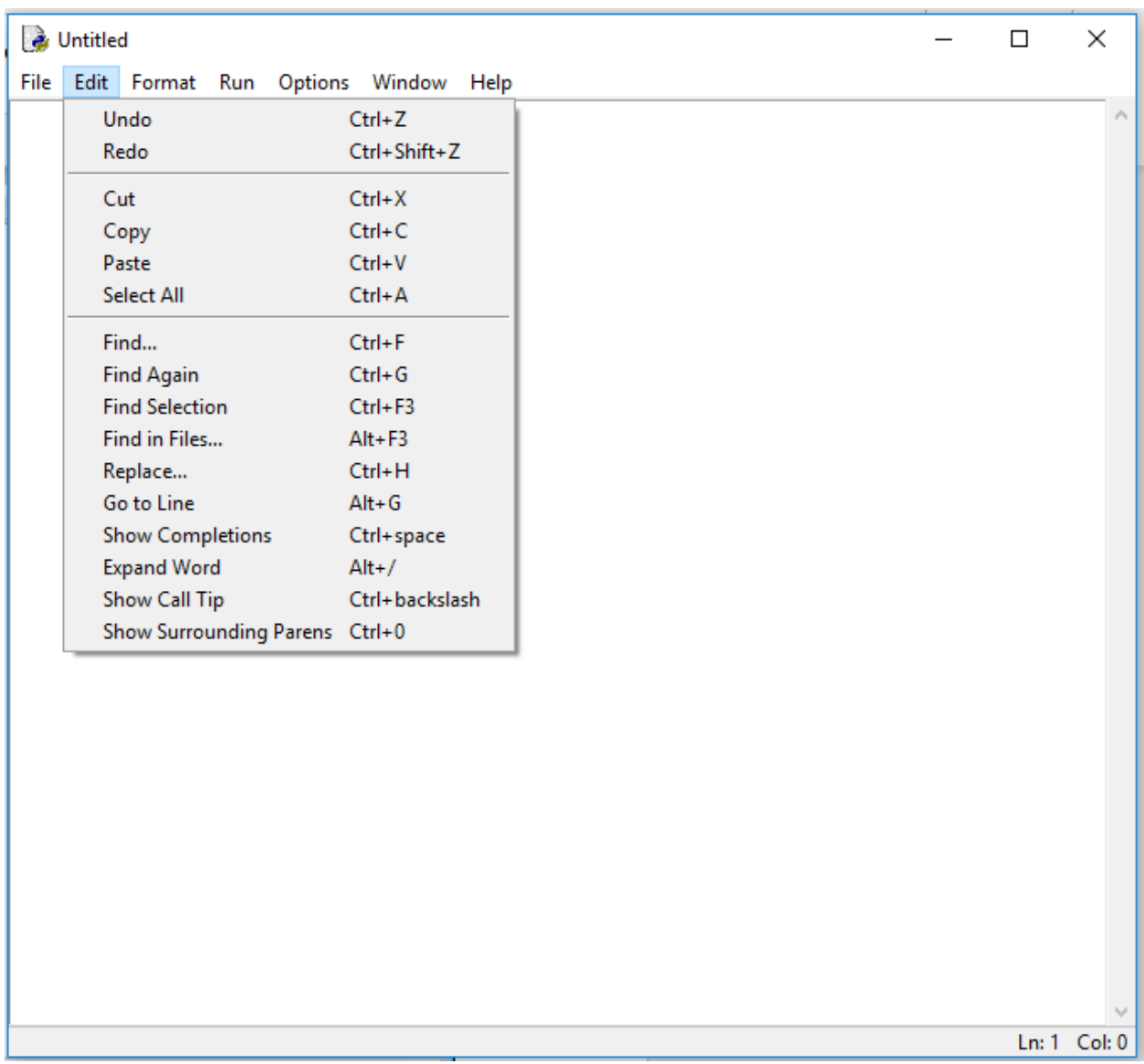

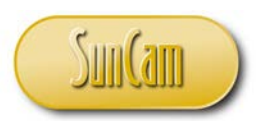

#### Click on **Run**.

These are tools to the script or execute the file.

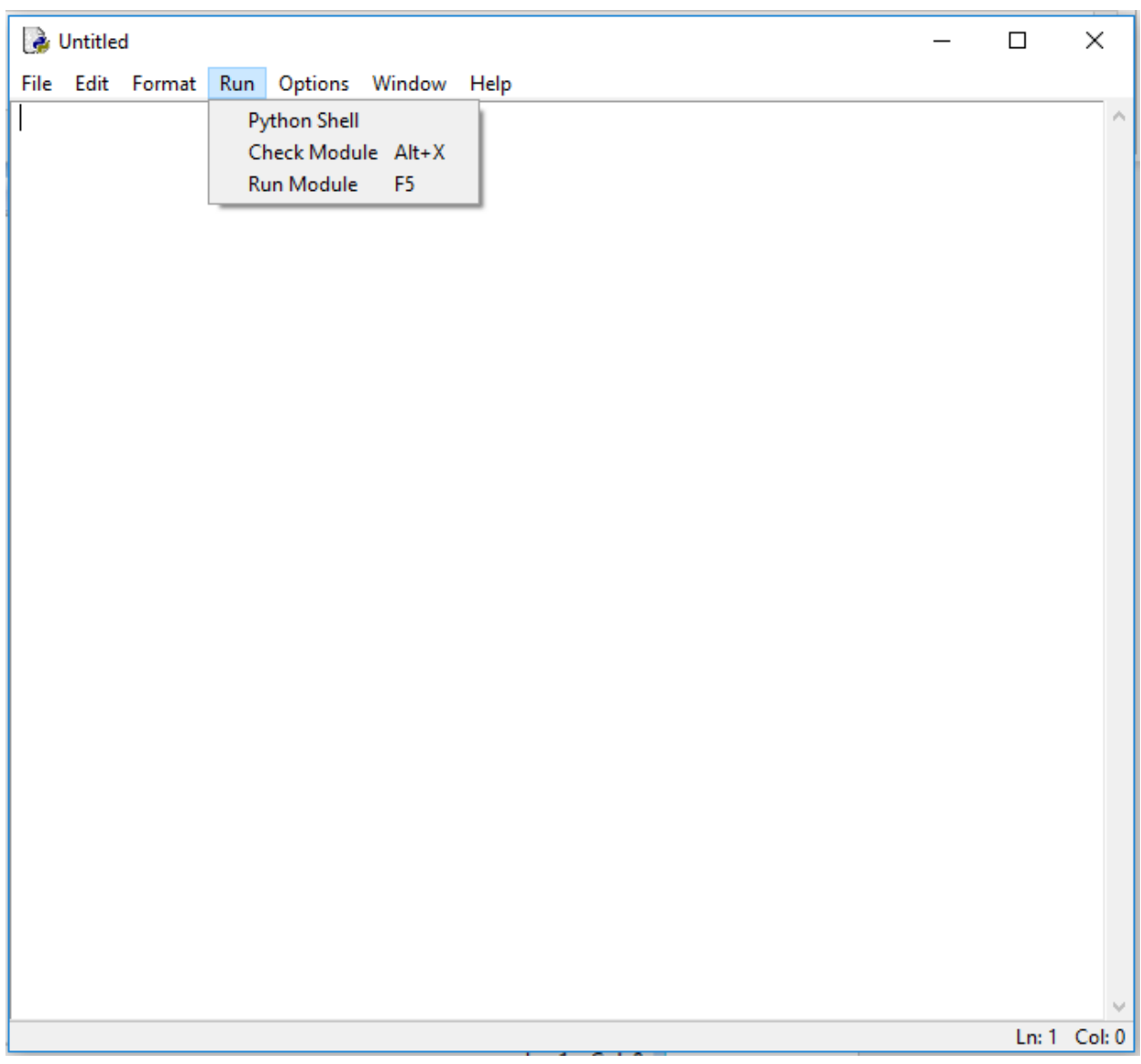

Leave both IDLE and the File Editor open, we shall come back to them.

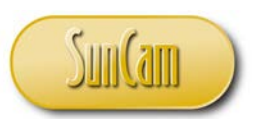

## **7.3 Practical Example**

Let us consider a parking lot analysis problem encountered by a traffic engineer. The goal is to build an application that calculates the number of parking spaces required for a new retail store.

The parked vehicles can be subdivided into groups based on, for example the parking duration, namely "short-term parking", "intermediate", "long- term", "extended/ all day" etc.

The math is as follows.

Let *i* denote a parking duration group Let *ti* denote the average parking duration for group *i*. Let  $n_i$  denote the number of vehicles that come to the parking facility that fall under group  $\boldsymbol{i}$ .

For a given parking group (*i*), the parking demand (*Di*) in space-hours will be

$$
D_i = n_i t_i
$$

One space-hour is parking demand created by the use of one parking space for a period of one hour. Then it follows that the total parking demand (*D*) in space-hours for all groups will be the summation of the space-hours of the individual parking groups, as follows.

$$
D = n_1 t_1 + n_2 t_2 + n_3 t_3 + \cdots
$$

Let *f* denote the efficiency factor, which accounts for the space-hours lost due to drivers searching for open parking spaces, turnover, as well as time lost during maneuvering into and out of parking spaces, typical values of *f* are 0.9 for curbside parking, 0.8 for parking garages, and 0.9 for parking lots.

Let *M* denote the actual number of physical parking spaces on the site, this is the number of required parking spaces for the development.

Let *T* denote the hours of operation of the establishment, or the length of time that a vehicle can be legally parked at the parking facility for the sole purpose of participating in the activities of the establishment and therefore exerting a parking demand.

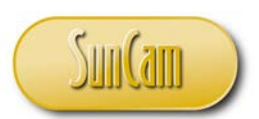

It therefore follows that,

$$
D = f * M * T
$$

Thus, the number of parking spaces required,

$$
M = \frac{D}{f * T}
$$

The data for this retail store is as follows:

- 1. Hours of operation: 8:00am to 10:00pm.
- 2. Per company procedures, at any point in time there must be 40 employees on site.
- 3. Based on previous data and projections for this location, the store estimates 2500 vehicle trips to the store per day.
- 4. In addition the store has an online grocery pickup program where customers shop online and come to the store to pick up their shopping. These online pickup shoppers may park anywhere on the premises and use a mobile app to direct a store employee to bring out their merchandise. The store projects 600 vehicle trips to the store per day due to the online pickup program,
- 5. The store projects that a regular shopper will park for an average duration of 25 minutes, whereas an online pickup shopper will park on the premises for an average duration of 10 minutes.

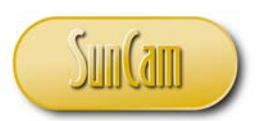

In the open File Editor type the following.

```
& *Untitled*
                                                                           \Box\timesFile Edit Format Run Options Window Help
# parking calculator
# this app calculates the number of parking spaces
# required to meet the demand
                                                              - comments
\# D = f^*M^*T# where D is the parking demand in space-hours
# where M is the number of parking spaces required
# where T is the hours of operation of the business
# where f is the parking efficiency factor
print ('What are the number of hours of operation of this business ? ')
T = input() # will stop program for user to respond with data entry
              # user response will stored at variable on the left hand side
print ('Enter the number of employees :')
                                                               comments
nl = input()print ('Enter the number of regular parking vehicles expected :')
n2 = input()print ('What is the average regular parking duration in minutes ? ')
t2 = input()print ('Enter the number of vehicles expected due to the online pickup program :'
n3 = input()print ('What is the average online pickup parking duration in minutes ? ')
t3 = input()Ln: 1 Col: 0
```
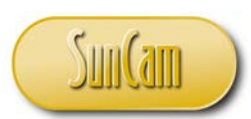

The *input*( ) function will stop the program execution and only resumes after the user has entered some data in response and hit the **Enter** button on the keyboard. The data entry is stored to the variable that the *input*( ) is assigned to on that line. The *input( )* function shall be discussed in detail later in this course series.

Note the lines that begin with "*#*". These are **comment** lines. These are personal notes and reminders to yourself. When the Python interpreter encounters the "#", any code to right of it on that line is ignored, the cursor skips to the next line and continues with the program execution. **Commenting** is a basic feature of all programming languages. The different programming languages have different techniques for entering comments. There are no rules governing how much commenting is required or necessary. A common practice is to provide as much comments as necessary for a non–specialist to be able to read the comments alone and understand or at least follow what the program is doing. Another "rule of thumb" is to provide enough comments such that if you were to call out sick tomorrow, a competent coworker can review the comments and continue with the project without the need to start all over.

Before going any further let us save the work.

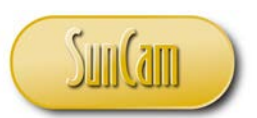

Click on **File**. Click on **Save (**or **Save As)**.

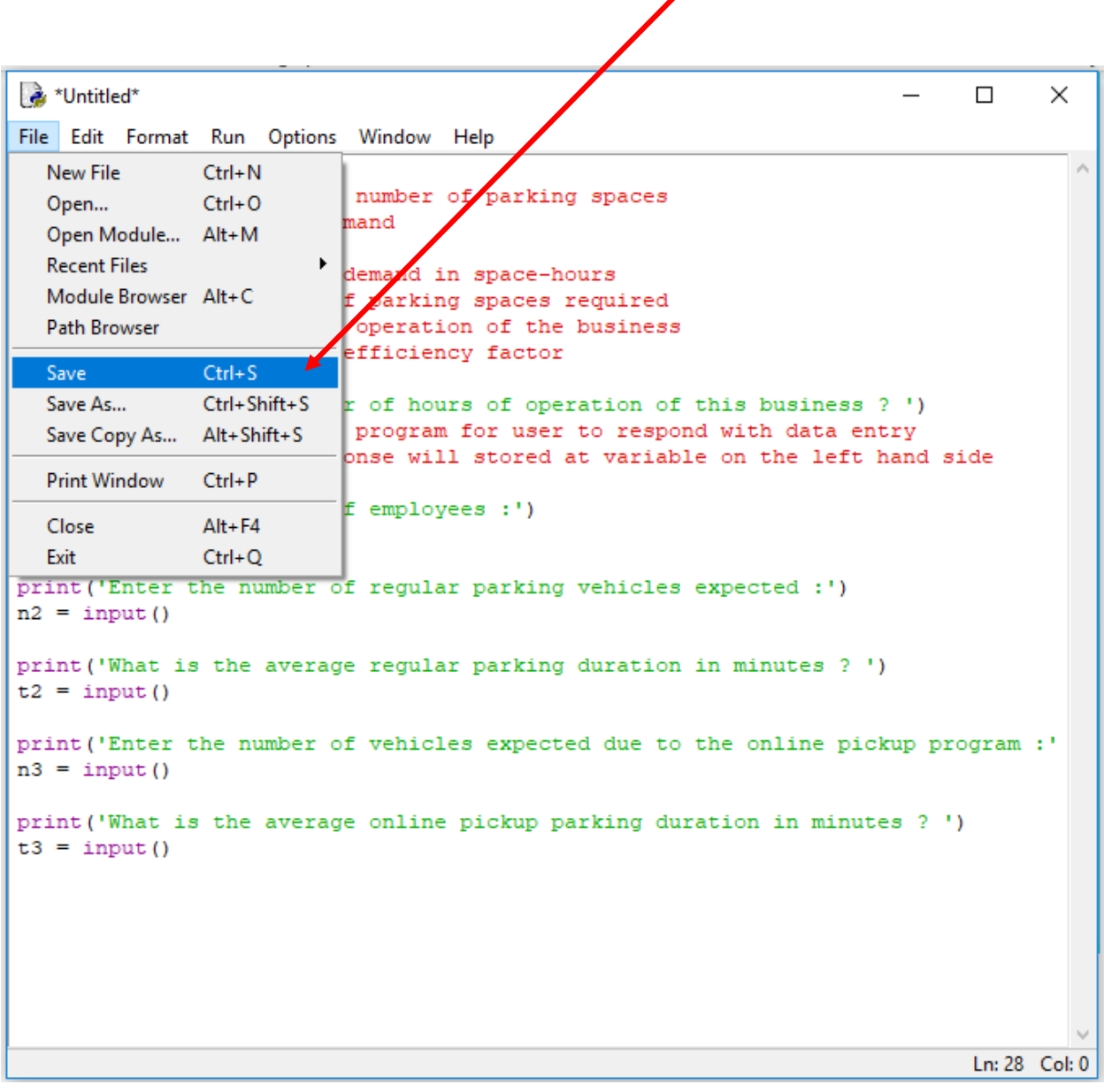

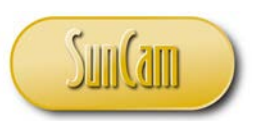

The Folder window opens.

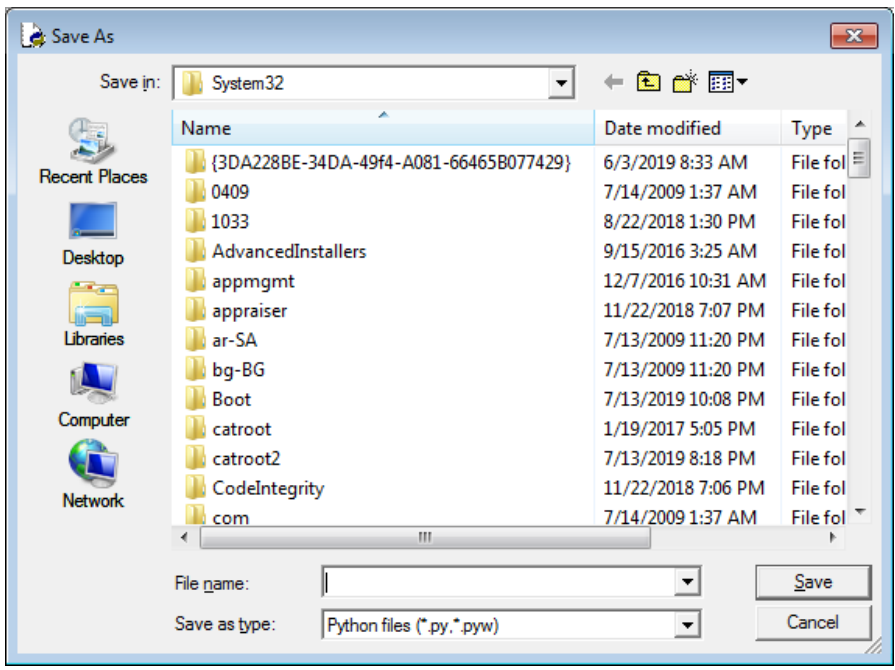

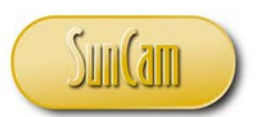

Navigate to a Folder of your choice.

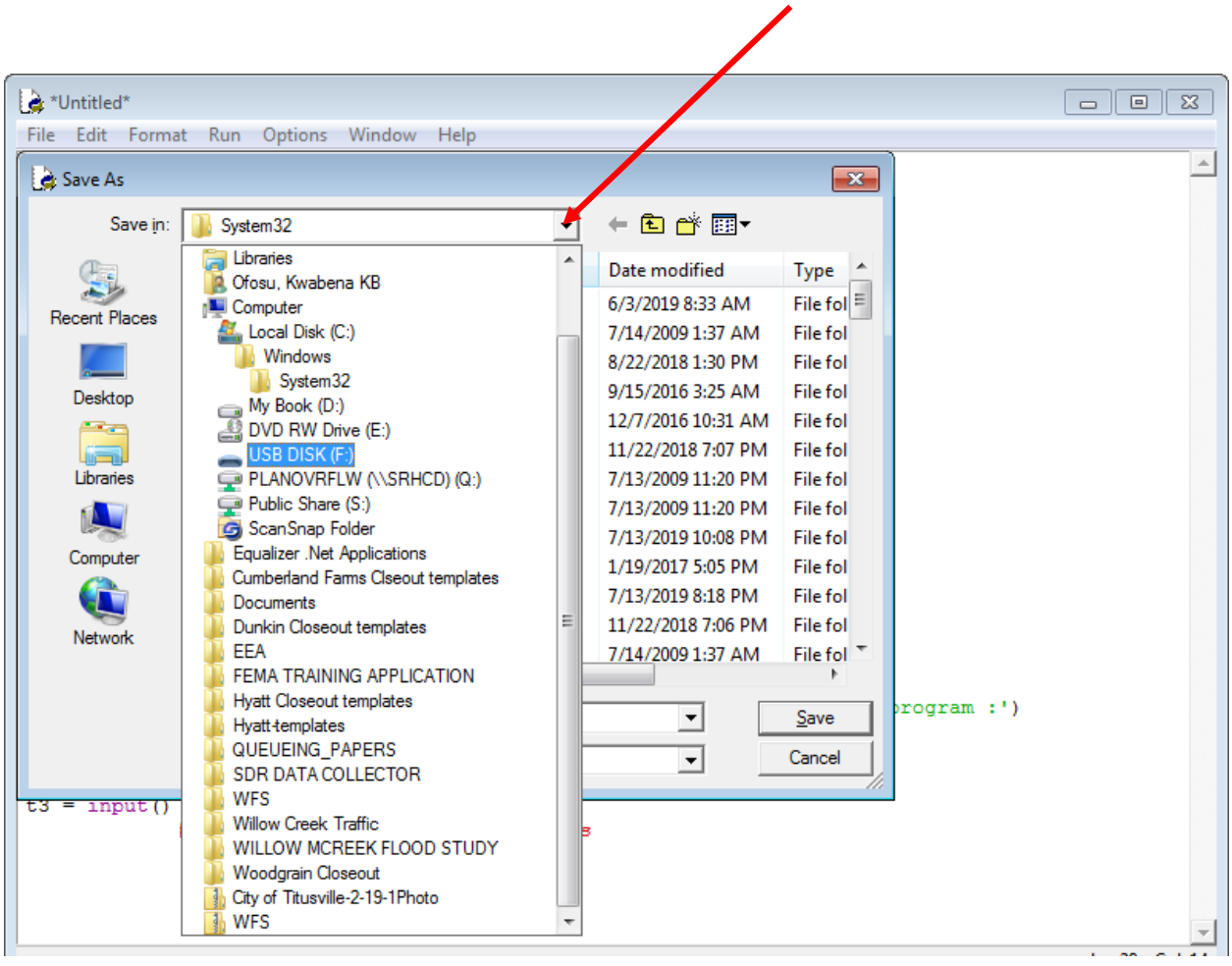

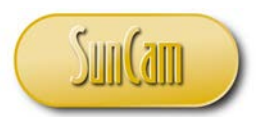

Name your file.

Note that the file type is defaulted to a "Python files (\*.py \*.pyw)", which shall be kept. Click on **Save** to complete the process.

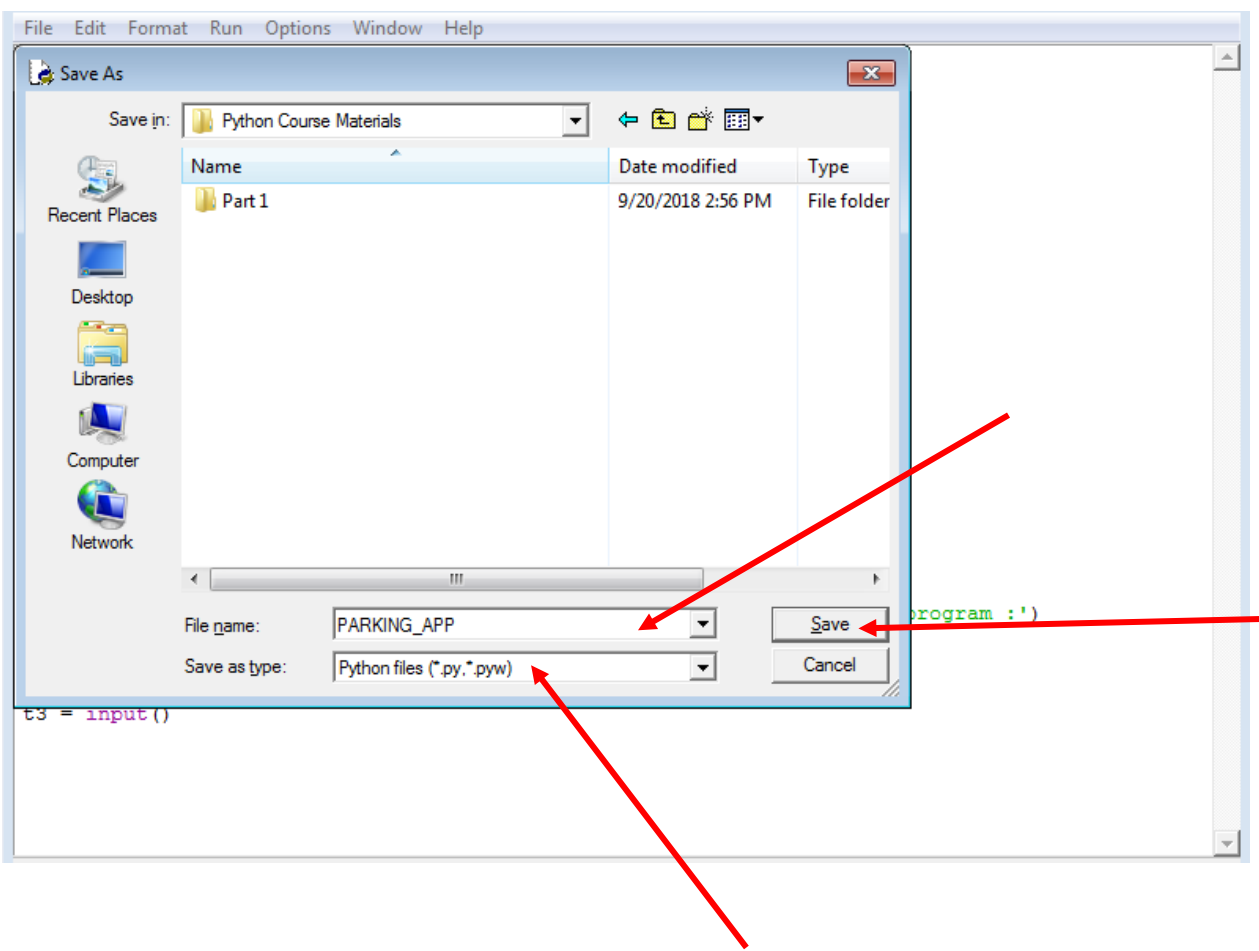

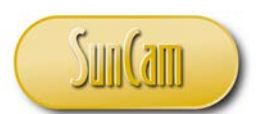

Use your File Explorer to navigate to the folder and confirm the file is indeed saved correctly to that folder, otherwise repeat the process accordingly.

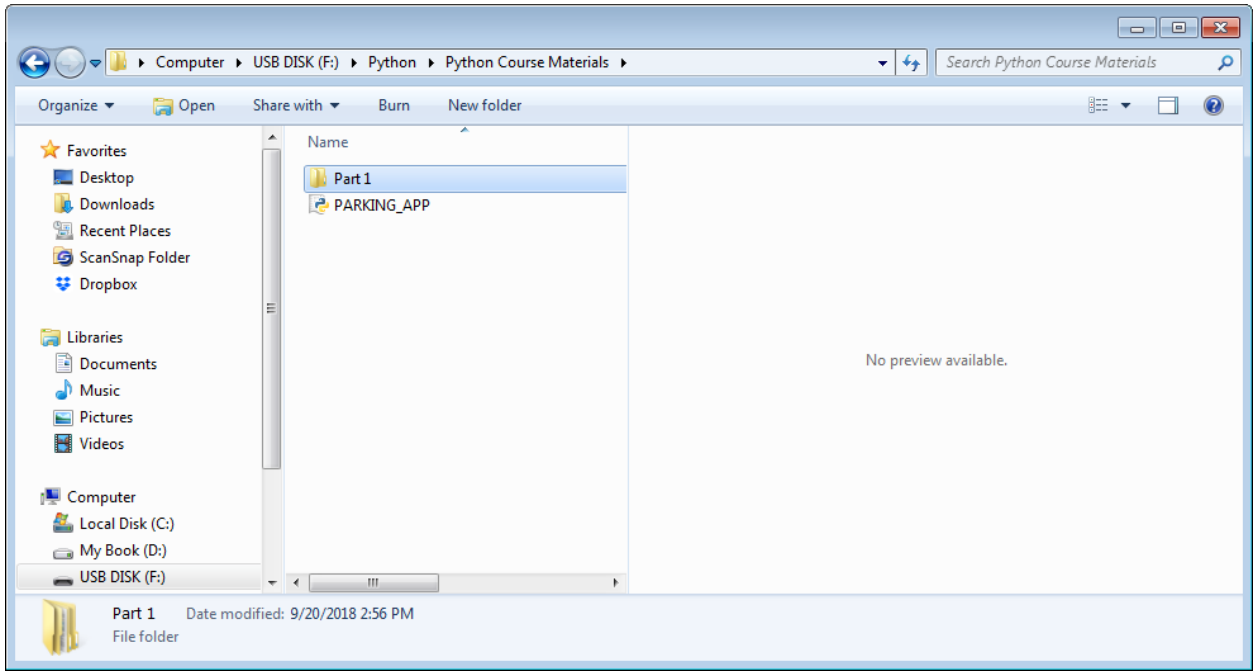

We shall resume typing code.

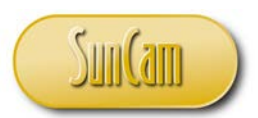

Add code to conduct the parking calculations as follows.

```
PARKING_APP.py - E:\Python\Python Course Materials\Tutorial Files\1.7_File_Execution\PARK... --
                                                                               \Box\timesFile Edit Format Run Options Window Help
n2 = input()Ä
print ('What is the average regular parking duration in minutes ? ')
t2 = input()print ('Enter the number of vehicles expected due to the online pickup program :'
n3 = input()print ('What is the average online pickup parking duration in minutes ? ')
t3 = input()# use a parking efficiency factor of 0.9 which is typical for a parking lot
f = 0.9# the parking demand
D = n1*T + n2*t2/60 + n3*t3/60 #dividing by 60 converts minutes to hours
# and now compute the number of parking spaces needed
M = D/(f * T)print ('----------
                                                                     י י
                                                                           just to make
# and now print the result in a "report"
                                                                           the report 
print ('NUMBER OF PARKING SPACES REQUIRED.')
print (round (M)) \longleftarrow makes sense to round the number of spaces \bigvee look good
print ('=========================
print('')print ('This is the minimum number of parking spaces required!')
print ('===================================
                                                        ============= ' )
print ('All Commands Executed !')
                                                                               Ln: 6 Col: 50
```
Save your file again.

We are now ready to run the script but before we do so we can check the code for any syntax and other errors.

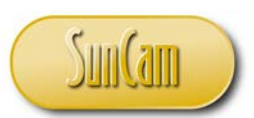

Click on **Run**. Click on **Check Module**.

PARKING\_APP.py - E:\Python\Python Course Materials\Tytorial Files\1.7\_File\_Execution\PARK... –  $\Box$  $\times$ File Edit Format Run Options Window Help  $n2 = input()$  $\lambda$ **Python Shell** Check Module Alt+X print ('What is parking duration in minutes ? ') Run Module F5  $t2 = input()$ print ('Enter the number of vehicles expected due to the online pickup program :'  $n3 = input()$ print ('What is the average online pickup parking duration in minutes ? ')  $t3 = input()$ # use a parking efficiency factor of 0.9 which is typical for a parking lot  $f = 0.9$ # the parking demand  $D = n1*T + n2*t2/60 + n3*t3/60$  #dividing by 60 converts minutes to hours # and now compute the number of parking spaces needed  $M = D/(f * T)$ print ('-------------------# and now print the result in a "report" print ('NUMBER OF PARKING SPACES REQUIRED.') print (round (M)) print ('===============================  $print('')$ print ('This is the minimum number of parking spaces required!') print ('All Commands Executed !') Ln: 50 Col: 0

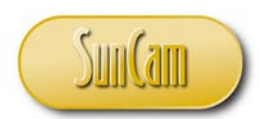

Any applicable error messages will appear in IDLE.

Check IDLE for errors that need to be addressed before proceeding to run the script.

In this case the coast is clear so we may proceed.

Click on **Run**. Click on **Run Module**.

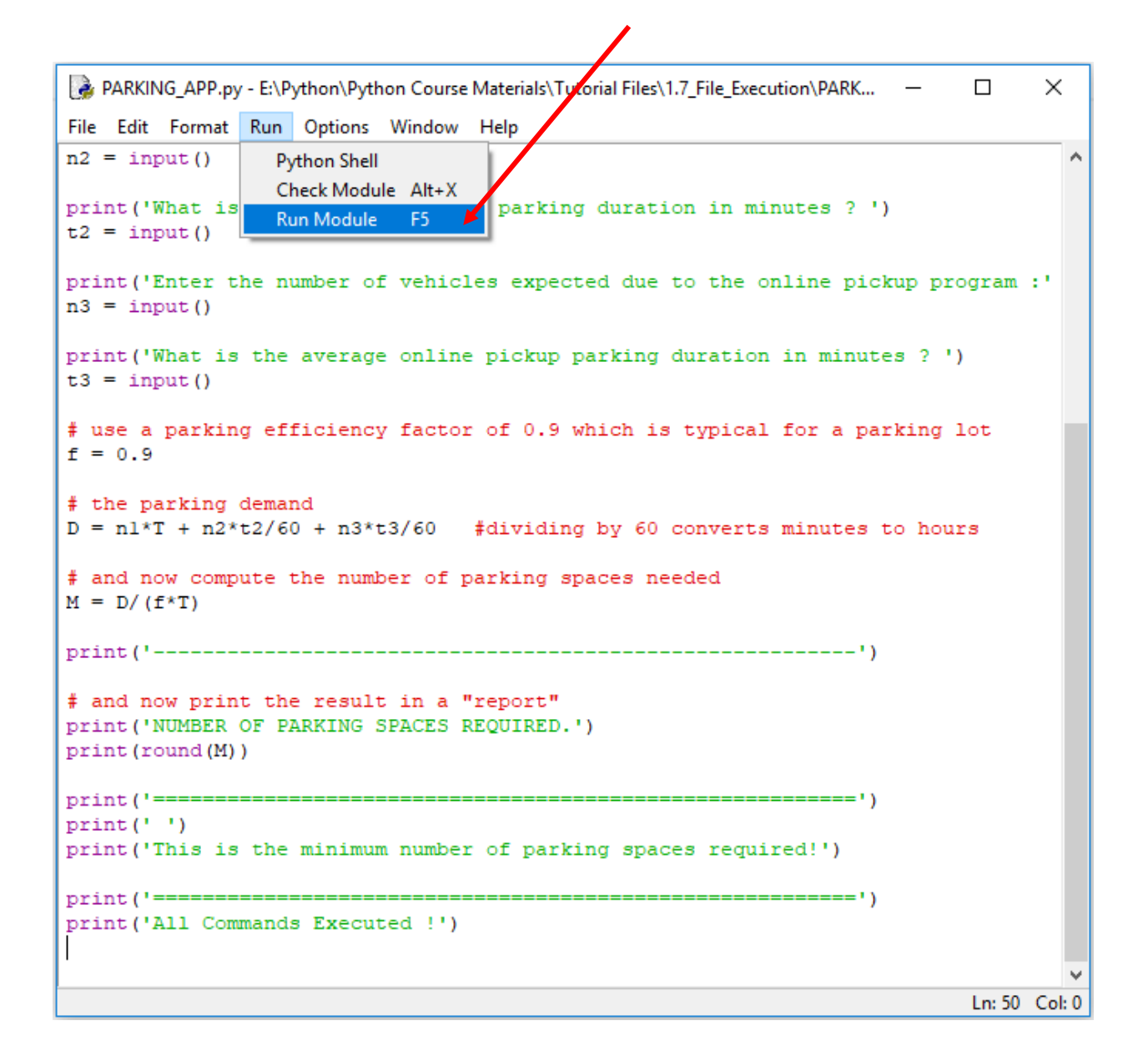

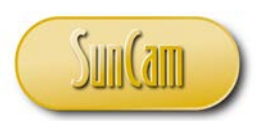

Code execution proceeds through IDLE

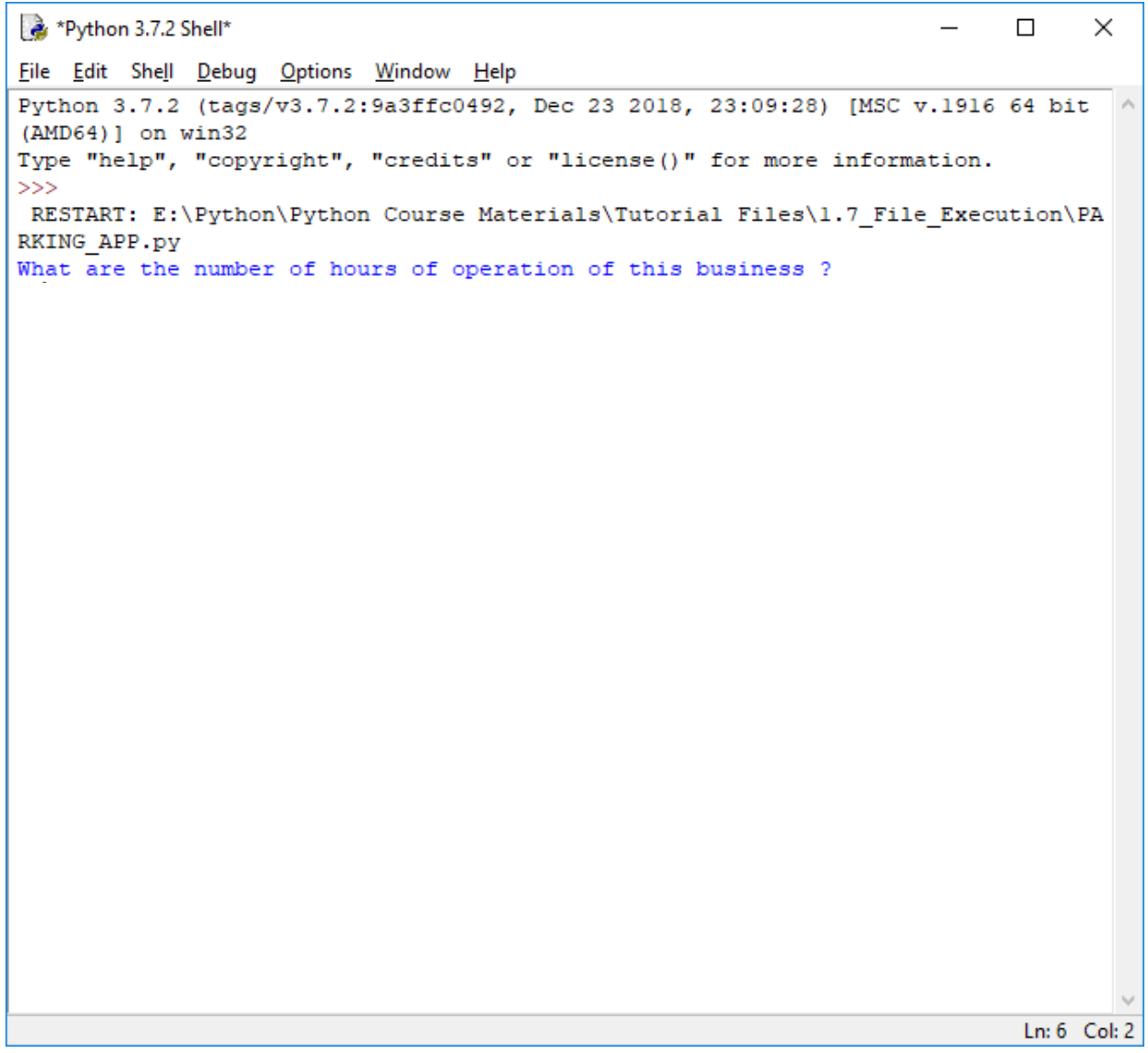

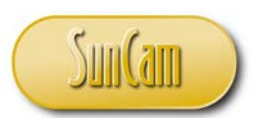

Follow the input prompts accordingly to complete execution of the script.

```
Python 3.7.2 Shell
                                                                             \Box\timesFile Edit Shell Debug Options Window Help
Python 3.7.2 (tags/v3.7.2:9a3ffc0492, Dec 23 2018, 23:09:28) [MSC v.1916 64 bit
(AMD64) ] on win32
Type "help", "copyright", "credits" or "license()" for more information.
555RESTART: E:\Python\Python Course Materials\Tutorial Files\1.7 File Execution\PA
RKING APP.pv
What are the number of hours of operation of this business ?
12<sup>2</sup>Enter the number of employees :
40
Enter the number of regular parking vehicles expected :
2500
What is the average regular parking duration in minutes ?
25
Enter the number of vehicles expected due to the online pickup program :
600
What is the average online pickup parking duration in minutes ?
10<sup>1</sup>Traceback (most recent call last):
 File "E:\Python\Python Course Materials\Tutorial Files\1.7 File Execution\PARK
ING APP.py", line 33, in <module>
    D = n1*T + n2*t2/60 + n3*t3/60 #dividing by 60 converts minutes to hours
TypeError: can't multiply sequence by non-int of type 'str'
>>>Ln: 21 Col: 4
```
Unfortunately, the program crashes. The error message suggests that the data obtained via the *input()* prompts was stored as string ("str") data type which cannot compute in a mathematical expression. There is a need to "force' the data to a numerical type before inserting into the calculation formula.

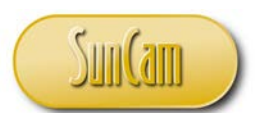

Update the *input( )* lines a s follows to convert the data entries to the float data We shall discuss data type conversions in detail later in this course series.

```
PARKING_APP.py - E:\Python\Python Course Materials\Tutorial Files\1.7_File_Execution\PAR...
                                                                            \Box\timesFile Edit Format Run Options Window Help
# D = f^*M^*T۸
# where D is the parking demand in space-hours
# where M is the number of parking spaces required
# where T is the hours of operation of the business
# where f is the parking efficiency factor
print ('What are the number of hours of operation of this business ? ')
T = float(input()) # will stop program for user to respond with data entry
                      # user response will stored at variable on the left hand si
print ('Enter the number of employees :')
nl = float(input())print ('Enter the number of regular parking vehicles expected :')
n2 = float(input())print ('What is the average regular parking duration in minutes ? ')
t2 = float(input()) <
print ('Enter the number of vehicles expected due to the online pickup program :'
n3 = float(input())print ('What is the average online pickup parking duration in minutes ? ')
t3 = \text{float}(\text{input}())# use a parking efficiency factor of 0.9 which is typical for a parking lot
f = 0.9# the parking demand
D = n1*T + n2*t2/60 + n3*t3/60#dividing by 60 converts minutes to hours
# and now compute the number of parking spaces needed
M = D/(f * T)Ln: 12 Col: 21
```
Save the file. Rerun the file.

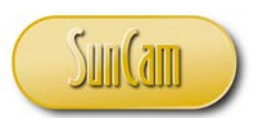

Follow the prompts accordingly to complete execution of the program.

```
Python 3.7.2 Shell
                                                                       \Box\timesFile Edit Shell Debug Options Window Help
\overline{25}\boldsymbol{\lambda}Enter the number of vehicles expected due to the online pickup program :
600
What is the average online pickup parking duration in minutes ?
10Traceback (most recent call last):
 File "E:\Python\Python Course Materials\Tutorial Files\1.7 File Execution\PARK
ING APP.py", line 41, in <module>
   D = n1*T + n2*t2/60 + n3*t3/60 #dividing by 60 converts minutes to hours
TypeError: can only concatenate str (not "float") to str
>>RESTART: E:\Python\Python Course Materials\Tutorial Files\1.7 File Execution\PA
RKING APP.py
What are the number of hours of operation of this business ?
12
Enter the number of employees :
40
Enter the number of regular parking vehicles expected :
2500
What is the average regular parking duration in minutes ?
25
Enter the number of vehicles expected due to the online pickup program :
600
What is the average online pickup parking duration in minutes ?
10NUMBER OF PARKING SPACES REQUIRED.
150
            This is the minimum number of parking spaces required!
_________________________
All Commands Executed !
>>>Ln: 79 Col: 4
```
Success!

Take note of where you saved your parking app file. Close out of IDLE and the File Editor.
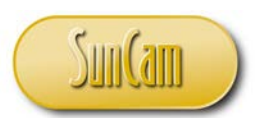

# **7.4 Windows Command Prompt**

Another method of running a Python file is to call the file from the **Windows Command Prompt**. This may a bit weird but bear with us.

Locate the file **RunFromCmd.py** that was supplied with the course materials when you signed up for this course on Suncam.com.

Copy the file and paste it in your Downloads folder.

(This exercise will work from any desktop folder, but just for the sake of consistency of results let's all agree to use the Downloads folder.)

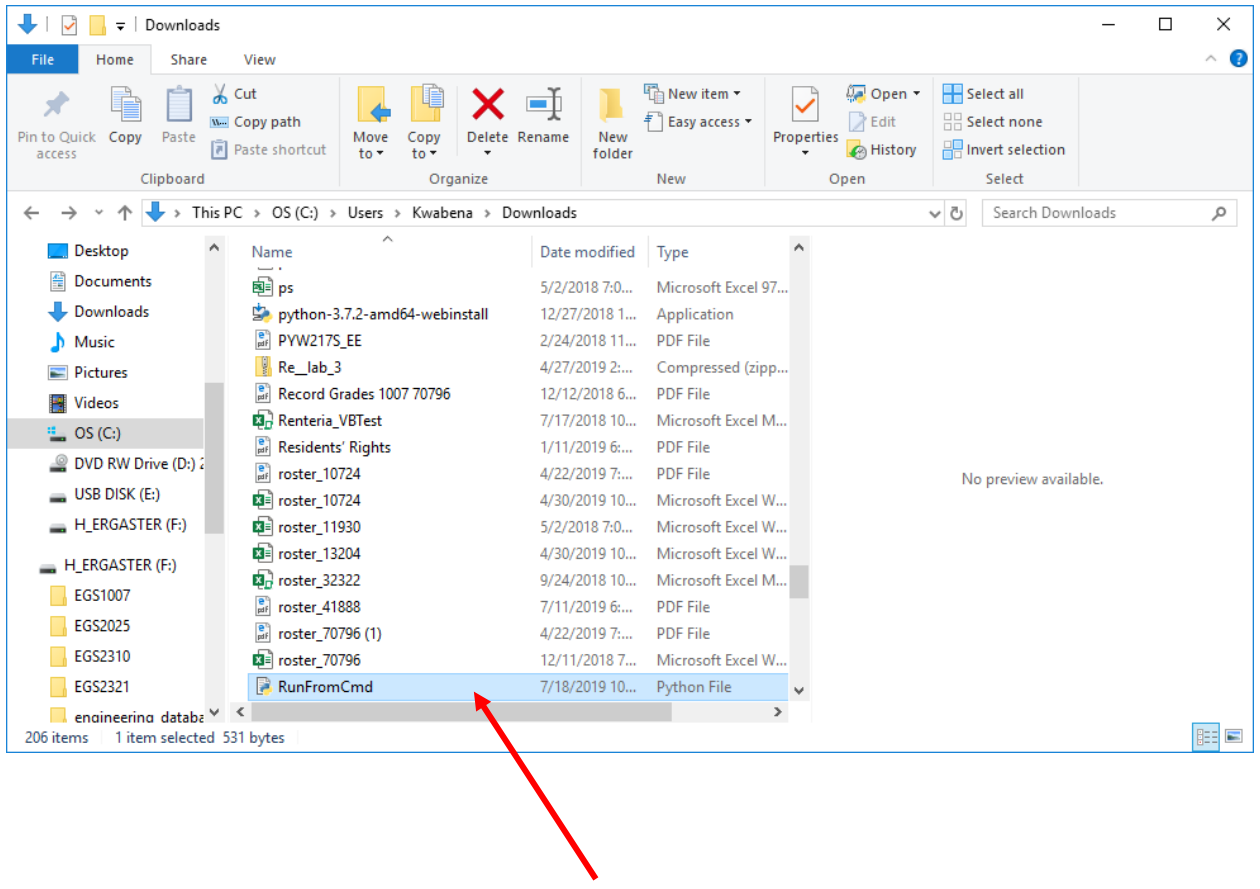

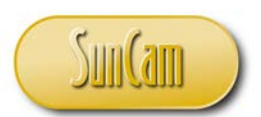

Click on the drop-down arrow of the navigation bar and note the full path to the folder.

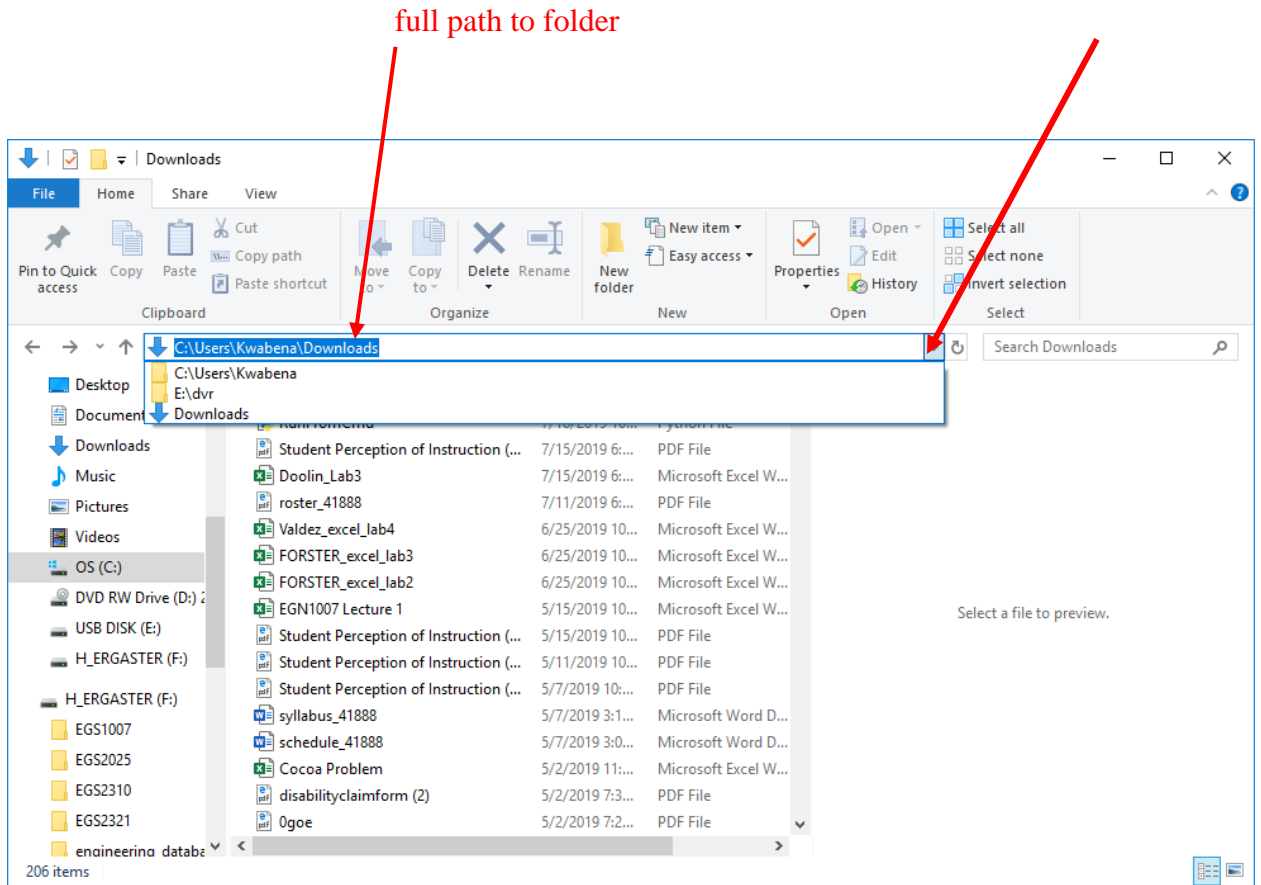

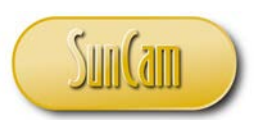

#### Click on **Windows Start**.

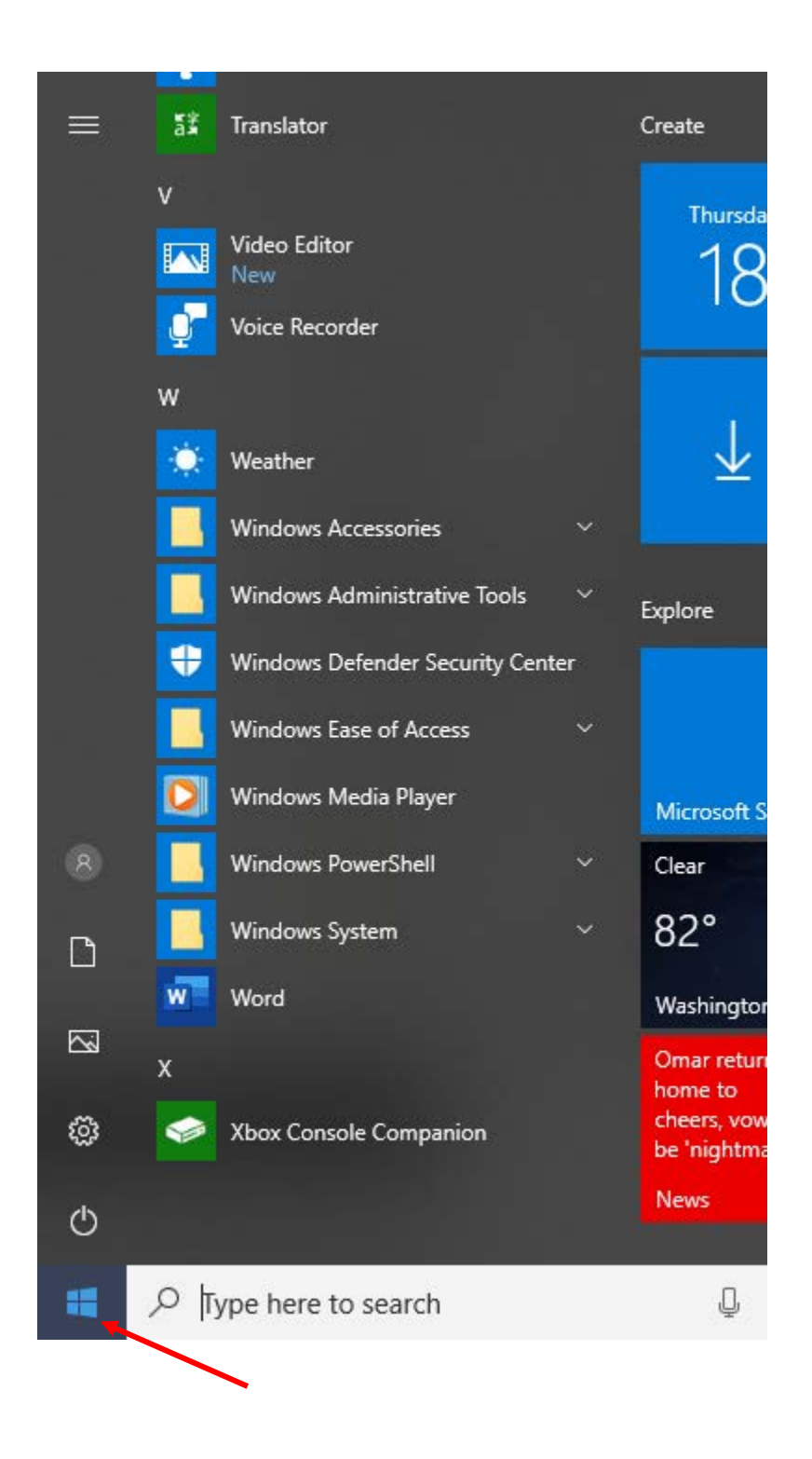

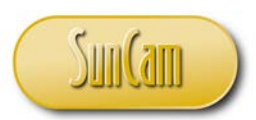

Scroll down to **Windows System**.

Click on the drop-down and select **Command Prompt**.

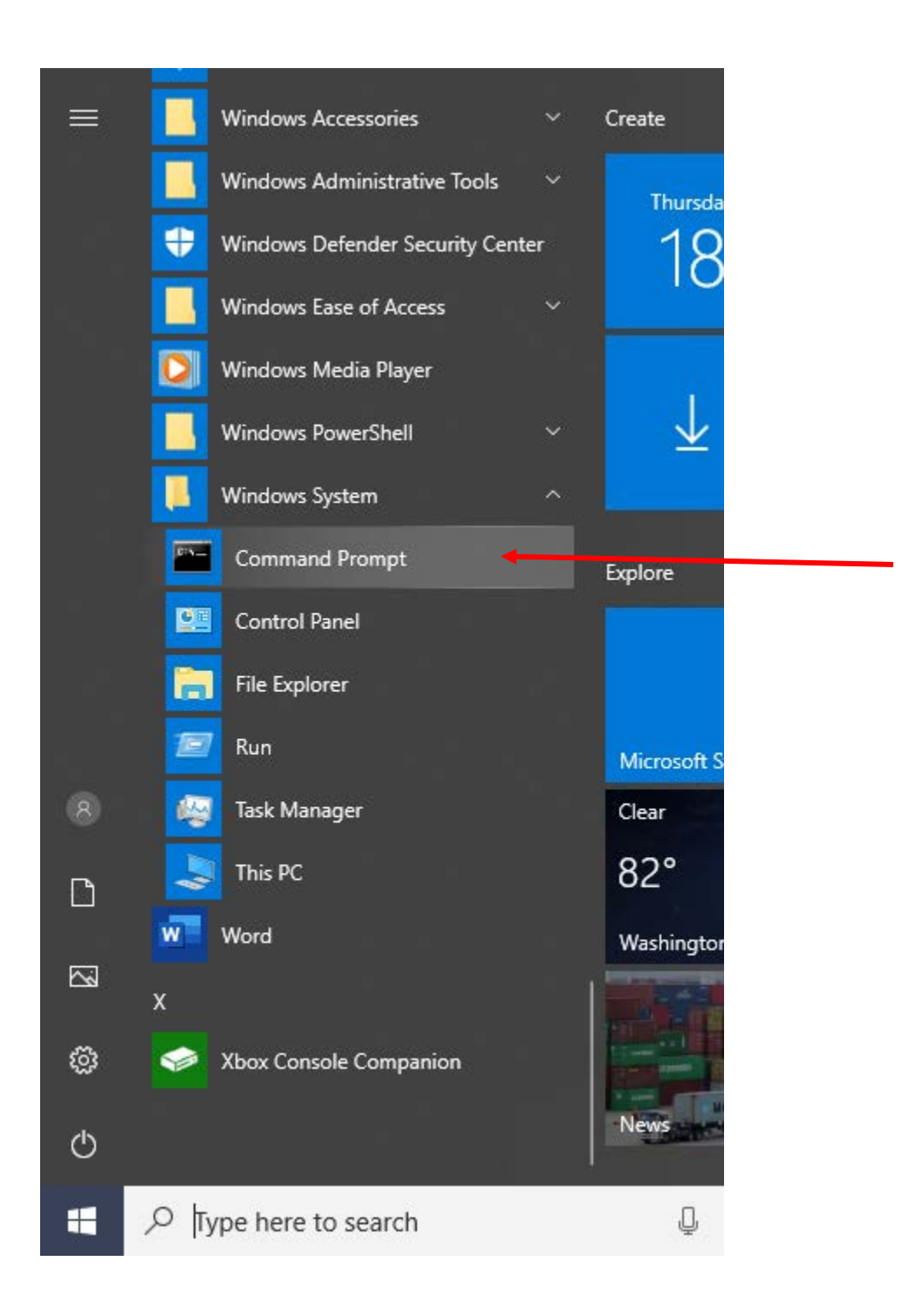

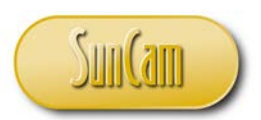

Click on the **Command Prompt** to open it.

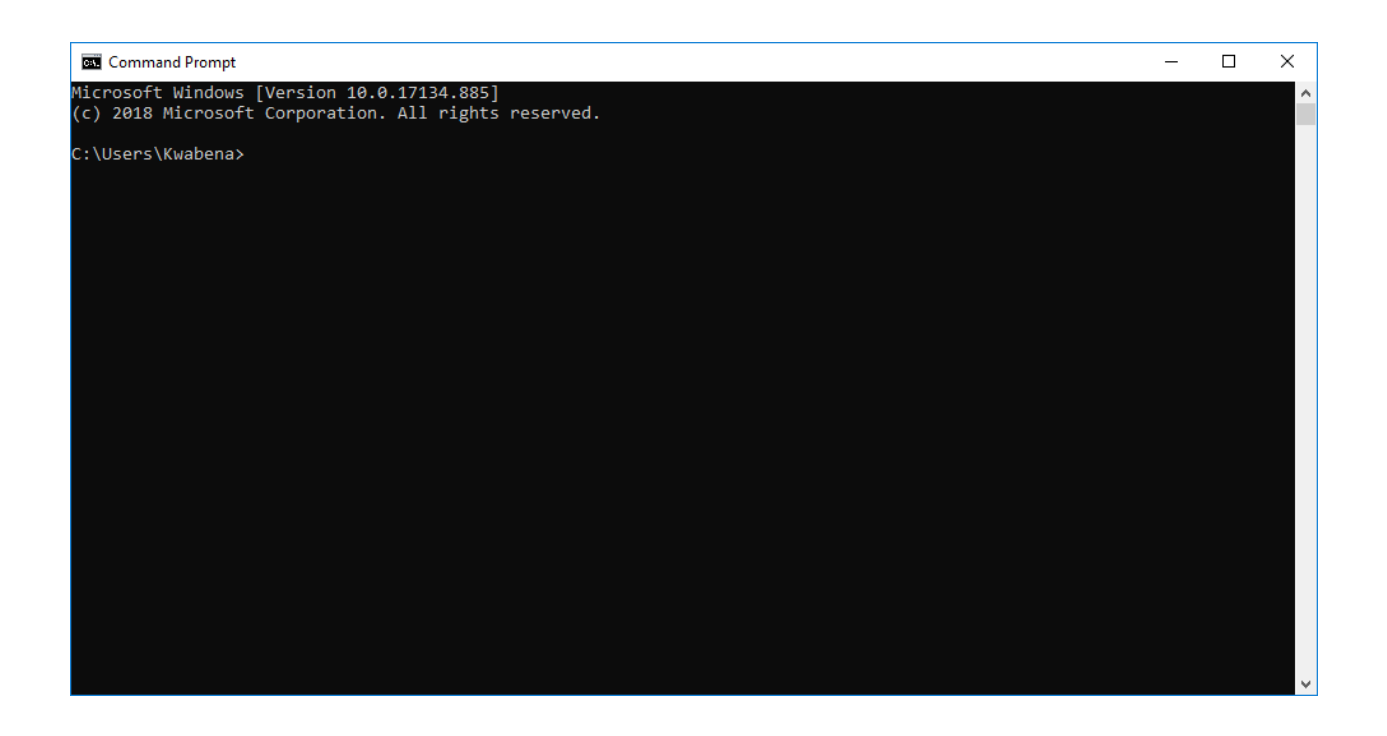

The **Command Prompt** displays the directory (folder) it is currently pointed to. We shall change the current directory to the Downloads folder where the file **RunFromCmd.py** currently resides.

At the **Command Prompt** cursor (the flashing cursor) type the full path to your Downloads folder that you reviewed and noted three steps ago, (On my computer the full path is C:\Users\Kwabena\Downloads. Please type yours), as follows.

*cd C:\Users\Kwabena\Downloads* 

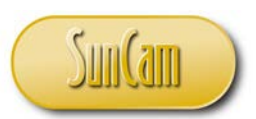

The *cd* is the **Command Prompt** command to change directory.

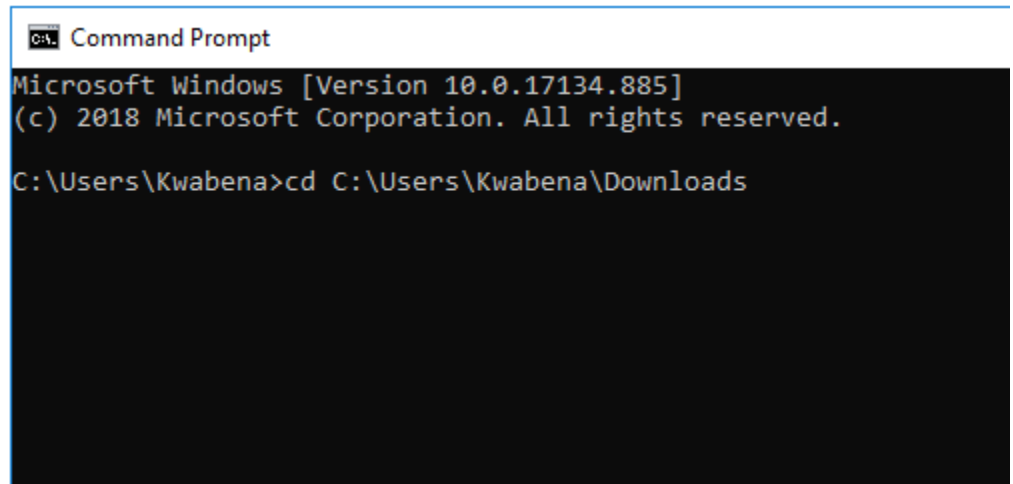

Hit the **Enter** key on your keyboard. The current directory is changed.

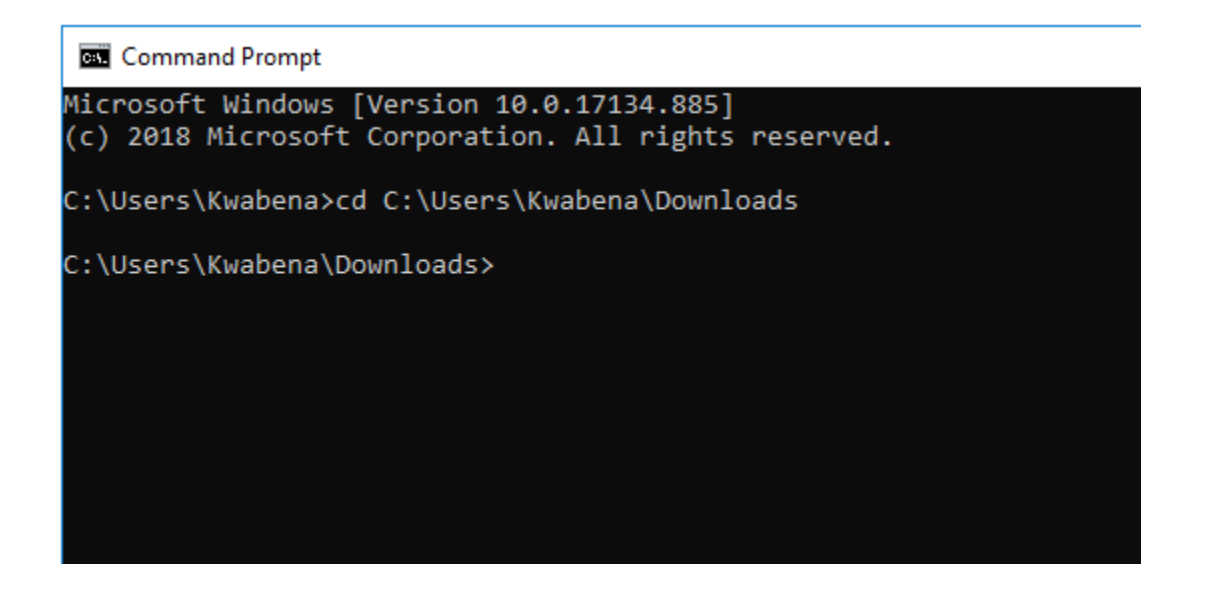

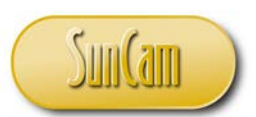

At the curser type the name of the Python file including the Python **.py** suffix, to run it.

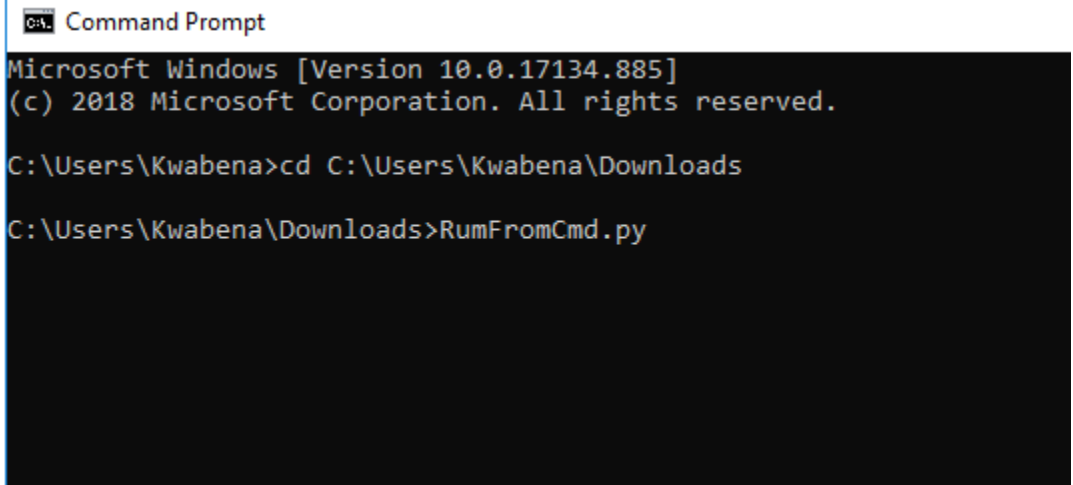

Hit the **Enter** key on your keyboard. The file executes.

Command Prompt - RunFromCmd.py

Microsoft Windows [Version 10.0.17134.885]<br>(c) 2018 Microsoft Corporation. All rights reserved.

C:\Users\Kwabena>cd C:\Users\Kwabena\Downloads

C:\Users\Kwabena\Downloads>RunFromCmd.py Enter your name :

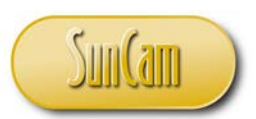

Follow the prompts to complete the program execution.

**Command Prompt** Microsoft Windows [Version 10.0.17134.885] (c) 2018 Microsoft Corporation. All rights reserved. C:\Users\Kwabena>cd C:\Users\Kwabena\Downloads C:\Users\Kwabena\Downloads>RunFromCmd.py Enter your name : Josephine Hi Josephine. Welcome to Python Programming for Engineers. You have successfully completed this task. Thanks and see you soon. C:\Users\Kwabena\Downloads>

Close **Command Prompt**.

The exercise is complete!

So in fact this entire course series and any *Python* work in general, can be completed through the **Command Prompt** once a Python interpreter has been installed on your computer. IDLE (Python GUI) is one of several products put out there to help *Python* programmers. There are many other such products. A google search will pull up many options to consider.

A Python executable file can be created using any text editor program, for example, *Notepad*, *WordPad* etc., and saving the file with the Python **.py** suffix, and then running the file in the **Command Prompt** (or your preferred Python interpreter program for that matter).

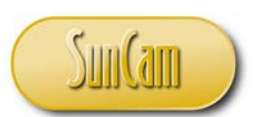

Remember that *Notepad* and *WordPad* for example come free with your Microsoft Windows operating system.

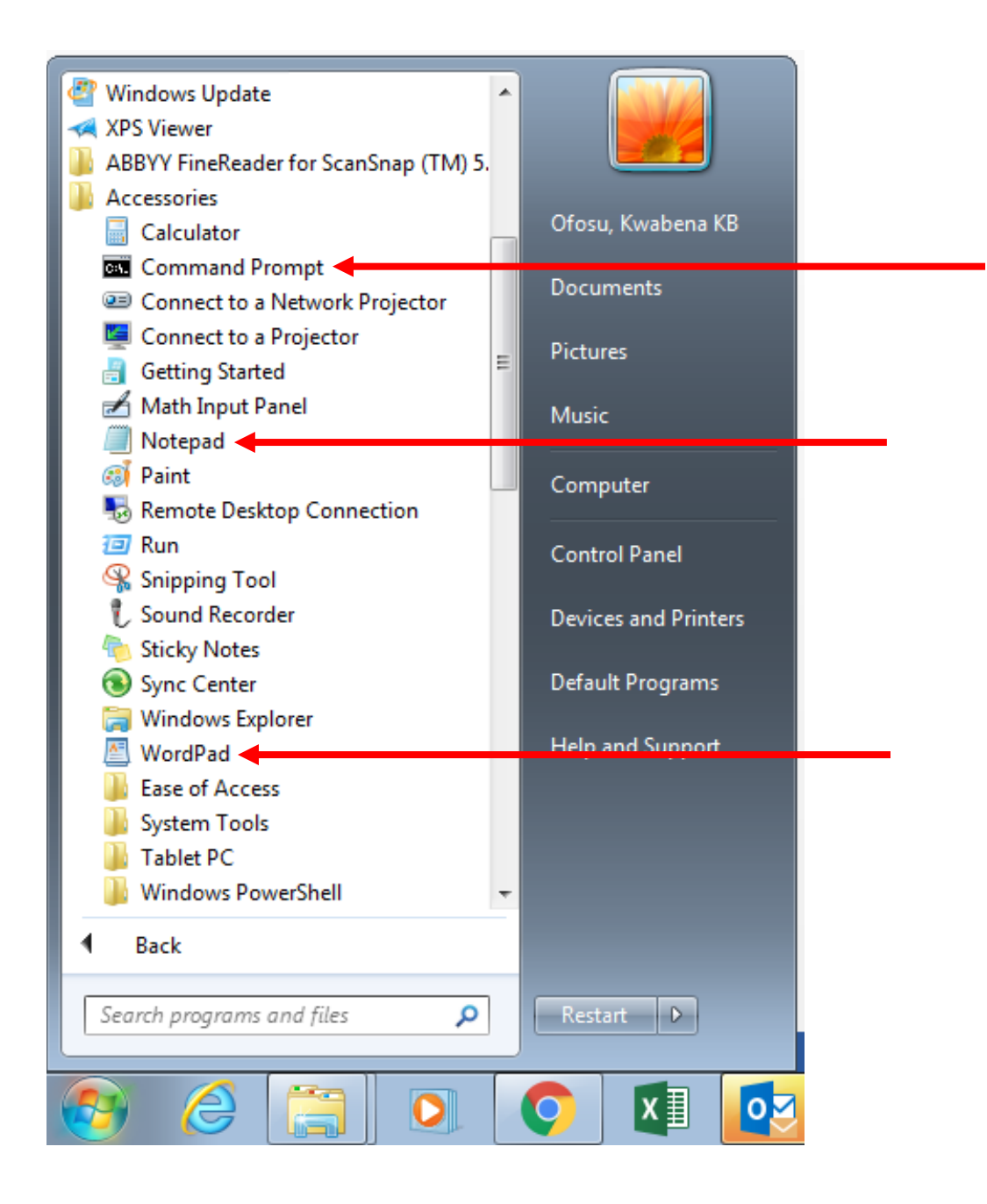

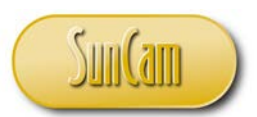

Reopen the **Command Prompt**.

If desired, the **Command Prompt** color scheme – background color, font etc. can be changed to the user's preferences as follows.

Right click on the **Command Prompt** title bar.

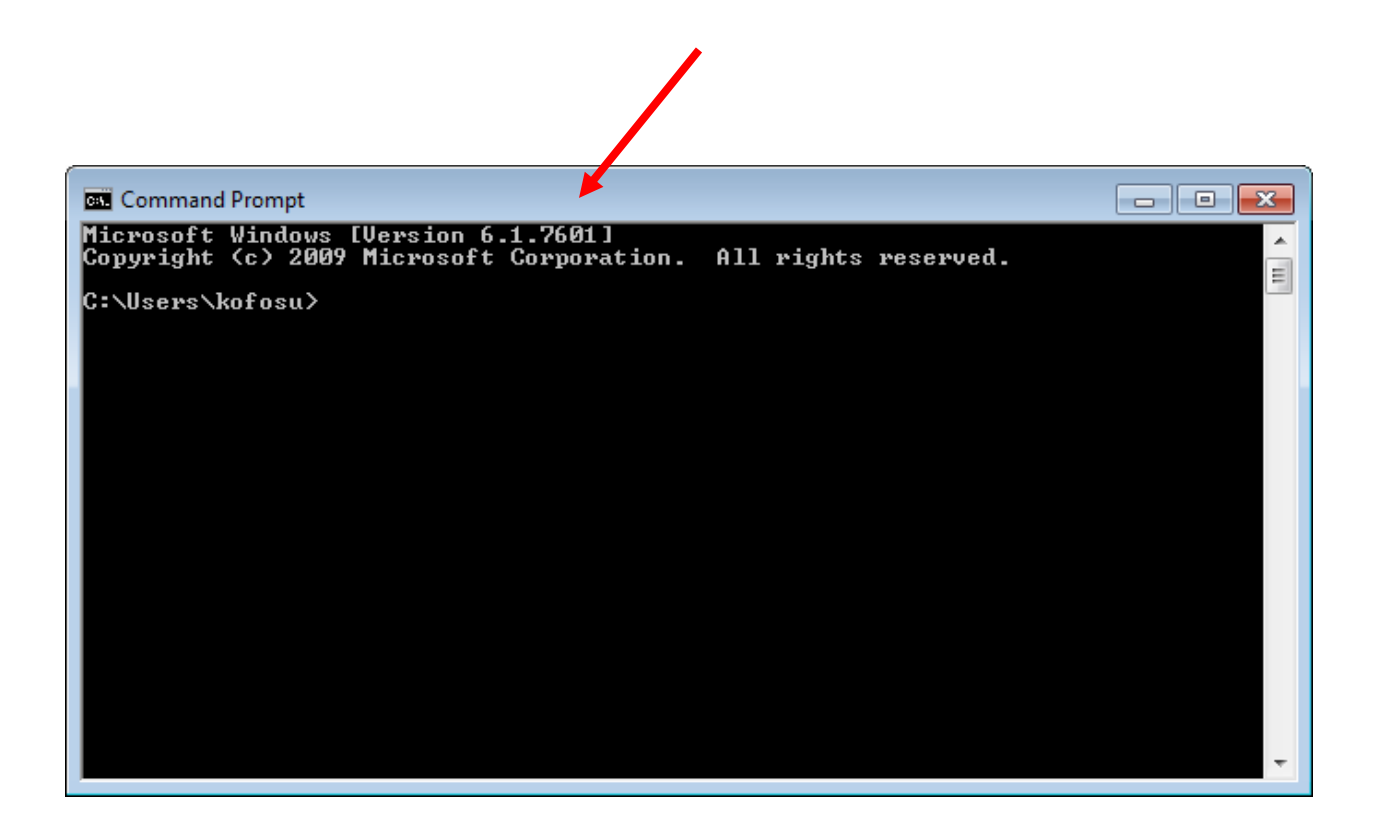

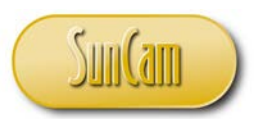

# Click on **Properties**.

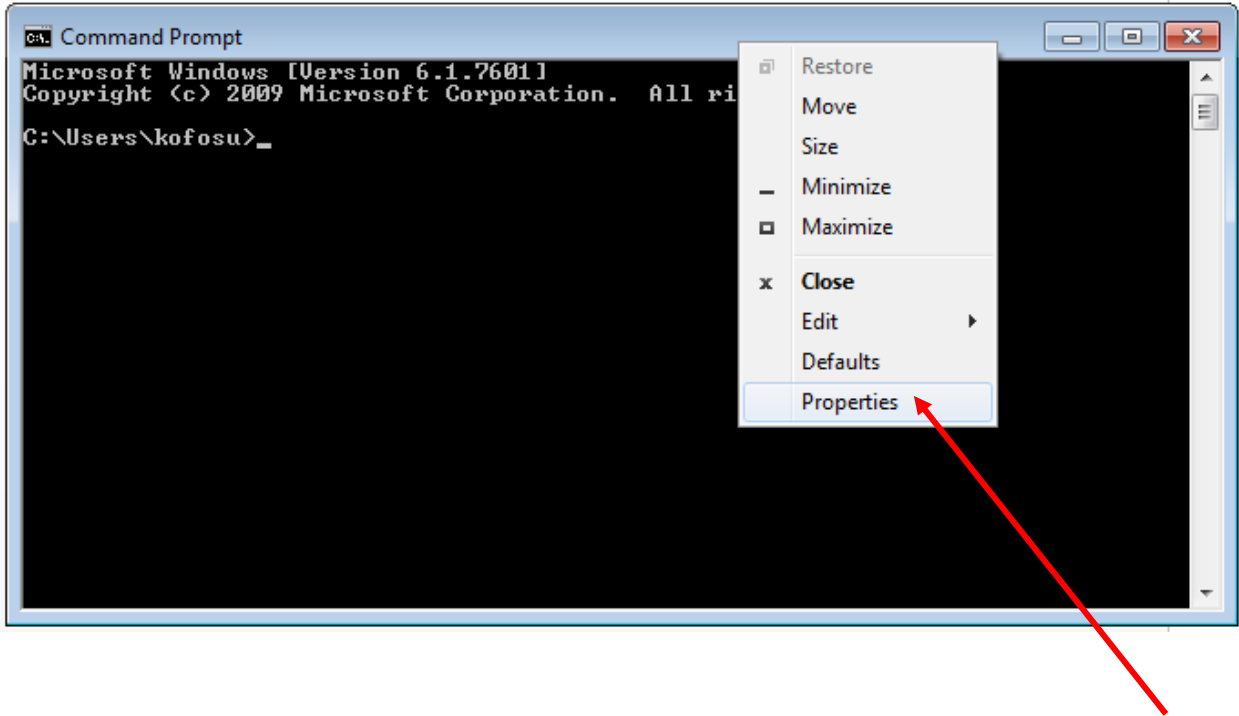

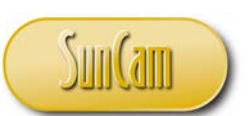

The **Command Prompt** Properties window opens.

Click on the tabs to review and change the properties to your preference.

You may have to try a few colors back and forth until you find what you like best.

If you prefer the original black and white color scheme, you do not have to change anything.

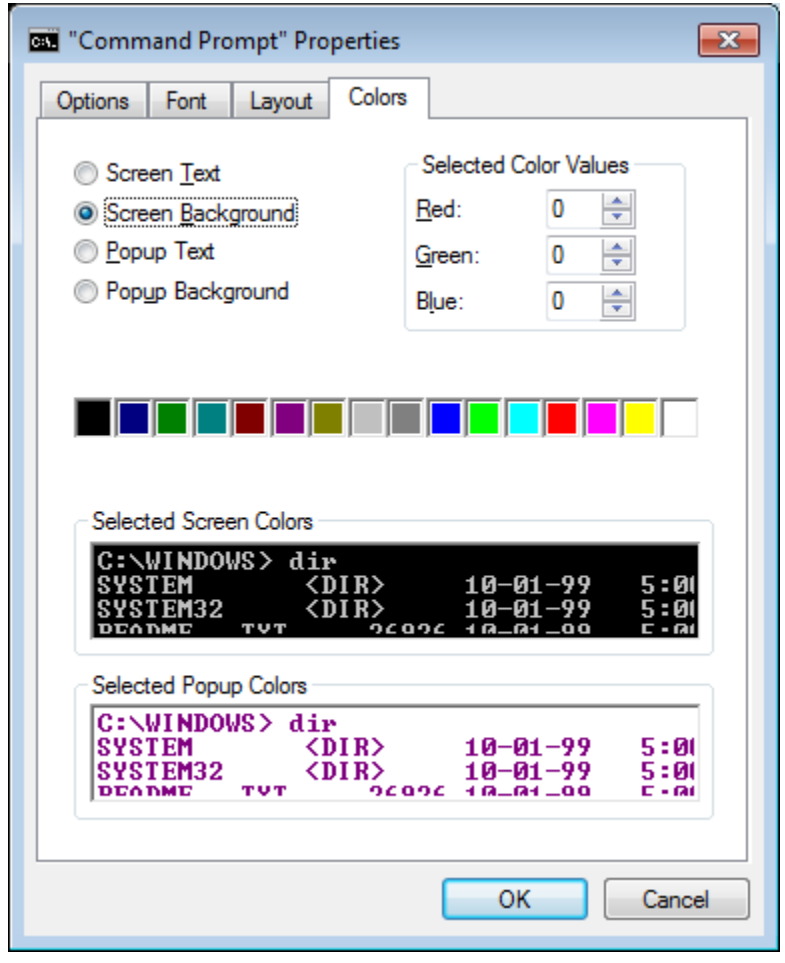

Click on **OK** to dismiss the **Command Prompt** Properties window. Close the **Command Prompt**.

Successful Completion !

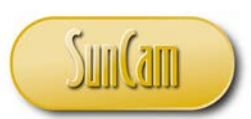

# **8. CONCLUSION**

This course has presented a broad overview of fundamental concepts and principles of computer programming and presented them in situations encountered by practicing engineers and scientists. All codes were developed using the *Python* programming language.

This course, the first of a series on *Python* programming, covered an introduction to computers and computer programming languages. This was followed by and introduction to the IDLE (Python GUI) application for developing and testing *Python* scripts. The concepts of expressions, data types and variables and how they are applied in *Python* were presented. This was followed by presentations of the fundamental concepts of strings, lists and tuples, and dictionaries and sets. Real-life examples relevant to an engineering practitioner were used to demonstrate the application of the concepts and skills presented in this course.

This course has enabled participants to identify situations where programming is useful and advantageous to the professional. Practitioners are strongly encouraged to look out for situations in their domains of expertise where programming solutions are applicable and beneficial to their work and their organization.

Computer programming requires a careful and meticulous approach and can only be mastered and retained by practice and repetition.

Good Luck and Happy Programming.

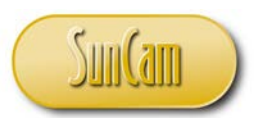

# **REFERENCES**

Python Software Foundation. (2019). *Python Software Foundation*. Retrieved May 2019, from Python Software Foundation: https://www.python.org/psf/

Real Python. (2019). *Python Tutorials - Real Python*. Retrieved March 2019, from Real Python: https://realpython.com/

w3schools. (2019). *Python Tutorial*. Retrieved April 2019, from w3schools.com: https://www.w3schools.com/python/default.asp

Images were all drawn/ prepared by Kwabena Ofosu